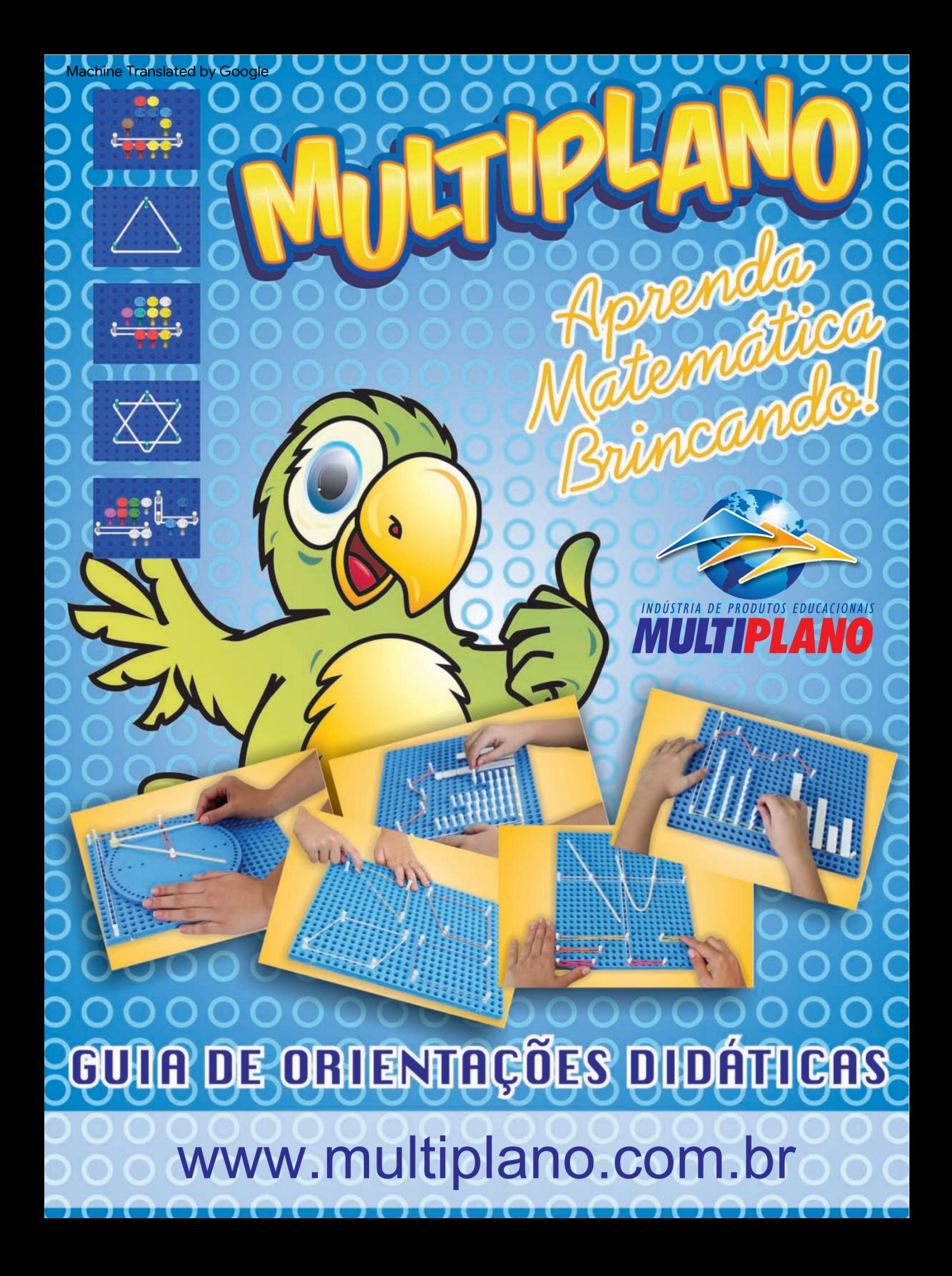

#### KURZE GESCHICHTE

Machine Translated by Google

#### MULTIPLANE: EIN FORTSCHRITT IN DER MATHEMATIK

Die ersten Schritte zur Entwicklung dieses pädagogischen Instruments namens Multiplano wurden im April 2000 unternommen. Im Laufe der Jahre wurde es in Form eines Projekts vorgestellt und entsprechend den Bedürfnissen und Erwartungen von Schülern und Pädagogen verbessert.

-pädagogische Methoden, die an die Bedürfnisse der Lehrgruppe angepasst sind und so eine stärkere Interaktion im Lehr-Lern-Prozess und dessen Verknüpfung mit dem Leben des Schülers unmöglich machen. Der Ursprung liegt darin, dass Professor Rubens Ferronato, Autor dieses Instruments, ernsthafte Schwierigkeiten hatte, einem blinden Schüler mathematische Inhalte beizubringen, angesichts der Mindestbedingungen, unter denen sich die meisten Schulen in Bezug auf Lehrmethoden und -materialien befinden.

Herkömmliche Methoden waren angesichts der Komplexität der von der , Disziplin vorgeschlagenen grafischen Interpretationen wirkungslos. Professor Rubens fühlte sich herausgefordert und versprach dem Studenten, dass er einen Weg finden würde, ihn zum Mathematiklernen zu bewegen. So begann seine Suche: Konsultationen mit Spezialisten auf dem Gebiet der Sonderpädagogik, verschiedenen bibliografischen Quellen und anderen Quellen. In diesem Fall hat der Lehrer verschiedene Möglichkeiten für den Schüler festgelegt, die CDI1-Inhalte zu lernen

Doch erst in einem Baustoffladen erlebte er, wie sein Versprechen wahr wurde. Mit einer Lochplatte, einigen Nieten und Gummibändern ging der Lehrer ins Klassenzimmer und präsentierte voller Erwartung das improvisierte Material dem Schüler, der nach einigen Übungen sagte: "Lehrer, Sie haben kein Material dafür erfunden." Ich, aber für alle Blinden auf der Welt! Das ist es, was ich brauchte, um Mathematik zu lernen!"

Begeistert von den Ergebnissen, die durch Experimente mit blinden und nicht blinden Schülern erzielt wurden, verfeinerte und verwandelte der Lehrer diese einfachen und rustikalen Stücke in das aktuelle und echte MULTIPLANO, das kein Projekt mehr ist, sondern Wirklichkeit wird – ein Instrument, das Dinge durch Berührung und Verständnis möglich macht mathematische Konzepte.

MULTIPLANO wird von Menschen mit sonderpädagogischem Förderbedarf, insbesondere Sehbehinderten, sowie von Schülern und Lehrern in Regel- und Spezialklassen in verschiedenen Unterrichtsmodalitäten an verschiedenen Institutionen im Land eingesetzt. Diese Ressource ermöglicht es dem Schüler, die in mathematischen Inhalten vorhandene Logik zu verstehen und ist ein entscheidendes Element für das Verständnis und das Vorschlagen von Alternativen zur Überwindung der in diesem Bereich aufgetretenen Probleme.

Angewandte Inhalte: Operationen, Einmaleins, Gleichungen, Proportionen, Dreisatz, Funktionen, Matrix, Determinante, lineare Systeme, Funktionsgraphen, Exponential- und Logarithmusfunktionen, Trigonometrie, flache und räumliche Geometrie, Statistik, unter anderem. Durch Berührung ermöglicht es dem Schüler, die Bedeutung mathematischer Operationen wahrzunehmen, da Wahrnehmung auch durch Berührung entsteht. Der Kontakt mit diesem pädagogischen Material ermöglicht es, die Konstruktion mathematischer Formeln zu verstehen, da der Schüler auf der Grundlage konkreter Experimente zur logischen Konstruktion des Problems übergeht. Dadurch versteht der Studierende den logischen Prozess, der zum Ergebnis geführt hat, und wie dieser in der Praxis funktioniert.

MULTIPLANO wurde zu einer gefundenen Alternative, um den Traum einer Gesellschaft mit gleichen Chancen für alle, ohne Vorurteile und Diskriminierung, zu verwirklichen und mögliche soziale Ungerechtigkeiten zu lindern.

1 CDI – Differential- und Integralrechnung – Fachbestandteil des Hochschullehrplans

#### ZUSAMMENFASSUNG

9 D

O

ĭΟ īΟ

Machine Translated by Google

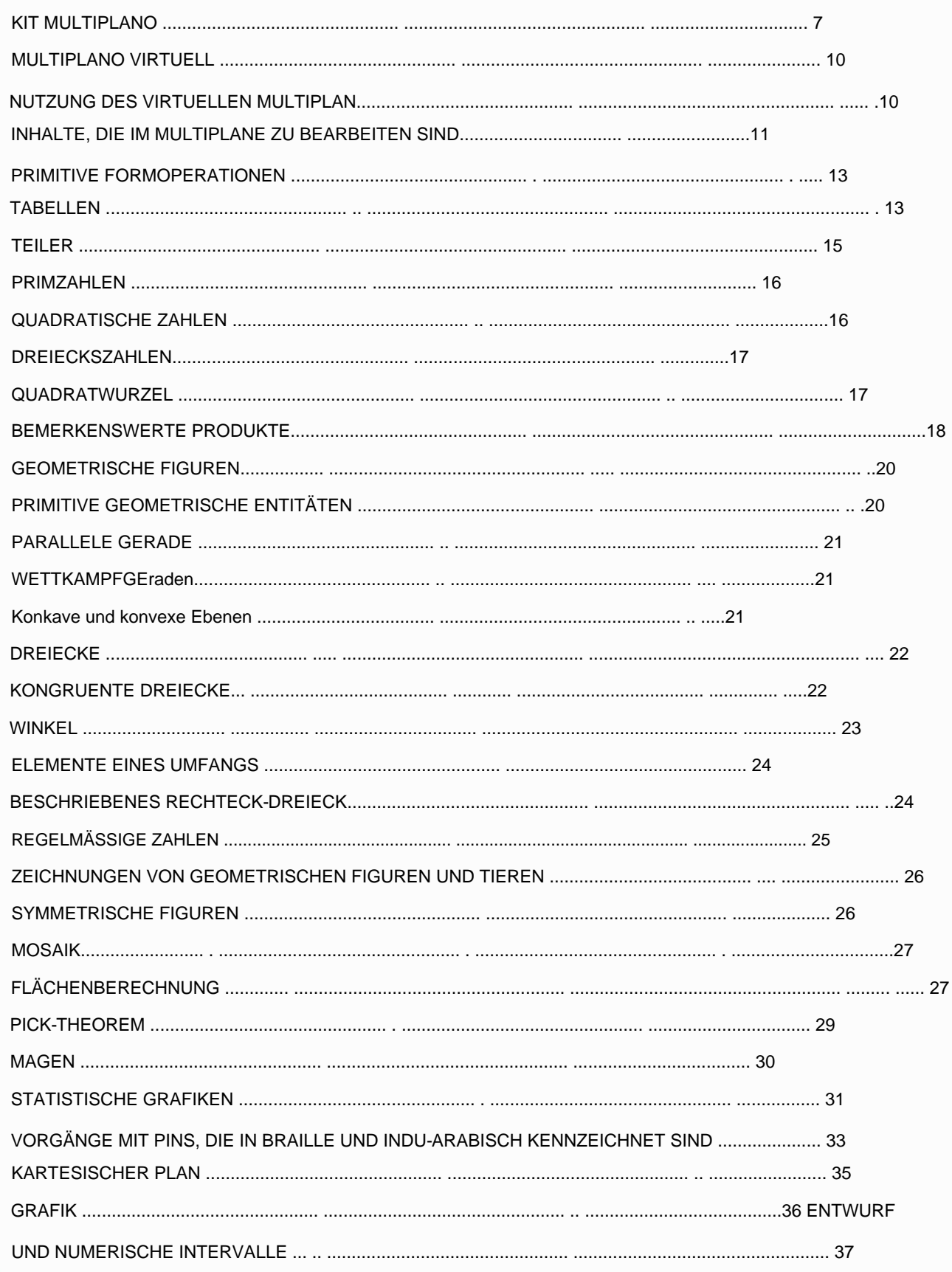

۰ ۰ Ð Ð Ð Ð 9 Ð Ð Ð 9  $\overline{O}O$ 

Ю O  $\Omega$  $\circ$  $\Omega$ 

 $\Omega$ 

ľО

O e

Ο

۵

Ο

۰ О

۸

۰

۵

O O

> 冊 ۰

> O

œ Ð O O

e

O

9 O Ο 0

ro

ю **IO** Ю

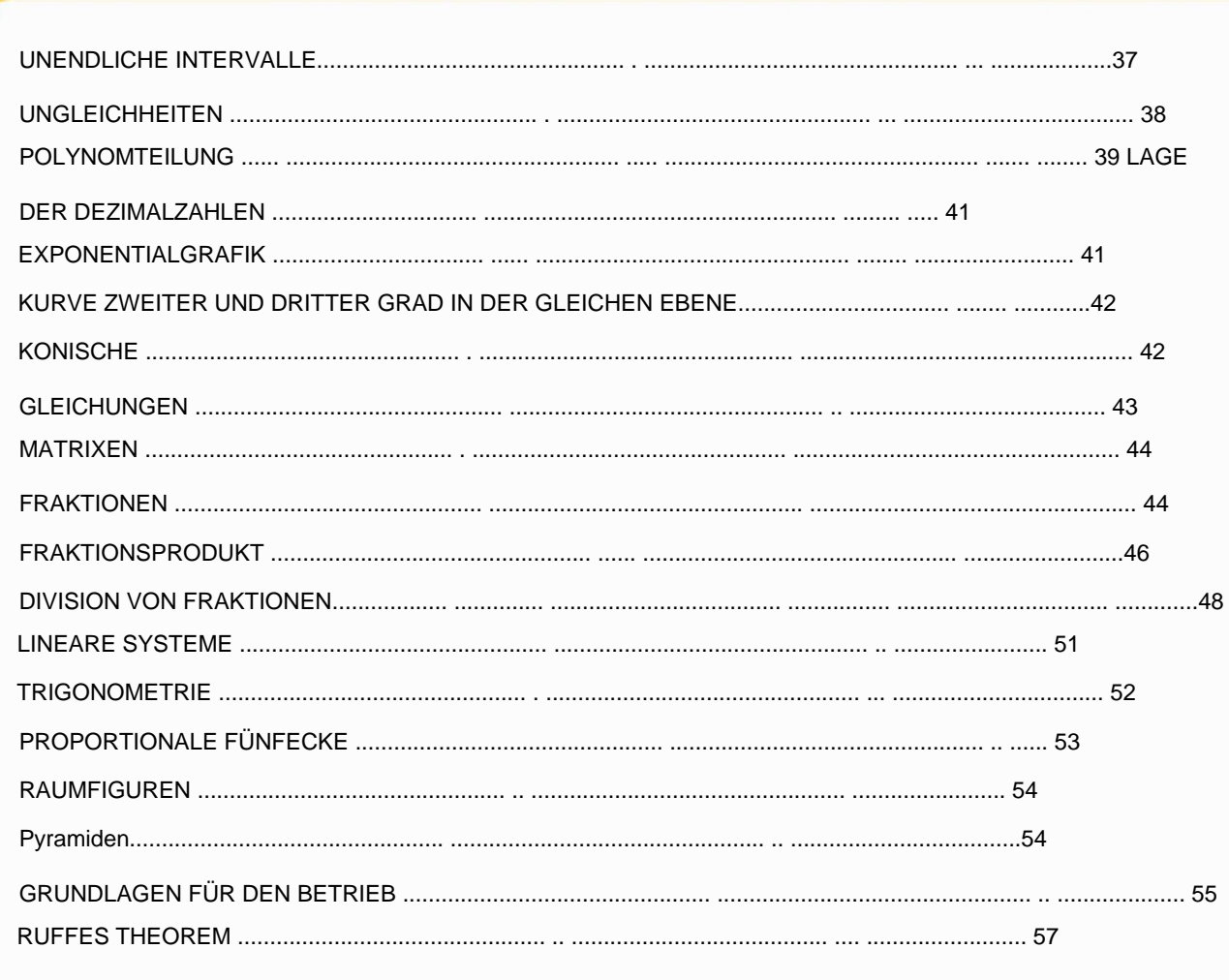

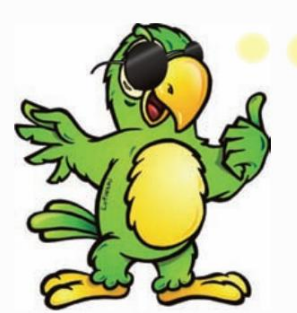

#### Hallo Lehrer)!

0000000000000000000

Ich werde bei Ihnen sein und davon ausgehen Leitende Rolle bei der Nutzung des Multiplano-Tools, in der Hoffnung, dass mit der Anwendung dieser Ressource der gewünschte Erfolg erzielt wird.

Bevor Sie mit der Arbeit beginnen, hier einige Empfehlungen:

•Es ist wichtig, eine klare Sprache mit detaillierten Informationen zu verwenden, damit Ihr Schüler den Alltag nicht verstehen und sich nicht darauf beziehen können.

• Seien Sie nicht unsicher und ändern Sie Ihre Vorgehensweise nicht, wenn Sie mit einem Schüler mit einer Behinderung konfrontiert werden. vi Intensivieren und rationalisieren Sie jedoch einfach den Einsatz von Multiplano zur Abstraktion von Konzepten.

•Wenn Sie Multiplano mit Schülern mit besonderen Bedürfnissen verwenden, werden Sie feststellen, dass alle Schüler in der Klasse von der Leichtigkeit profitieren, die entwickelten Inhalte zu verstehen.

• Geben Sie der Klasse mit klarer Stimme die Schriften auf Postern, Kreidetafeln und anderen wieder, damit der sehbehinderte Schüler versteht und begreift, was vorgeschlagen wird.

•Seien Sie bei der Kommunikation mit der Klasse immer vorsichtig und vermeiden Sie Vergleiche, die dazu führen könnten Sam erzeugen Minderwertigkeitsgefühle.

•Soweit möglich, arbeiten Sie mit Schülern mit Sehbehinderungen an den gleichen Inhalten, die anderen zugewiesen wurden, damit diese im Unterricht oder als Hausaufgabe erarbeitet werden können. Diese Praxis zielt darauf ab, Schüler mit sonderpädagogischem Förderbedarf wertzuschätzen und ihr Selbstwertgefühl zu steigern, damit sie erkennen, dass sie fähig sind.

•Sie werden feststellen, dass je mehr Schüler mit konkreten Lernsituationen konfrontiert werden, unabhängig davon, ob sie sensorische Einschränkungen haben oder nicht, desto leichter werden sie ihre Abstraktionen anfertigen können.

dibel, da es im Konkreten, im Greifbaren seinen Stützpunkt für Abstraktionen hat. •Für Studierende mit Sehbehinderungen ist die Verwendung von Betonmaterialien unerlässlich

•Denken Sie daran, dass der Tast- und Hörsinn die schärfsten und wertvollsten Sinnesorgane für Menschen mit Sehbehinderungen sind, da sie die meisten Informationen durch taktile und auditive Erkundung erhalten.

• Geben Sie allem, was gelehrt wird, einen Sinn, den blinde und sehbehinderte Schüler brauchen den Inhalt verstehen und nicht nur aufnehmen.

-Schüler während des Lernprozesses. • Veranschaulichen Sie ständig die Wörter, die zur Erklärung der Aktivitäten verwendet werden. Sie müssen mit ihrer logischen Bedeutung versehen sein, damit eine Verbindung in der Lehrer-Lehrer-Beziehung besteht

•Für Lehrer, die die Qualität des Unterrichts verbessern möchten, ist es wichtig, Schüler mit Sehbehinderungen ebenso wie andere als Personen mit Einschränkungen und Potenzial anzuerkennen.

•Bitten Sie um Hilfe, wenn Sie Zweifel haben.

Denken Sie daran: Alle Kenntnisse im Zusammenhang mit dem Fach Mathematik, die systematisch in den Lehrplanvorschlägen der Bildungseinrichtung verankert sind, stellen das Recht eines Schülers dar, seine Staatsbürgerschaft auszuüben, und wenn sie nicht vermittelt werden, können sie zu bestimmten Schwächen in ihrem Leben führen.

## KIT MULTIPLANO

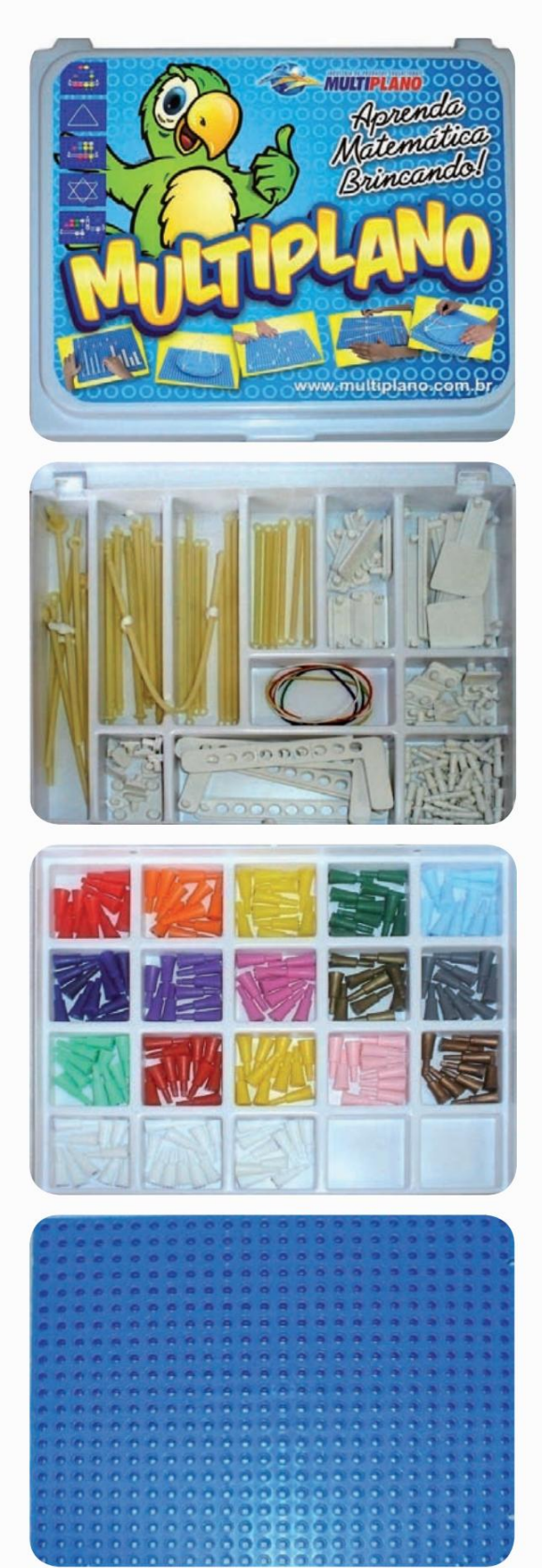

Multiplano-Kit-Koffer.

Oberes Fach: Reserviert für Stäbe, Statistikstäbe, Stifte, Befestigungselemente, Gummibänder und Bedienbasis.

Unteres Fach: Reserviert für in Blindenschrift gekennzeichnete Stecknadeln, enthält 10 Stecknadeln für jede Ziffer, jedes Zeichen oder jeden Buchstaben.

Rechteckiges Multiplane: Es verfügt über 546 Löcher, verteilt auf 26 Reihen und 21 Spalten.

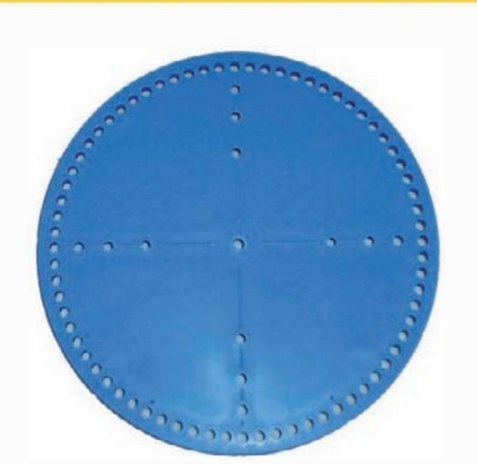

Kreisförmige Multiebene: Es verfügt über 72 Löcher am Umfang, die alle fünf Grad verteilt sind. Zusätzlich zu den Löchern am Ende verfügt es über 12 Löcher im Inneren, die die Projektion des Radius auf die Achsen in Winkeln von 30 °, 45 ° und 60 ° darstellen ein zentrales Loch.

000000000

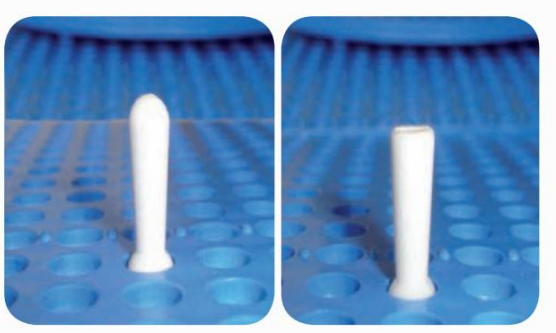

Stifte für verschiedene Anwendungen wie: elastische Befestigung, Positionsanzeige, Zähleinheit usw. Darüber hinaus wird der Stift mit einer kugelförmigen Oberfläche unter anderem zur Anzeige positiver Zahlen, einem geschlossenen Bereich innerhalb reeller Zahlen, und der Stift mit flacher Oberfläche unter anderem für negative Zahlen, einem offenen Bereich reeller Zahlen, verwendet.

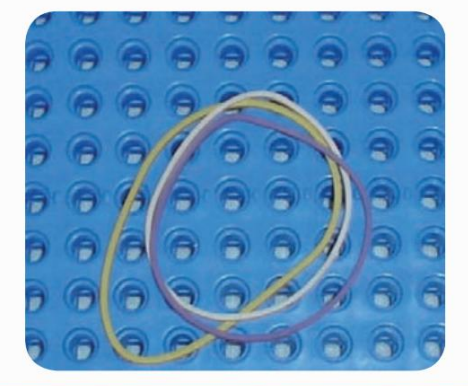

Elastics: Sie werden auf geometrische Figuren als gerade Segmente, in numerischen Intervallen reeller Zahlen usw. angewendet.

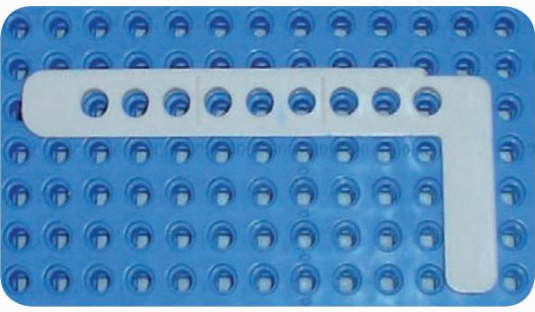

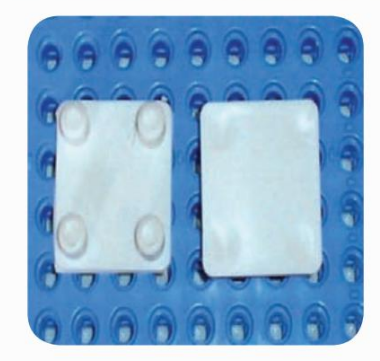

Operationsbasis: Wird verwendet, um kleine bis große Zahlen, Operationen usw. zu identifizieren.

Multiplane-Befestigungselement: Wird zum Gruppieren von zwei oder mehr Multiplane-Platten verwendet.

e

6 Ð Б

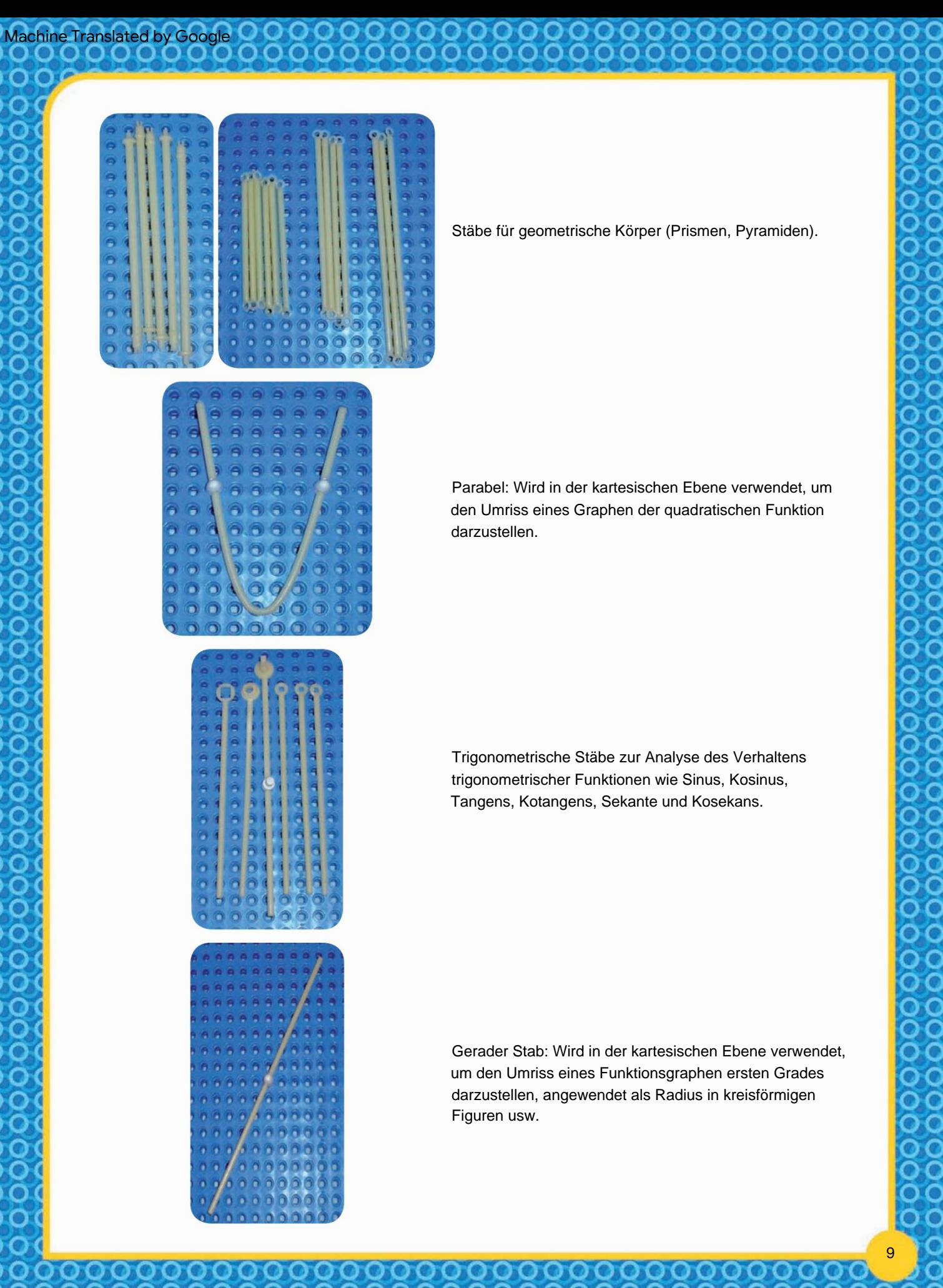

Stäbe für geometrische Körper (Prismen, Pyramiden).

Parabel: Wird in der kartesischen Ebene verwendet, um den Umriss eines Graphen der quadratischen Funktion darzustellen.

Trigonometrische Stäbe zur Analyse des Verhaltens trigonometrischer Funktionen wie Sinus, Kosinus, Tangens, Kotangens, Sekante und Kosekans.

Gerader Stab: Wird in der kartesischen Ebene verwendet, um den Umriss eines Funktionsgraphen ersten Grades darzustellen, angewendet als Radius in kreisförmigen Figuren usw.

9

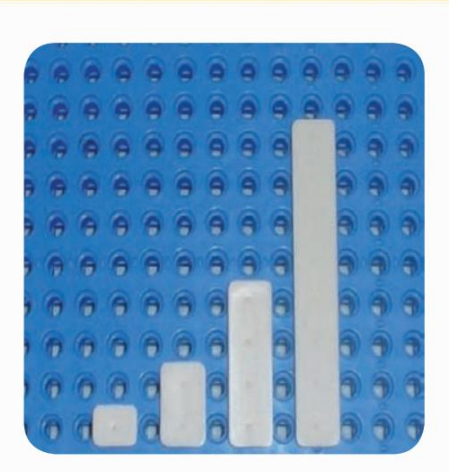

Statistik: Wird beim Zusammenstellen von Balkendiagrammen, Zeichnen flacher Figuren usw. angewendet.

00000000000000

#### MULTIPLANO VIRTUELL

Machine Translated by Google

Im Bewusstsein, dass sogenannte technologische Innovationen die Menschheit durch computergestützte Kreationen und entsprechende Erkundungen überrascht haben und dass der Einsatz neuer Technologien in unserem täglichen Leben ein Trend ist, der Schulen aller Ebenen und Modalitäten erreicht, ist es wichtig hervorzuheben, dass dies äußerst wichtig ist diskutieren den gleichzeitigen Einsatz konkreter und virtueller didaktisch-pädagogischer Ressourcen im schulischen Kontext, die somit durch Software bereitgestellt werden. Im Hinblick auf die inklusive Bildung wird das Multiplano Virtual-Projekt zu einer Möglichkeit für neue Wege, die den Lernprozess, die Autonomie und vor allem die soziale Eingliederung der Bürger fördern, wenn es durch die überraschenden Ergebnisse unterstützt wird, die durch die Anwendung der Mathematik für alle Schüler durch den Einsatz von erzielt werden Mit dem konkreten Multiplano-Instrument wurde die Bedeutung der gleichzeitigen Entwicklung von Software auf der Grundlage dieser Ressource erkannt. Der sehbehinderte Schüler wird das konkrete Multiplano verwenden, um durch taktile Wahrnehmung zu verstehen, und von diesem aus wird er in der Lage sein, das virtuelle Werkzeug zu verwenden, das sich vom konkreten unterscheidet eine durch auditive Wahrnehmung (Aussendung von Geräuschen), um Ihr Wissen anzuwenden und zu verbessern. Diese Ressource ermöglicht es Menschen mit Sehbehinderungen sowie sehenden Schülern, mit demselben Werkzeug eine Schule für inklusive Bildung aufzubauen.

#### NUTZEN DES VIRTUELLEN MULTIPLAN

Nach der Verwendung des Multiplano Concreto wird es dem Schüler noch leichter fallen, das virtuelle Instrument zu verwenden, da die gleichen Konzepte, die er im konkreten Instrument gelernt hat, in der Software angewendet werden.

Die Software ist genauso einfach zu bedienen, mit Tastenkombinationen können Sie auf alle vom Programm verfügbaren Funktionen zugreifen, der gesamte Vorgang erfolgt über gesprochene Befehle. Um auf das Programm zuzugreifen, schalten Sie einfach das Gerät ein, auf dem es installiert ist, und drücken Sie die Tasten "Strg+Alt+M", dann steht Ihnen ein Bildschirm mit allen Softwareoptionen, Hilfedateien und allen für die Entwicklung notwendigen Funktionen zur Verfügung die Studie unter Berücksichtigung aller auf dem jeweiligen Instrument erworbenen Kenntnisse.

Beim Zugriff auf die Option "Kartesische Ebene" beziehen sich die Koordinaten auf die Achsen (x,y), was eine einfache und schnelle Lokalisierung ermöglicht, beispielsweise die Koordinate (2, 4) gemäß der mathematischen Regel, die erste Zahl auf der x-Achse und die zweite auf der y-Achse. Der Schnittpunkt der Achsen (Ursprungspunkt) der kartesischen Ebene wird lokalisiert, und dann suchen Sie mit den Navigationstasten nach den gewünschten Zahlen, wobei Sie immer auf den Klang der Koordinate achten, um deren Position zu identifizieren, nachdem Sie sie gefunden haben Markieren Sie es mit der Leertaste oder dem Buchstaben, Wenn Sie mit nur einer Berührung der "Alt"-Taste zum Ursprung zurückkehren möchten, wissen Sie, wo Sie sich befinden, und können jederzeit durch Drücken von "c" zum Schnittpunkt der Achsen (Ursprungspunkt) zurückkehren Zeit, egal in welcher Position Sie sich befinden, ohne von Punkt zu Punkt zurückkehren zu müssen. Sie können Ihre Identifikation eingeben, indem Sie "n" drücken, um sie später neben der durchgeführten Arbeit auszudrucken.

Soziale und digitale Inklusion ist wirklich möglich, weil jeder die Möglichkeit hat, in der Gruppe zu interagieren und sich neben der Chancengleichheit an den Vorteilen zu bereichern, die menschliche Beziehungen inmitten der Vielfalt ermöglichen.

Machine Translated by Google

Der Multiplano verfügt über mehrere weitere Nutzungsmöglichkeiten, die alle, auch die beschriebenen, ohne Anpassungen von blinden und sehenden Menschen genutzt werden können.

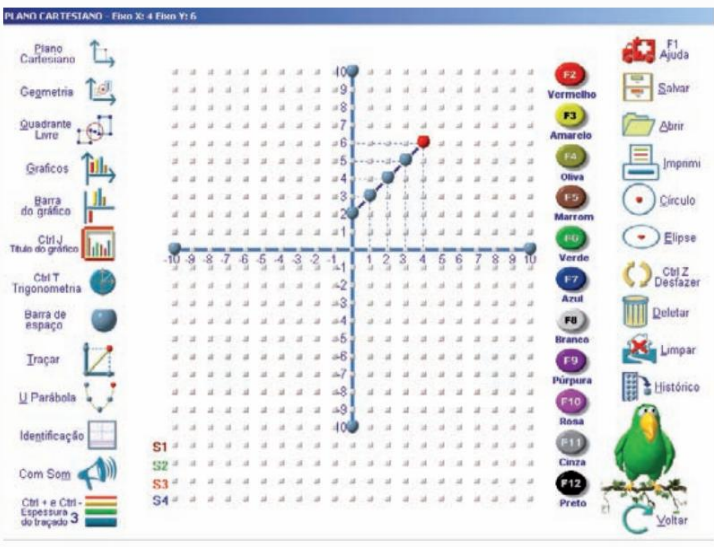

Beispiel einer Funktion ersten Grades.

#### INHALTE, DIE IM MULTIPLANO BEARBEITET WERDEN

#### KINDERBILDUNG

Von drei bis sechs Jahren:

Verwendung von mündlichem Zählen, Vorstellungen von Menge, Zeit und Raum in Spielen, Zeichnungen, Spielen zusammen mit dem Lehrer und in den verschiedenen Kontexten, in denen Kinder diese Verwendung als notwendig erkennen.

Zahlen und Zahlensystem: Zählen, numerische Notation und Schreiben sowie mathematische Operationen;

Raum und Form: Darstellung der Position von Personen und Objekten, Erforschung und Identifizierung geometrischer Eigenschaften von Objekten und Figuren (Formen, Typen, Konturen, Zweidimensionalität, Dreidimensionalität, flache Flächen, gerade Seiten usw.), Identifizierung von Bezugspunkte, Beschrei bung und Darstellung von Routen, Strecken etc.

GRUNDBILDUNG (1. BIS 5. JAHR)

1. und 2. Jahr:

mehr, Nachfolger/Vorgänger, halbes/doppeltes, gerades/ungerades, Dutzend/halbes Dutzend usw. Zahlen: Zählen, Aufbau der Multiplikationstabelle, Klassifikation und Serialisierung von Zahlen (weniger/

Grundoperationen (Addition, Subtraktion, Multiplikation, Division);

Geometrie: Das Kind und der Raum, Ähnlichkeit und Unterschied zwischen geometrischen Formen, Klassifizierung geometrischer Körper und flacher Figuren, Klassifizierung flacher Figuren (Quadrate, Rechtecke, Dreiecke und Kreise), Komposition von Formen, Mosaike, Würfel.

#### 3. bis 5. Jahr:

Machine Translated by Google

Zahlen: Einmaleins, Kopfrechnen, Dezimalzahlensystem, Grundalgorithmen für Operationen (Addition, Subtraktion, Multiplikation und Division), rechteckige Organisation, Umkehroperationen, Versuchsauflösung, Gewinn und Verlust, arithmetisches Mittel, Brüche von Zahlen und Mengen, Möglichkeiten, Folgen , Statistiken und Grafiken, Schätzungen, Möglichkeiten.

Geometrie: Symmetrie, geometrische Muster, geometrische Konstruktionen, Polygone, Vierecke, Ansichten von Objekten und Karten (oben und flach), Stapel, Winkel, geometrische Wahrnehmung, Parallelen und Senkrechte, Diagonalen, Ähnlichkeit, Formen, Eckpunkte, Kanten, Flächen.

Maße: Umfang, Vergleich von Längen, Routen, Entfernungen, Zehntel, Hundertstel, Flächen.

#### GRUNDBILDUNG (5. BIS 8. KLASSE)

5. Serie: Geometrische Formen; Grundlegende Operationen; Vielfache und Divisoren; Geometrische Konstruktionen; Brüche; Dezimalzahlen und Maßeinheiten; Symmetrie; Mathematische Sprache: numerische Ausdrücke; Flächen und Umfänge; Möglichkeiten und Statistiken; Prozentsätze;

Verallgemeinerungen. 6. Reihe: Natürliche Zahlen; Dezimalzahlen und Brüche; Geometrische Formen; Messungen; Verhältnismäßigkeit; Negative oder positive Zahlen; Geometrische Konstruktionen; Gleichungen; Nach Prozentsätzen; Statistiken und Grafiken; Flächen und Volumina.

7. Reihe: Anwendungen der Mathematik; Primzahlen; Operationen mit Brüchen; Geometrische Konstruktionen; Kräfte und Wurzeln; Winkel und Polygone; Algebraische Berechnung; Statistiken und Möglichkeiten; Umfänge, Flächen und Volumina; Gleichungen und Gleichungssysteme; Geometrie und Proportionalität; Raumfiguren.

8. Serie: Ähnlichkeit; Zahlen und Berechnungen; Gleichungen und Gleichungssysteme; Trigonometrie; Messungen; Klassifizierung von Zahlen; Statistik; Geometrische Eigenschaften; Verhältnismäßigkeit und Interesse; Funktionen; Bemerkenswerte Produkte und Factoring; Bruchgleichungen; Geometrische Konstruktionen.

#### WEITERFÜHRENDE SCHULE

Mathematische Modellierung; Umfang und Fläche; Klassifikation und Nomenklatur geometrischer Körper und ebener Figuren; Abflachung von Festkörpern durch die Konturen von Flächen; geometrische Figuren; Flächenberechnung; Parallele Linien; Volumenberechnung; Gleichungssystem nach der grafischen Methode; Sets; Numerische Sets; Numerische Bereiche; Funktionen; Grafik; Ungleichheiten bei der Unterstützung; Division von Polynomen im Multiplano; Modulare Funktion und ihr Graph; Exponential- und Logarithmusfunktion; Graph exponentieller und logarithmischer Funktionen; Kombinatorische Analyse und Wahrscheinlichkeit; Statistik; Trigonometrie;

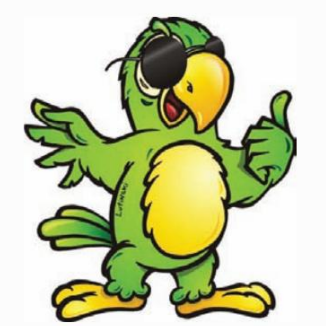

"Hervorragendes Lehrmaterial, das auf sehende Schüler angewendet wird, kann für blinde Schüler von Nutzen sein.

Ein gutes Lehrmaterial für blinde Schüler, es eignet sich hervorragend für sehende Schüler."

ABDECKUNG

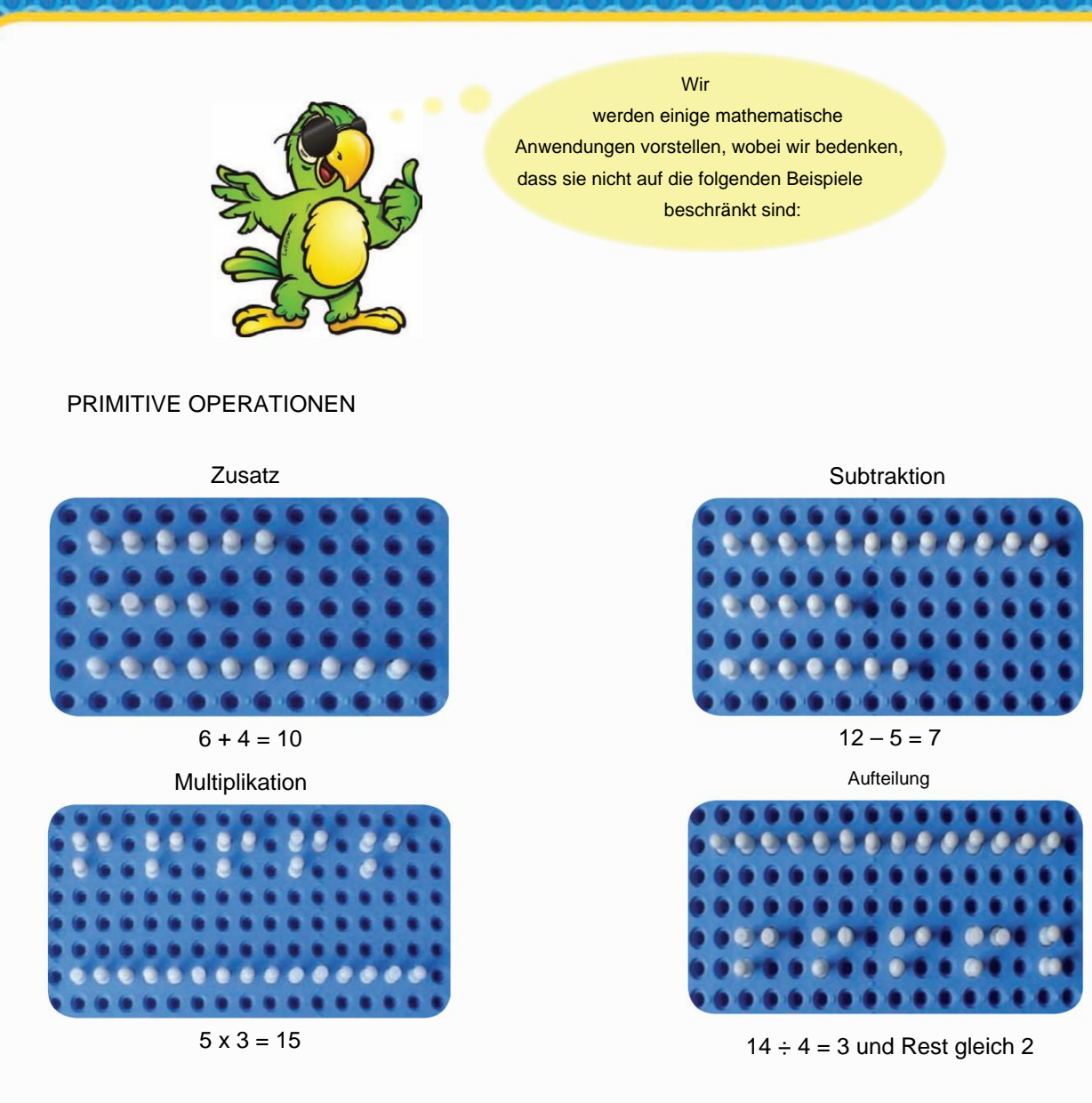

#### TABELLEN

Machine Translated by Google

Das Einmaleins wurde in Schulen so eingesetzt, dass es nicht die erwartete Wirkung hat: Die Schüler haben große Schwierigkeiten, diesen Inhalt zu abstrahieren, da ihnen 100 Zahlen zum Auswendiglernen/ Auswendiglernen vorgegeben werden, was letztendlich die Wirkung hat Gefühl der Ohnmacht angesichts so vieler Figuren.

Eine Alternative besteht darin, dass der Schüler die Multiplikationstabelle selbst erstellt, bevor er sie überhaupt auswendig lernt. Dabei werden Stifte in Form von Zeilen und Spalten in das Multiplano eingefügt und aus der Zählung wird das Ergebnis notiert. Je einfacher das Einmaleins für den Schüler wird, desto einfacher wird es, es als Alltagswissen zu erkennen, und desto einfacher wird folglich auch der Abstraktionsprozess.

Daher wird vorgeschlagen, dass den Schülern nur die erforderliche Anzahl an Zahlen angezeigt wird, die sie kennen müssen, ohne dass ähnliche Situationen wiederholt werden, für deren Lösung einfach die mathematische Eigenschaft der Kommutierung angewendet werden muss (die Reihenfolge der Faktoren ändert das Endergebnis nicht). Produkt). Beispiel: 2x3 ist gleich 3x2. Siehe unten.

Machine Translated by Google

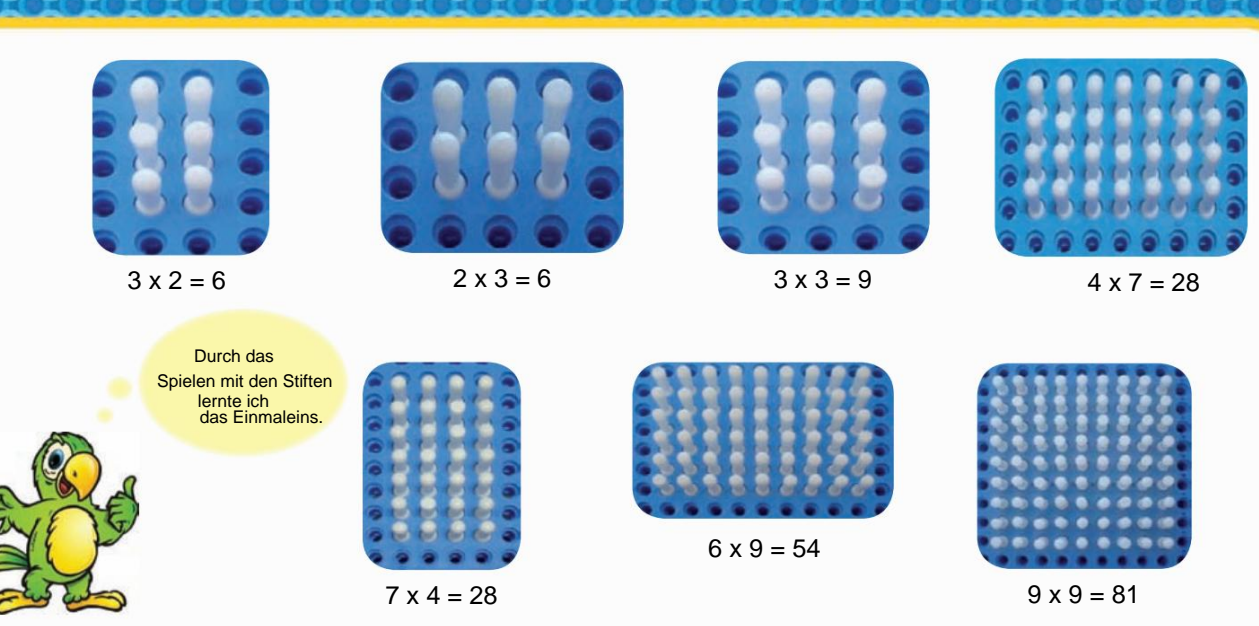

unbedingt einem vorher festgelegten Zeitplan folgen. Der Lehrer kann entsprechend den Bedürfnissen und der Reife der Klasse arbeiten, ohne dass dies erforderlich ist

Die 1-fache Tabelle ist unnötig, da die Zahl 1 ein neutrales Element ist und daher als Produkt die zu multiplizierende Zahl ergibt.

In der Multiplikationstabelle von 2 können Sie, wenn Sie der dargestellten Argumentation folgen, mit dem Produkt 2x2 beginnen und der aufeinanderfolgenden Reihenfolge bis 2x9 folgen. Es ist nicht erforderlich, dem Schüler das Produkt von 2x1 vorzustellen. Von dem Moment an, in dem der Schüler in der Lage ist, zu erkennen, dass 2x3 = 3x2 = 6 ist, und wenn er bereits gelernt hat, was 2x3 ist, weiß er auch, was 3x2 ist. Daher beginnt die 3er-Einfache-Tabelle mit dem Produkt 3x3, gefolgt von sukzessive bis 3x9, ebenso wie die 4er-Einfache-Tabelle direkt mit dem Produkt 4x4, ..., 4x9 beginnen kann; das von 5 kann mit dem Produkt 5x5, ..., 5x9 usw. beginnen.

Es sollte daher beachtet werden, dass der Schüler zum Erlernen der Multiplikationstabelle von 2 lediglich acht Produkte assimilieren muss; Multiplikationstabelle von drei, sieben Produkten; in vier, sechs Produkten, die dieser Logik bis zur Multiplikationstabelle von 9 folgen, was für den Schüler ausreichen wird, um das Produkt 9x9 zu assimilieren, wobei zu berücksichtigen ist, dass die anderen, die die Kommutierungseigenschaft verwenden, bereits Teil ihres täglichen Lebens sein werden . Tag. Somit sind nur noch 36 Produkte zu assimilieren, statt wie bisher 100.

Die Abbildung veranschaulicht eine praktische Situation für den Schüler, um sich die Multiplikationstabelle anzueignen:

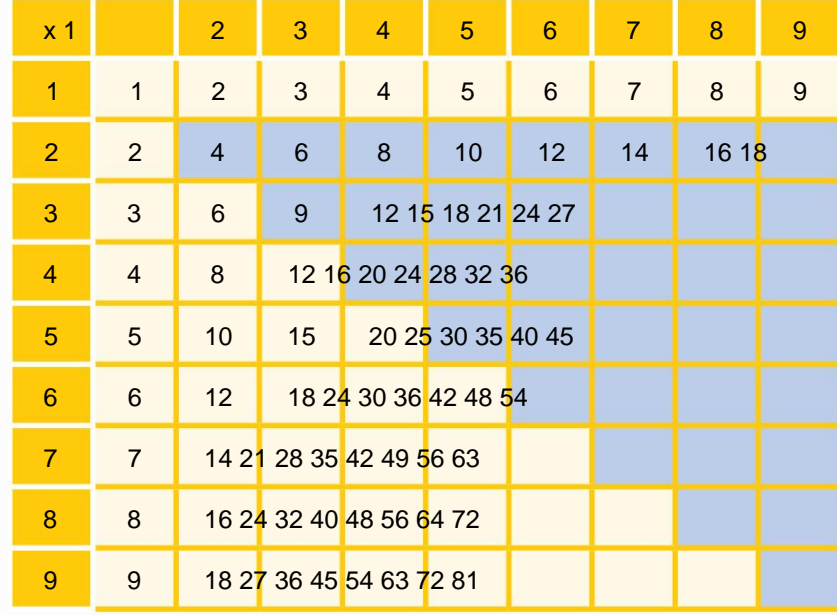

Der abgegrenzte Bereich stellt die Produkte dar, an denen tatsächlich mit den Studierenden gearbeitet werden muss. Die folgende Abbildung stellt die 10 Zahlen dar, bei denen die meisten Schüler Schwierigkeiten haben, sich zu assimilieren, wobei berücksichtigt wird, dass sich die größten Schwierigkeiten der Schüler nach der 6er-Tabelle konzentrieren.

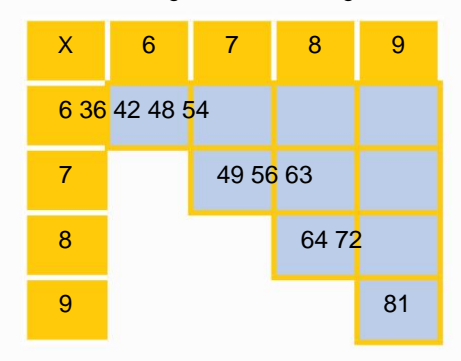

Man kann daher feststellen, dass das Problem beim Auswendiglernen des Einmaleins gemildert werden kann, wenn sich der Lehrer darüber im Klaren ist, wie er die Arbeit mit Lehrmaterialien und -methoden entwickeln kann, die der Realität entsprechen, kohärent und im Einklang mit den Bedürfnissen der heutigen Welt stehen. dynamisch und praktisch zu werden und vor allem zu wissen, wie man mit Bedeutungen arbeitet und den Schülern die Bedeutung von Inhalten vor Augen führt.

#### TEILER

Machine Translated by Google

Um die Teiler einer Zahl zu studieren, können Sie Stifte in einer Reihe in der Menge setzen, die die Zahl darstellt. Nach dieser Anordnung versuchen Sie, andere Möglichkeiten zum Zusammensetzen von Rechtecken oder Quadraten zu finden.

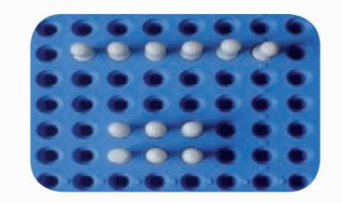

Zahl 6 wird auf zwei Arten dargestellt: 1 x 6 und 2 x 3. Daher sind die Teiler von 6 die Zahlen {1, 2, 3, 6}.

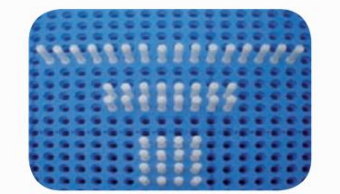

Zahl 16 wird auf drei Arten dargestellt: 1 x 16; 2 x 8 und 4 x 4. 4x4 gibt an, dass 16 eine Quadratzahl ist und ihre Teiler sind: {1, 2, 4, 8, 16}.

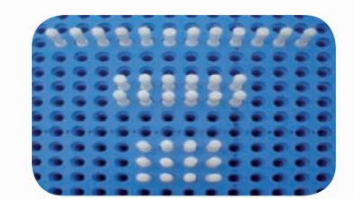

Zahl 12 wird auf drei Arten dargestellt: 1 x 12; 2 x 6 und 3 x 4. Ihre Teiler {1, 2, 3, 4, 6,12}.

2222222222222 Du **Wussten** Sie, dass nur quadratische Zahlen eine ungerade Anzahl an Teilern haben? Finde heraus warum!

Zahl 36 wird auf 5 Arten dargestellt: 1x 36; 2 x 18; 3 x 12; 4 x 9 und 6 x 6. Die Darstellung 6 x 6 gibt dem Quadrat Nummer

> 36 den Titel. {1, 2, 3, 4, 6, 9,12, 18, 36}.

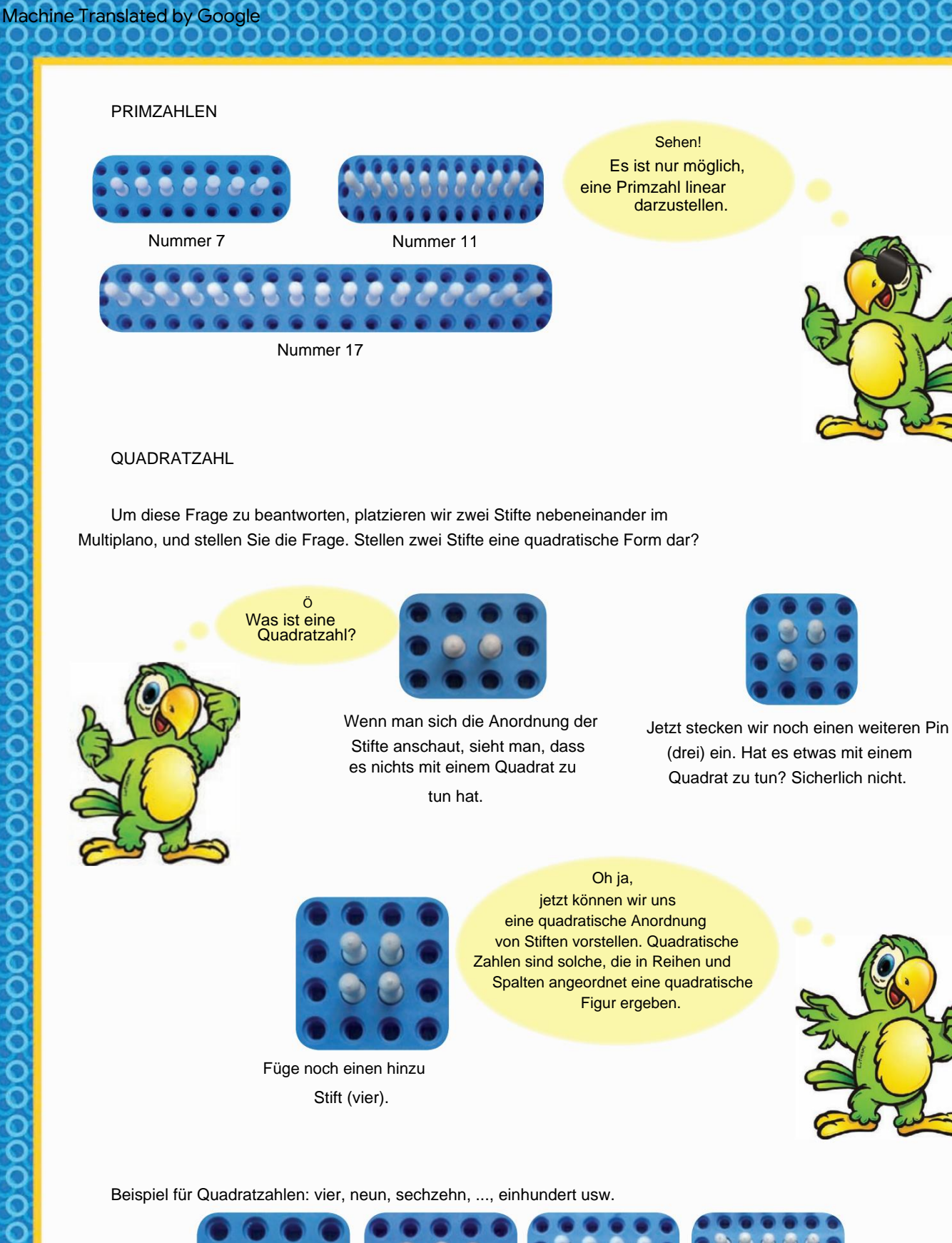

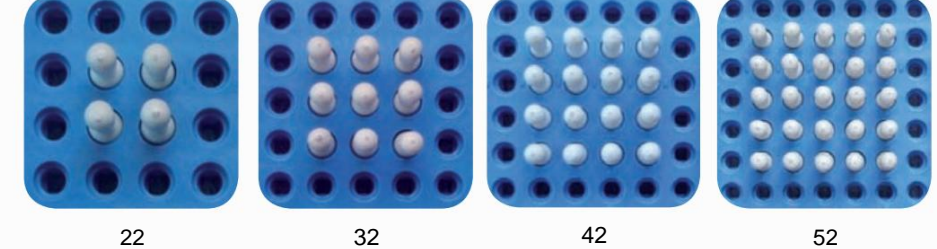

Und zwölf ist eine Zahl ro quadratisch?

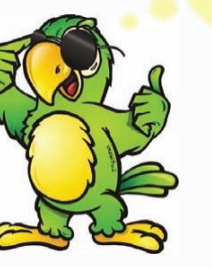

Machine Translated by Google

Wie Sie sehen, handelt es sich nicht um ein Quadrat, sondern um ein Rechteck.

Alle Zahlen können in Form einer Linie, eines Rechtecks oder mehrerer Rechtecke angeordnet werden.

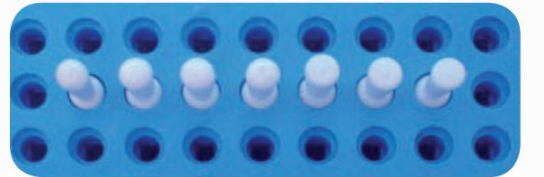

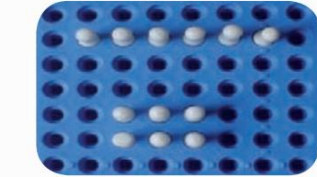

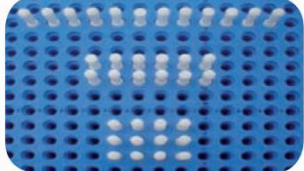

Aber nicht alle erlauben die Bildung eines Quadrats.

#### DREIECKIGE ZAHLEN

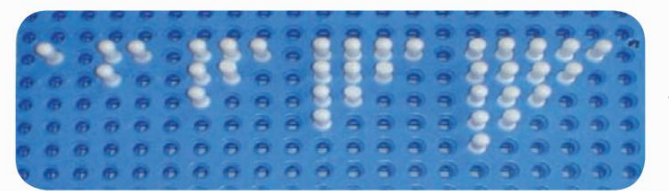

Als Dreieck bezeichnet man die Anzahl der Stifte, die ein gleichschenkliges Dreieck bilden, wobei die drei Seiten die gleiche Anzahl von Stiften haben.

00000000000000000000000

Folge von Dreieckszahlen: {1, 3, 6, 10, 15, ...}.

Das ist für dich. Entdecken Sie eine praktische Möglichkeit, andere Dreieckszahlen zu berechnen.

Es gibt! Wussten Sie, dass die Summe zweier aufeinanderfolgender Dreieckszahlen immer eine Quadratzahl ist?

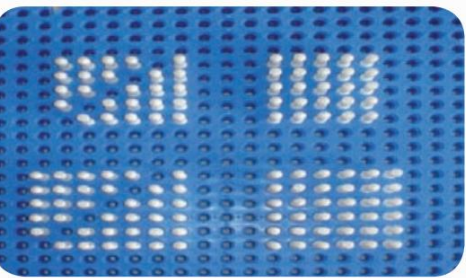

 $(1 + 3 = 4); (3 + 6 = 9); (6 + 10 = 16); (10$  $+ 15 = 25$ ; (15 + 21 = 36); ...

#### QUADRATWURZEL

Was bedeutet Quadratwurzel?

Die Quadratwurzel wird verwendet, um die Seite eines Quadrats eines Quadrats mit einer bestimmten Fläche zu ermitteln.

Zum Beispiel:

Machine Translated by Google

#### **Basierend** auf dieser Anwendung suchen wir, wenn wir die Quadratwurzel einer Zahl finden wollen, tatsächlich nach der Seite des Quadrats, die die Fläche der Zahl innerhalb der Wurzel hat.

00000

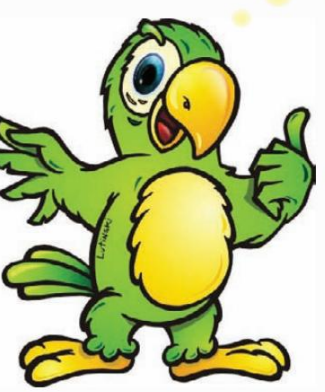

# $\sqrt{9} = 3$  $22 = 4$  $42 = 16$  $\sqrt{4} = 2$  $\sqrt{16} = 4$  $32 = 9$  $52 = 25$  $\sqrt{25} = 5$

#### **BEMERKENSWERTE PRODUKTE**

Ausgehend von vier wollen wir das nächste perfekte Quadrat finden. Dazu müssen wir zwei Stifte in einer der Spalten, zwei Stifte in einer der Reihen und einen Stift zum Schließen der Ecke hinzufügen.

Um es einfacher zu machen, erstellen wir in **Multiplano** eine Quadratzahl und verwenden diese, um das nächste perfekte Quadrat zu finden.

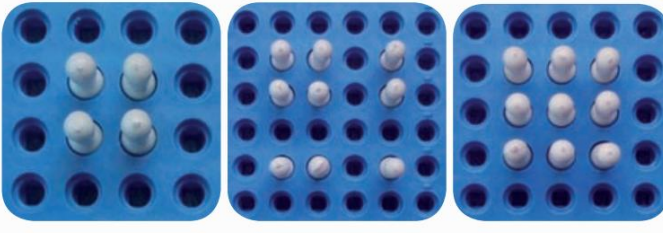

 $22 + 2 + 2 + 1 = 9 = 32$ 

Wenn wir von der Neun zur nächsten Quadratzahl fortfahren, müssen wir drei Stifte in einer der Reihen, drei Stifte in einer der Spalten und zusätzlich den Stift in der Ecke hinzufügen.

Oder wir können es als 32 plus 2x3 plus 1 betrachten.

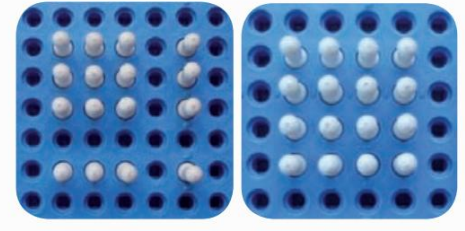

 $32 + 3 + 3 + 1 = 16 = 42$ 

Also ist 42 plus 2x4 plus 1 gleich 52 .

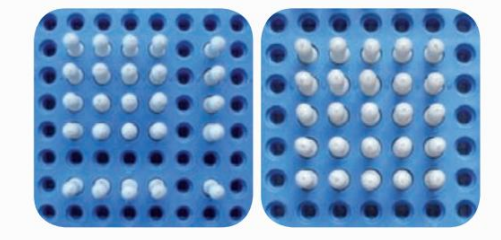

 $42 + 2x4 + 1 = 52$  $16 + 8 + 1 = 25 = 52$ 

Mit der Quadratzahl 81 möchten Sie das nächste perfekte Quadrat konstruieren. Der erste Schritt besteht darin, die Quadratwurzel aus 81 zu ziehen $\sqrt{81} = 9$ . Sobald dies erledigt ist, addieren Sie einfach die Teile, 81 + 2 x 9 + 1 = 100, das gleiche wie 102

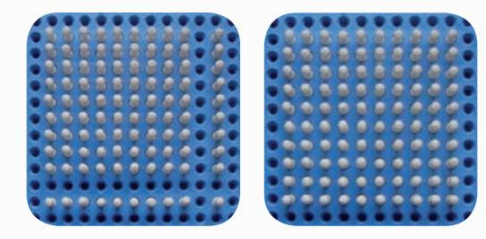

jetzt können wir Schlussfolgerungen ziehen: Sobald wir eine Quadratzahl kennen, ziehen Sie die Wurzel und addieren dann die Quadratwurzel dieser Zahl zweimal zur Anfangszahl plus eins, um die Ecke zu vervollständ

Ok,

0000000000000000000

Beispiel: Wenn die Quadratzahl 144 ist, was ist das nächste perfekte Quadrat?

Erster Schritt; Ziehe die Quadratwurzel 144 = 12.

Zweiter Schritt; Bilden Sie die Summe 144 + 2 x 12 + 1 = 144 + 24 + 1 = 169 = 132

Wenn das perfekte Quadrat n2 Punkte und n Seiten hat, was kommt dann als nächstes?

Perfektes Viereck?

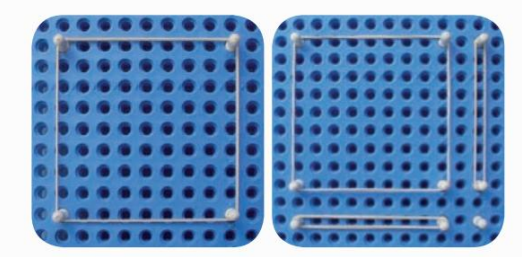

Das nächste perfekte Quadrat ist (n+1)2 = n2 + 2n + 1, wie wir in der Abbildung sehen können.

Betrachten wir dasselbe Quadrat mit der Fläche n2 und der Seite n, wollen wir die Fläche des Quadrats mit der Seite (n + 2) ermitteln.

Zwei Spalten mit n Stiften rechts anordnen, zwei Reihen mit n Stiften darunter und schließlich die Ecke fertigstellen.

Wir haben die neue Figur, die durch die Ecke n2, weitere 2n nach rechts, 2n nach unten und vier Stifte hinein gebildet wird . Algebraisch können wir schreiben:

 $(n + 2)2 = n2 + 2 \times 2n + 4$  oder  $(n + 2)2 = n2 + 4n + 22$ 

 $\overline{O}$ 

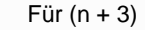

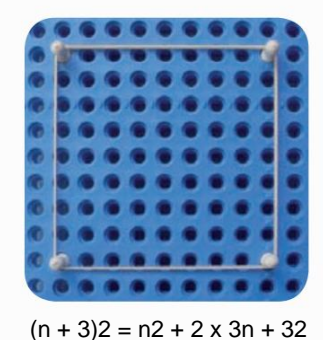

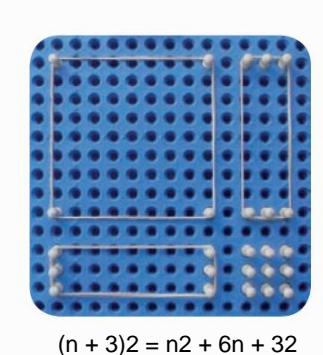

Bemerkenswerte Produkte sind für uns wichtig, um algebraische Berechnungen agil durchführen zu können.

000000000000<br>000000000000

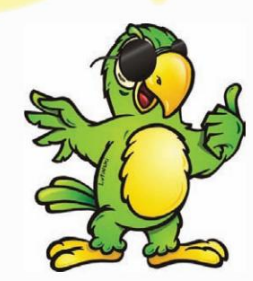

Argumentation, wir müssen die Werte hinzufügen; n2 plus 2na plus a2 . (n + a)2 = n2 + 2na + a2 . Ausgehend von n2 wollen wir die Quadratzahl (n + a)2 ermitteln , im Anschluss an die

#### GEOMETRISCHE FIGUREN

Auch die Identifizierung geometrischer Figuren kann mit Multiplano erfolgen. Dazu müssen die Stifte an den Scheitelpunkten der Figuren positioniert werden, damit die Gummibänder den Bereich abgrenzen können. Nachfolgend finden Sie Beispiele für Figuren, die in Multiplano zusammengesetzt werden können.

Im Material ist es möglich, einen oder mehrere Scheitelpunkte zu verschieben, was es dem Schüler ermöglicht, die aufgetretene Änderung und ihre Auswirkungen wahrzunehmen. Mit den konstruierten Figuren können alle geometrischen Konzepte erforscht werden, sei es in der flachen, analytischen oder räumlichen Geometrie, außerdem besteht die Möglichkeit, die Figuren unter anderem zur Klärung der Grundlagen von Wahrscheinlichkeitsproblemen einzusetzen.

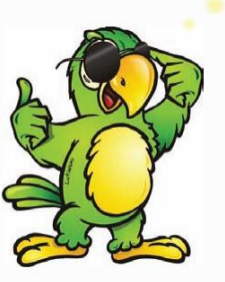

Denken Sie daran, dass Sie zum Entfernen der Stifte etwas Kraft aufwenden müssen, da sie zum Schutz mit Schlössern an der Basis versehen sind.

Wenn Sie eine Figur zusammenbauen, platzieren Sie zuerst die Stifte und dann das Gummiband. Beim Zerlegen der Figur zuerst das Gummiband und dann die Stifte entfernen.

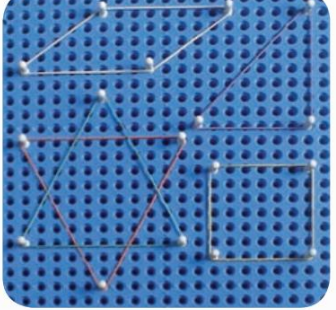

Simulation geometrischer Figuren in Multiplano

Tatsächlich ist es bis heute niemandem gelungen, eine gerade Linie oder Halblinie zu zeichnen gerade Linie, wir zeichnen einfach gerade Liniensegmente.

#### PRIMITIVE GEOMETRISCHE ENTITÄTEN

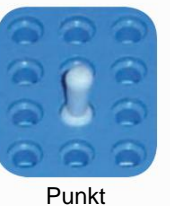

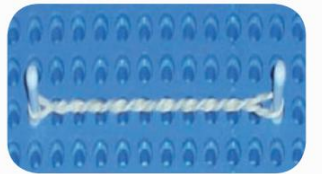

gerades Segment

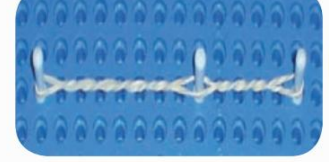

Kollineare Punkte

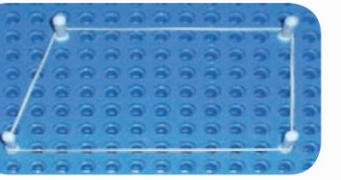

Wohnung

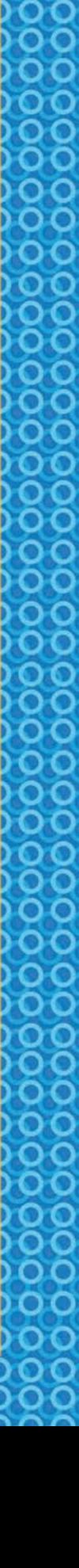

#### PARALLELE GERADE

Machine Translated by Google

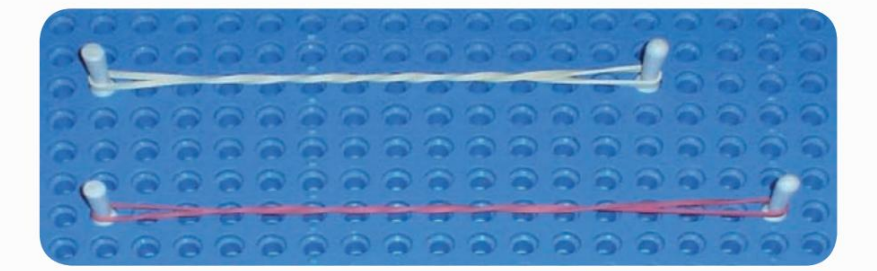

#### WETTKAMPF-GERADE

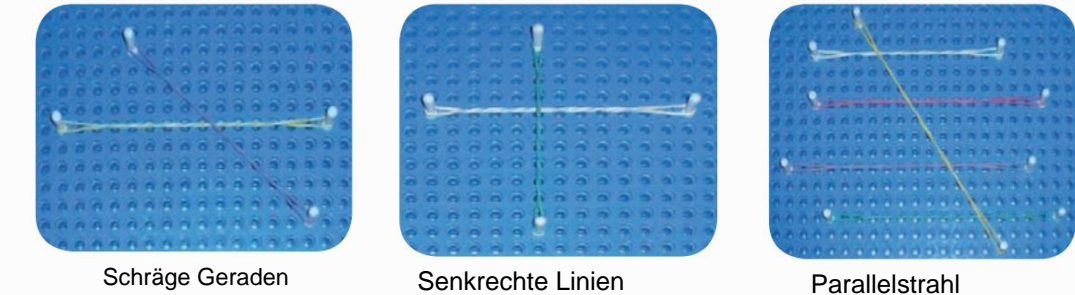

#### Konkave und konvexe Ebenen

Eine durch gerade Liniensegmente begrenzte Ebene wird Polygon genannt und kann konkav oder sein konvex.

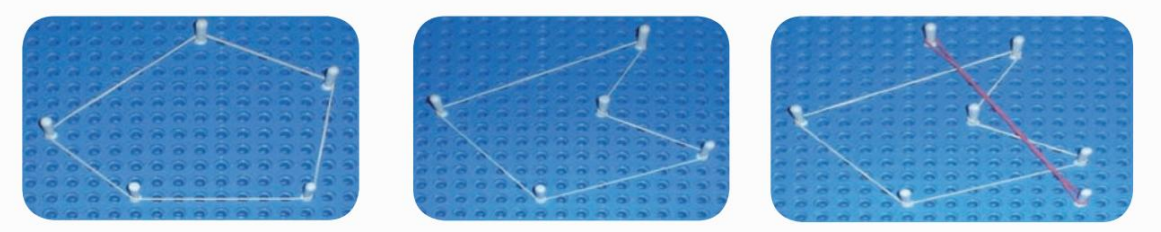

Konvexe geometrische Figur. Konkave geometrische Figur

Es ist konkav, wenn ein Segment, das die Figur schneidet, durch zwei oder mehr interne Bereiche verläuft. Wenn Sie nur einen Bereich schneiden, ist dieser konvex.

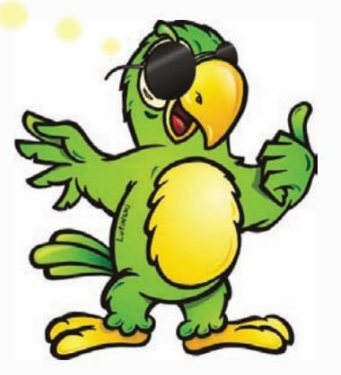

DО

**22**

## **DREIECKE**

Die Winkel können sein:

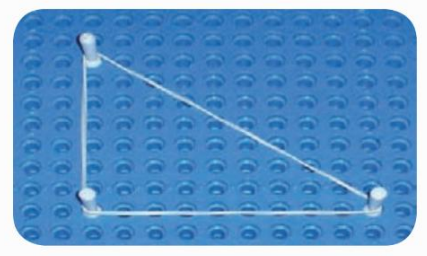

Rechteckiges Dreieck.

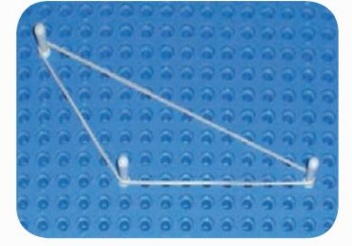

Stumpfwinkliges Dreieck.

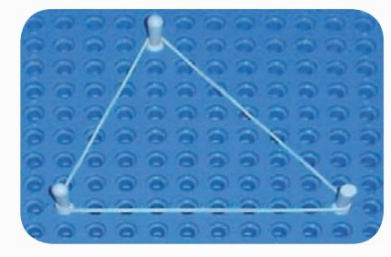

Spitzwinkliges Dreieck.

Was die Seiten angeht:

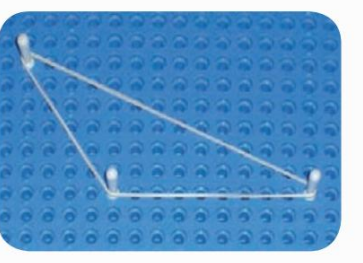

Ungleichseitiges Dreieck.

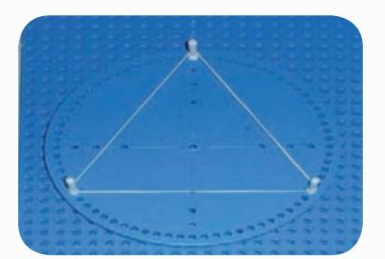

Gleichseitiges Dreieck. Es muss darauf gebaut werden

Kreisförmige **Mehrebene ,** die die Möglichkeit bietet, ihre Winkel zu messen.

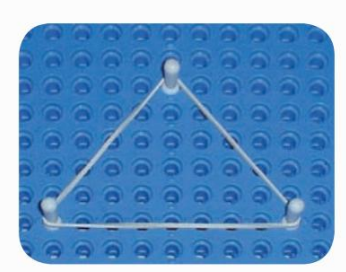

Gleichschenklige Dreiecke

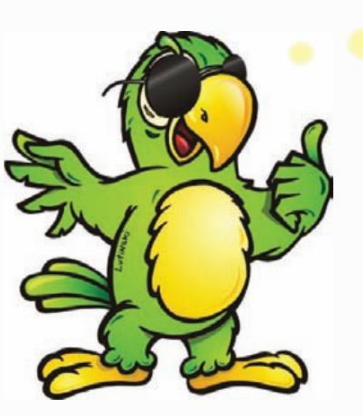

#### dieser Trian

Gleichschenklige Winkel müssen mit einer ungeraden Anzahl von Löchern zwischen horizontal angeordneten Stiften konstruiert werden, die eine vertikale Symmetrieachse bilden. Somit bildet jeder auf der Symmetrieachse platzierte Stift ein gleichschenkliges Dreieck.

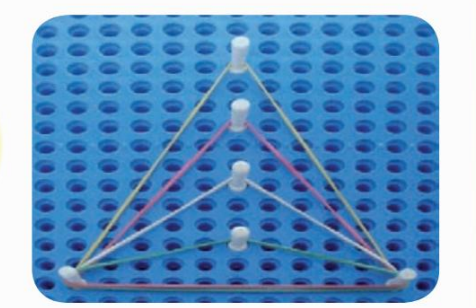

## **KONGRUENTE DREIECKE**

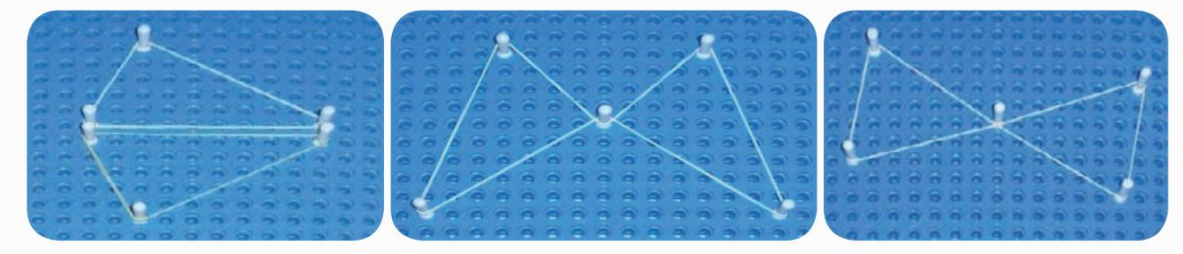

Dreieckspaare haben kongruente Winkel und Seiten.

#### WINKEL

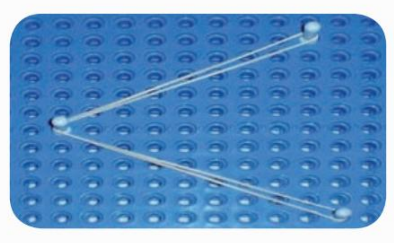

Winkel: ist das Zusammentreffen zweier halbgerader Linien desselben Ursprungs, die nicht im selben liegen Brief.

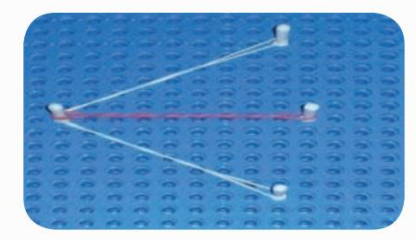

Winkelhalbierende: Es ist die Gerade, die einen Winkel in zwei Hälften teilt.

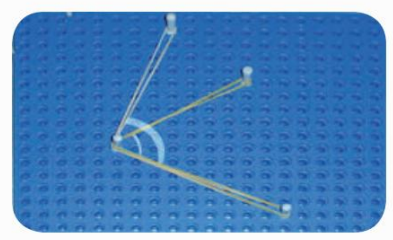

Aufeinanderfolgende Winkel: Zwei Winkel sind aufeinanderfolgend, wenn eine Seite des einen auch die Seite des anderen ist.

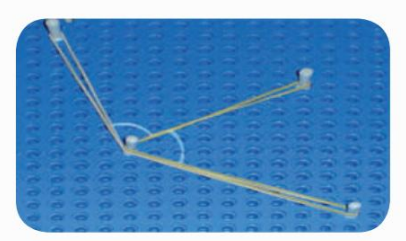

Benachbarte Winkel: Zwei aufeinanderfolgende Winkel sind benachbart, wenn sie keine gemeinsamen Innenpunkte haben.

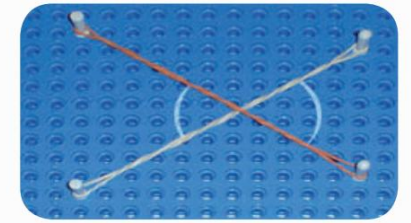

Winkel gegenüber dem Scheitelpunkt.

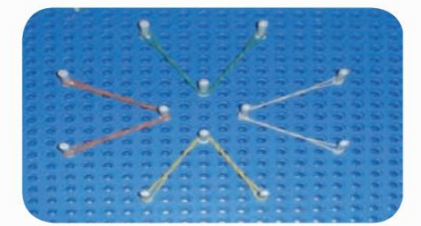

Kongruente Winkel.

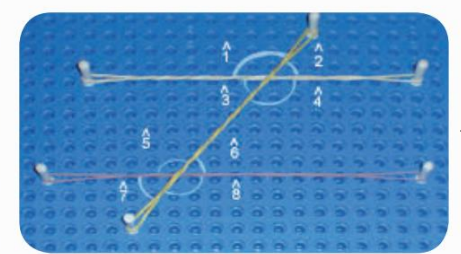

Transversallinie: ist die Bezeichnung für eine gerade Linie, die parallele Linien schneidet.

Die Beziehungen zwischen den Winkeln zweier paralleler Linien und einer Transversalen sind:

 $\wedge \wedge \wedge \wedge \wedge \wedge \wedge \wedge \wedge$ 

^ ^ ^ ^ ^ ^ ^ ^ Winkel gegenüber dem Scheitelpunkt; 1 und 4; 2 und 3; 5 und 8; 6 und 7 Winkel gleichen Maßes; 1, 4, 5 und 3; 5, 8, 6 und 7

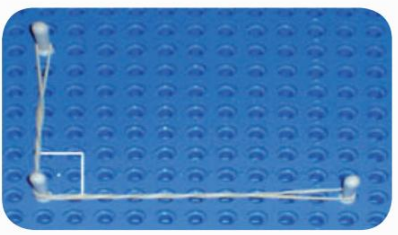

Rechter Winkel: misst 90°, platzieren Sie einfach zwei Stifte in derselben Linie und einen weiteren

in einer Spalte, die bereits einen Punkt hat.

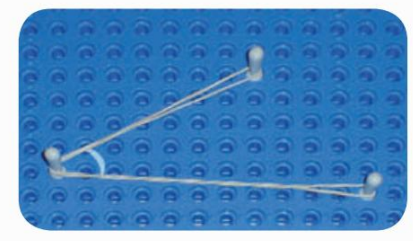

Spitzer Winkel: Es handelt sich um einen Winkel, der weniger als 90° beträgt.

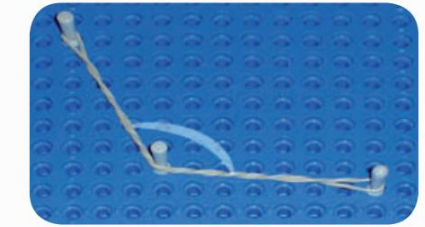

Stumpfer Winkel: Dies ist ein Winkel, der größer als 90° ist.

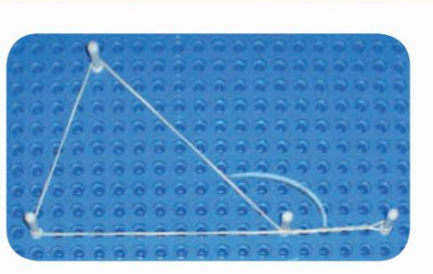

Außenwinkel

Machine Translated by Google

#### ELEMENTE EINES UMFANGS

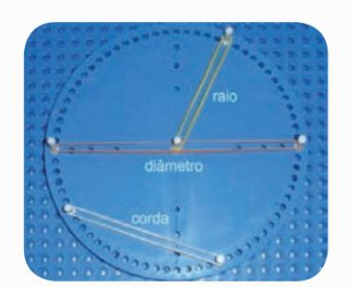

Der Durchmesser teilt den Kreis in zwei Halbkreise.

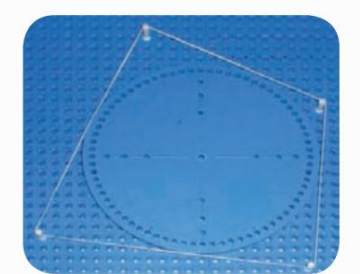

Umschriebenes Viereck.

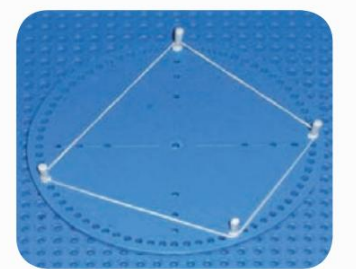

8888888888888888888

Beschriftetes Viereck.

#### BESCHRIEBENES RECHTECK-DREIECK

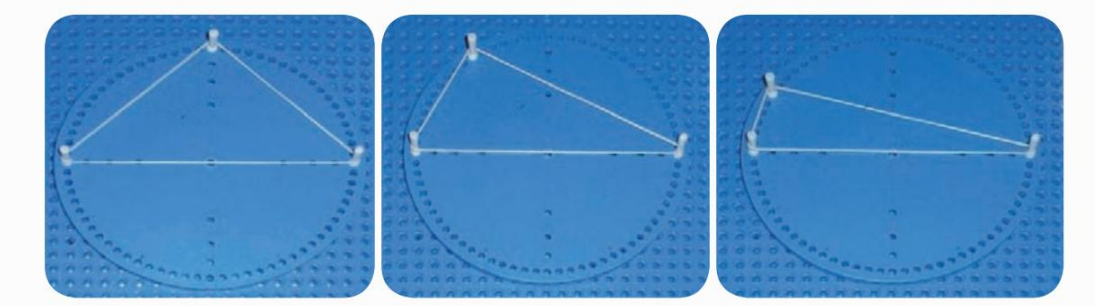

Jedes Dreieck mit Eckpunkten an den Enden des Durchmessers eines Kreises und einem Punkt auf dem Umfang, es wird ein rechtwinkliges Dreieck sein:

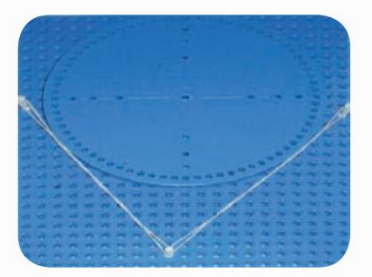

Tangentensegmente: Berühren Sie den Kreis an einem einzelnen Punkt.

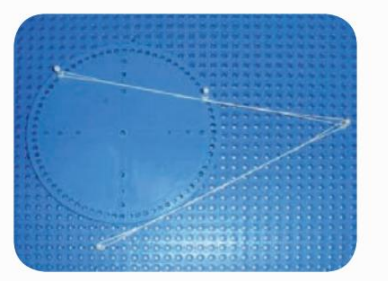

Segmente: Tangente und Sekante. Das Sekantensegment schneidet den Kreis an zwei Punkten.

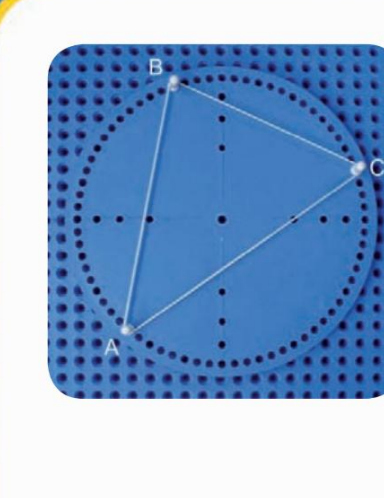

Machine Translated by Google

RUFE-Methode:

1- Jeder Winkel eines Dreiecks, der in die kreisförmige Multiebene eingeschrieben ist ist gleich der Anzahl der Löcher plus eins auf der dem Innenwinkel dieses Dreiecks gegenüberliegenden Seite, multipliziert mit fünf und dividiert durch zwei.

Mit anderen Worten: Zählen Sie einfach die Anzahl der Löcher plus 1 auf der Seite gegenüber dem gewünschten Winkel, multiplizieren Sie sie mit 5 (Grad zwischen den Löchern) und dividieren Sie durch 2 (halbe 360°-Drehung). Also haben wir:

 $\lambda$  $C = (23 + 1) \times 5 \div 2 = 60^{\circ}.$ ^  $B = (29 + 1) \times 5 \div 2 = 75^{\circ};$  $A = (17 + 1) \times 5 \div 2 = 45^{\circ};$  $\lambda$ 

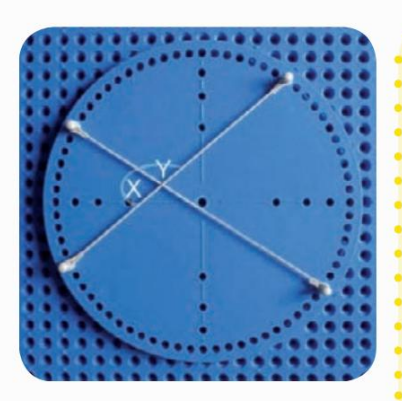

RUFE-Methode:

2- Die Winkel gegenüber dem durch den Schnittpunkt gebildeten Scheitelpunkt Die Zahl der geraden Linien, die sich an einem beliebigen inneren Punkt der kreisförmigen Multiebene schneiden, ist gleich dem Durchschnitt der Löcher zwischen den Stiften auf den den Winkeln gegenüberliegenden Seiten plus eins, multipliziert mit fünf.

So was:  $\lambda$ 

 $X = [(10 + 17) \div 2 + 1] \times 5 = 72,5^{\circ};$  $\lambda$ 

 $Y = [(18 + 23) \div 2 + 1] \times 5 = 107,5^{\circ}$ 

Das ist es! Ich mag neue Dinge.

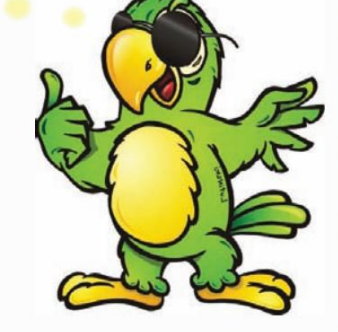

REGELMÄSSIGE ZAHLEN

Jede regelmäßige Figur ist beschreibbar.

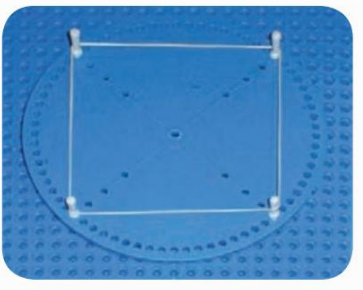

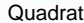

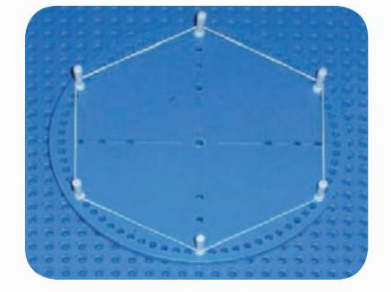

Regelmäßiges Sechseck

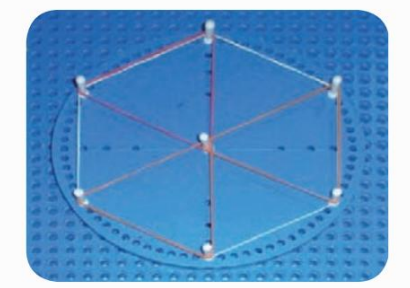

Die Diagonalen bilden zusammen mit den Seiten des regelmäßigen Sechsecks 6 gleichseitige Dreiecke.

#### ZEICHNUNGEN GEOMETRISCHER FIGUREN UND TIERE

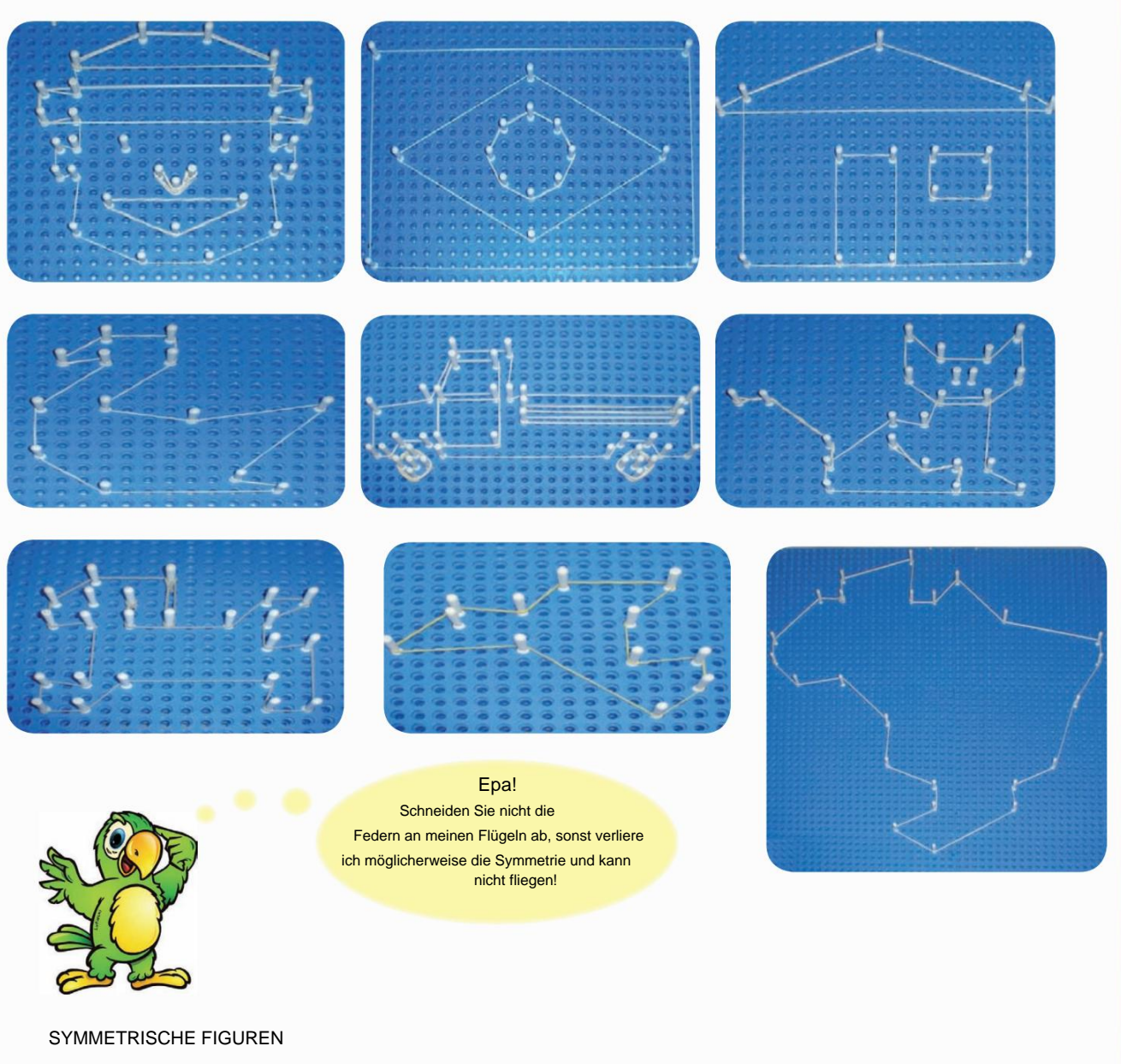

Symmetrische Figur: entspricht der Form oder Anordnung von Teilen auf gegenüberliegenden Seiten einer Ebene, geraden Linie oder eines Punktes, der als Symmetrieachse betrachtet wird, wobei jeder Teil auf einer Seite, seinem Gegenstück, in

umgekehrter Reihenfolge, mit gleichem Abstand und gespiegelter Form liegt. Wir finden Symmetrie in vielen Dingen, die uns umgeben.

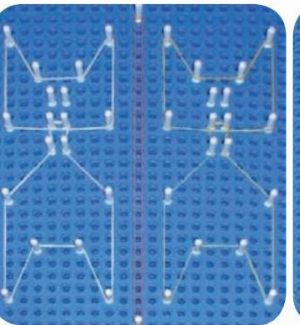

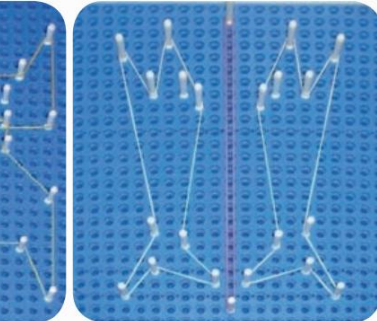

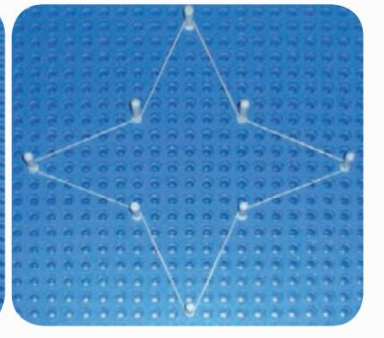

Hier ist die Figur eines Sterns mit vier Symmetrieachsen. Identifizieren Sie sie.

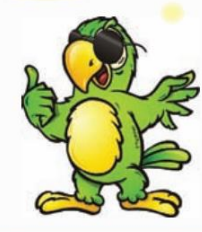

Machine Translated by Google

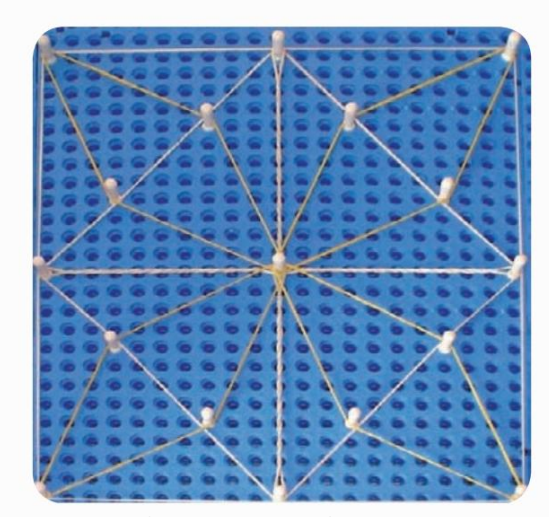

Mosaik aus Stecknadeln und Gummibändern.

#### FLÄCHENBERECHNUNG

Ausgehend vom Konzept der Einmaleins kann die Flächenberechnung eingeführt werden.

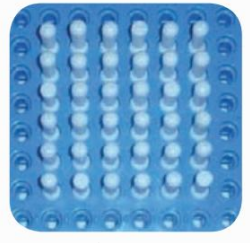

Fläche des Quadrats mithilfe von Stiften: Um die Fläche des Quadrats zu berechnen, multiplizieren Sie einfach die Anzahl der Stifte an der Basis mit der Anzahl der Stifte in der Höhe. Wobei wir in der Abbildung haben:  $6 \times 6 = 36$  AE.

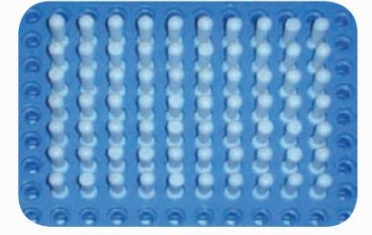

Fläche des Rechtecks mit Stiften: Für das Rechteck gehen Sie genauso vor, wir multiplizieren die Länge mit der Breite. 10 x 7 = 70 AE.

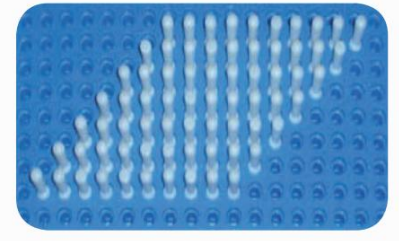

Fläche des Parallelogramms mit Stiften: Wir können sehen, dass die Stifte des Rechtecks in ihrer Position geändert wurden und ein Parallelogramm gleicher Länge und Höhe bilden, das die gleiche Fläche darstellt

 $10 \times 7 = 70$  UA.

Die Pins repräsentieren eine Einheit der AU-Fläche.

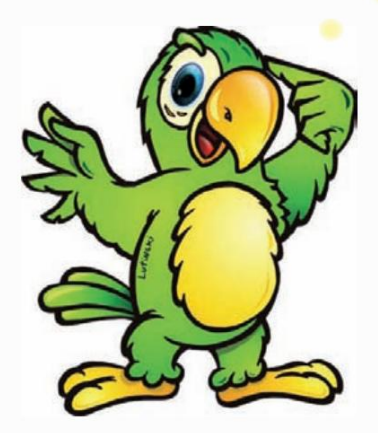

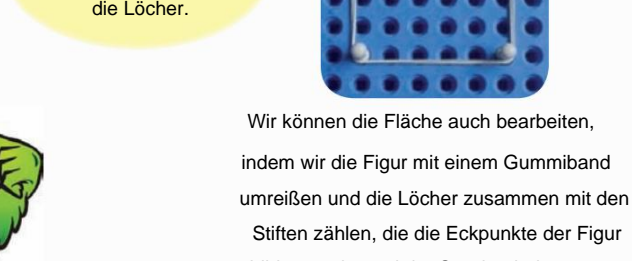

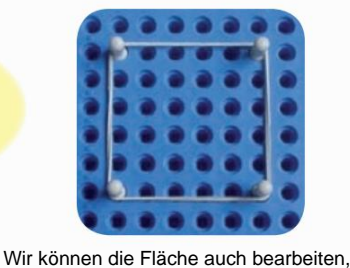

Stiften zählen, die die Eckpunkte der Figur bilden, sodass wir im Quadrat haben: 6 x

 $6 = 36$  AE.

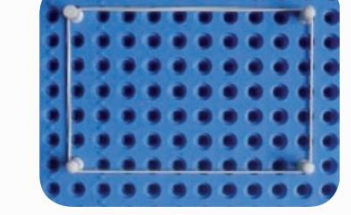

Die rechteckige Fläche hat eine Kontur von 10 x 7, wobei 70 AE umrissen sind.

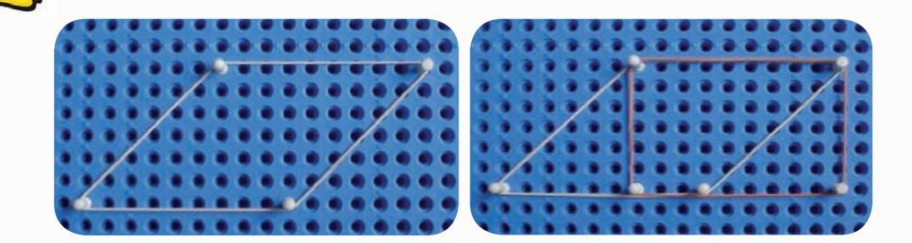

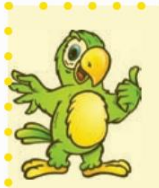

Machine Translated by Google

Projiziert man die Punkte des oberen Segments auf das untere Segment und umgibt sie mit einem Gummiband, erkennt man leicht, dass die Fläche des Parallelogramms gleich der Fläche des Rechtecks ist. Auf der linken Seite ging eine Fläche eines Dreiecks verloren, auf der rechten Seite wurde eine Fläche gewonnen, wobei die gleiche Fläche des Rechtecks erhalten blieb, die das Produkt aus Grundfläche und Breite ist.

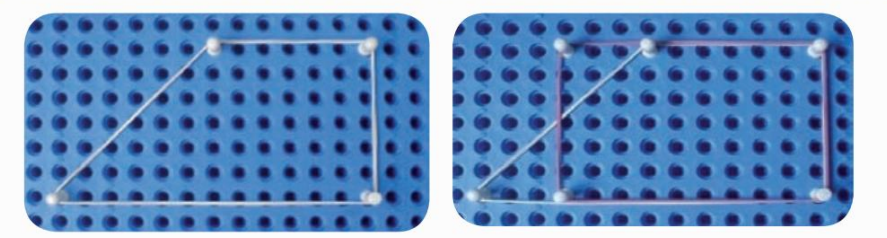

Wenn wir die oberen Punkte mit den unteren verbinden, erhalten wir ein Rechteck mit der gleichen Fläche. Aufbauend auf dem Trapez entsteht ein Rechteck mit einer Grundfläche, die dem Durchschnitt der Summe der Grundflächen entspricht

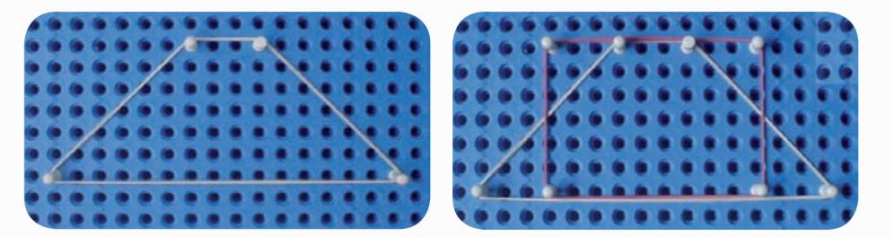

Überprüfen Sie: 4 Löcher im oberen Segment und 16 im unteren Segment, wir haben;  $(4 + 16) \div 2 = 10$ , jetzt multiplizieren wir den Durchschnitt der Segmente mit der Höhe 10 x 7 = 70 AE.

Lass uns gehen

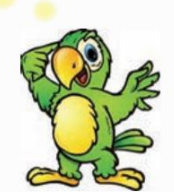

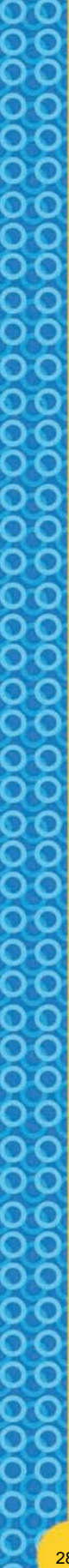

Um die Berechnung der Fläche des Dreiecks zu interpretieren, entfernen Sie einfach eine Stecknadel aus dem Rechteck und zwar sofort Dadurch entsteht ein rechtwinkliges Dreieck mit der halben Fläche des Rechtecks.

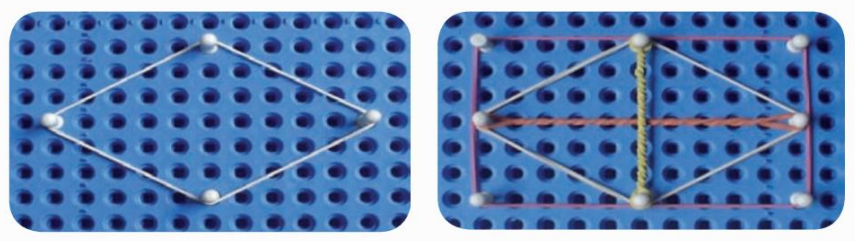

Rautenbereich mit Pins und Gummibändern.

Fläche der Raute innerhalb des Rechtecks.

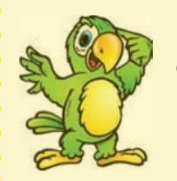

Machine Translated by Google

Um die Raute zusammenzusetzen, müssen wir eine ungerade Anzahl von Löchern zwischen den Stiften in derselben Reihe oder Spalte lassen, um Symmetrie zu bilden. Dann verbinden wir die Stifte mit Gummibändern, um die Raute zu zeichnen, und fügen dann ein Rechteck mit einer Länge von gleich zusammen größte Diagonale der Raute und Breite gleich der kleinsten Diagonale. Wenn wir die Abbildung vergleichen, können wir sehen, dass die Fläche des gebildeten Rechtecks doppelt

so groß ist wie die Fläche der Raute. Daraus können wir schließen, dass die Fläche des Logos halb so groß sein wird wie das Produkt der längsten Diagonale mit der kleinsten: 11 x 7  $\div$  2 = 38,5 AE.

#### PICK-THEOREM

Sei ein Polygon, dessen Eckpunkte Gitterpunkte sind.

Die Punkte, die sich an den Kanten des Polygons befinden, nennen wir Randpunkte und diejenigen, die innerhalb des Polygons liegen, nennen wir innere Punkte. Ein Polygon wird als einfach bezeichnet, wenn es keine Löcher in seinem Inneren und keine Schnittpunkte seiner Kanten aufweist.

Der folgende Satz wurde 1899 von Georg Alexander Pick entdeckt und ermöglicht die Berechnung der Fläche eines einfachen Polygons durch Zählen der Anzahl seiner Randpunkte und der Anzahl seiner Innenpunkte.

#### Berechnung der Fläche nach dem Satz von Pick

Bei einem einfachen Polygon mit der Fläche "A" sei "p" die Anzahl der Randpunkte und "i" die Anzahl der Innenpunkte, dann ist die Fläche dieses Polygons durch den folgenden Ausdruck A = p ÷ gegeben 2 + i – 1

Siehe die Abbildung:

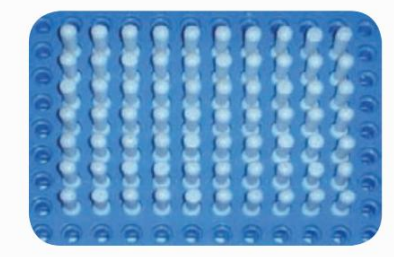

29

Teilen wir nun das Rechteck in drei verschiedene Figuren:

Unter Verwendung des Satzes von Pik berücksichtigen wir nicht die Anzahl der Pins, sondern die Abstände zwischen den Pins. Die folgende Abbildung enthält 9 Intervalle mal 6 Intervalle, was eine Fläche von  $9 \times 6 = 54$  AE ergibt. Fläche berechnen

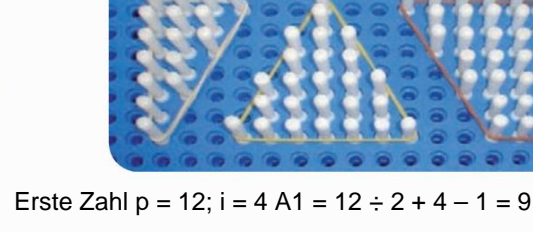

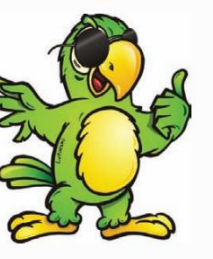

Zweite Zahl  $p = 12$ ; i = 13 A2 =  $12 \div 2 + 13 - 1 = 18$ Dritte Zahl  $p = 18$ ; i = 19 A3 =  $18 \div 2 + 19 - 1 = 27$ 

Logozeiten: A1 + A2 + A3 =  $9 + 18 + 27 = 54$ 

Der Satz von Pick ist faszinierend, weil er es uns ermöglicht, die Fläche eines einfachen Polygons durch Zählen der Punkte auf dem Gitter zu berechnen. Es ist in der Tat überraschend, dass es möglich ist, den üblichen Prozess der Flächenberechnung, bei dem kontinuierliche Größen gemessen werden, durch die Zählung diskreter Größen zu ersetzen.

MAGEN

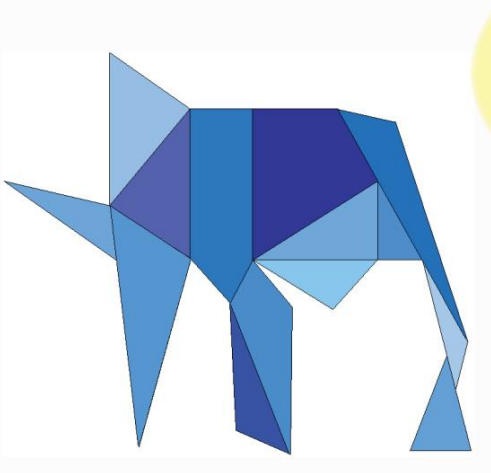

DaMsaigteein von Archimedes erfundenes/studiertes Rätsel. Es handelt sich ebenfalls um eine Reihe von 14 geometrischen Figuren, die zusammen ein Quadrat bilden.

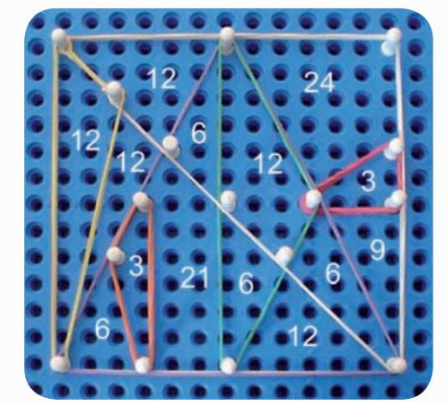

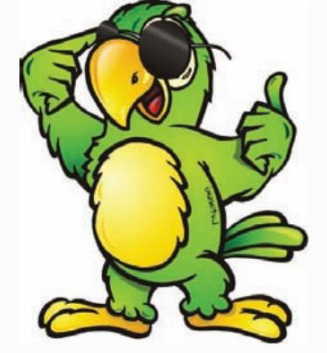

Betrachtet man das durch die Gummibänder begrenzte Quadrat mit 12 Längen- und Breiteneinheiten, so ergibt sich, so verteilt, eine Gesamtfläche von 144 Flächeneinheiten.

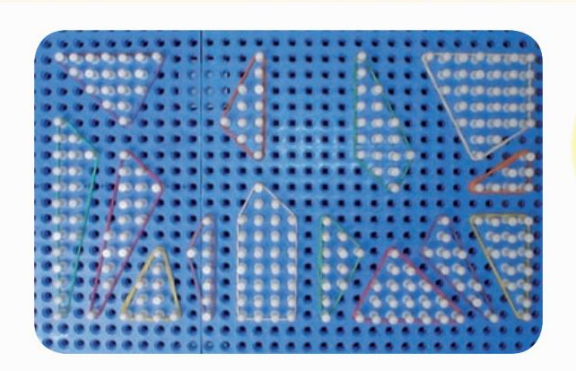

Das ist legal! Eine Figur, die in so viele Teile geteilt ist und alle eine Fläche haben, die aus natürlichen Zahlen besteht.

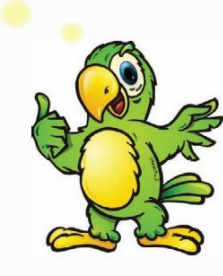

Um die Fläche jeder geometrischen Figur zu bestätigen, kann der Satz von Pick angewendet werden.

#### STATISTIK-DIAGRAMMS

Auch statistikbezogene Inhalte lassen sich mit Hilfe von Multiplan umsetzen, etwa die Erstellung von Diagrammen, was vor allem blinden Menschen die Lesbarkeit erleichtert.

Der Lehrer kann den Schülern vorschlagen, in Gruppen eine beliebige Recherche durchzuführen und anhand der gewonnenen Daten ein Diagramm davon zu erstellen. Bei der Auswahl des zu prüfenden Themas ist die Kreativität der Studierenden im Vordergrund. Sie können das Alter der Klassenteilnehmer oder ihre bevorzugte Farbe erfassen, wie viele Personen ein Auto besitzen, kurz gesagt, die Themen können vielfältig sein. Sobald die Daten gesammelt wurden, können sie die Ergebnisse analysieren (Mittelwert, Median, Modus usw.) und dann die Diagramme erstellen. Auf diese Weise können alle abstrakten Konzepte praktisch umgesetzt und der gesamten Klasse demonstriert werden. Sogar blinde Studierende, insbesondere blinde Studierende, können an Gruppen teilnehmen und die Ergebnisse effektiv und nicht als bloße Zuschauer analysieren.

Diagramm mit grafischen Balken.

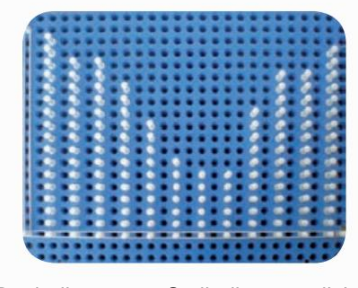

Punktdiagramm: Stellt die monatliche Eismenge eines Kindes dar

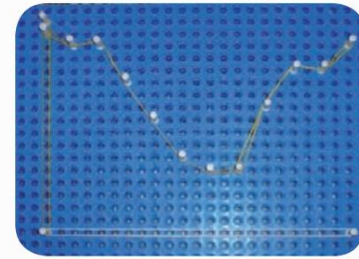

Liniendiagramm.

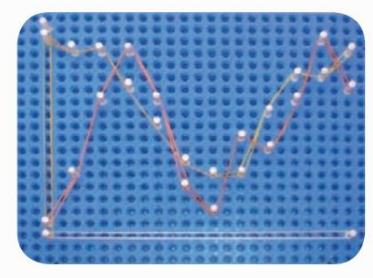

Vergleichendes

Formliniendiagramm.

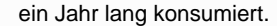

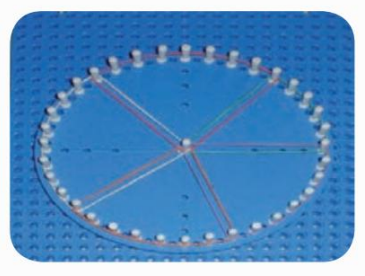

Multiplano-Rundschreiben Kreisdiagramm in

der Statistik gibt es viele Berechnungen und viele Darstellungsmöglichkeiten. Hier haben wir nur ein paar Situationen.

In

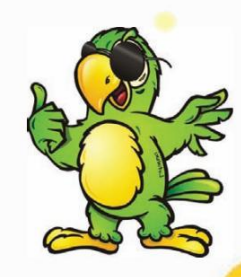

31

Das arithmetische Mittel: Es ist dasselbe wie die Ermittlung des Gleichgewichtspunkts zwischen den Differenzen. Zum größere Mengen werden auf kleinere übertragen, bis Gleichheit hergestellt ist.

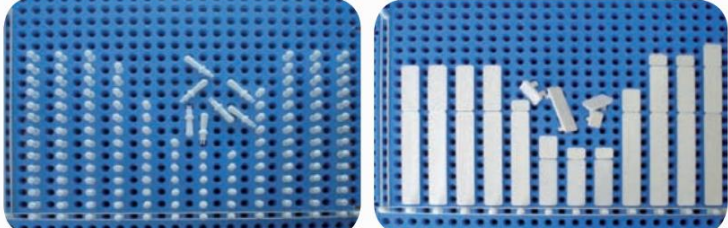

Höhere Werte übertragen Einheiten auf niedrigere.

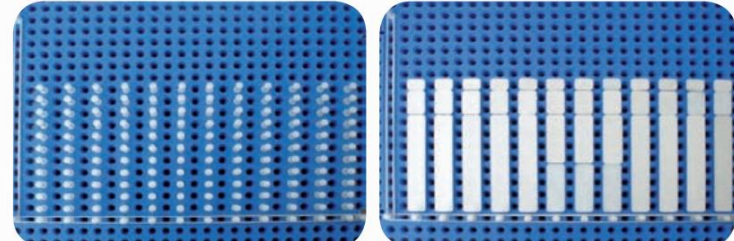

Hier ist der durchschnittliche monatliche Eiskonsum.

Median: Es ist der zentrale Punkt einer Datenverteilung.

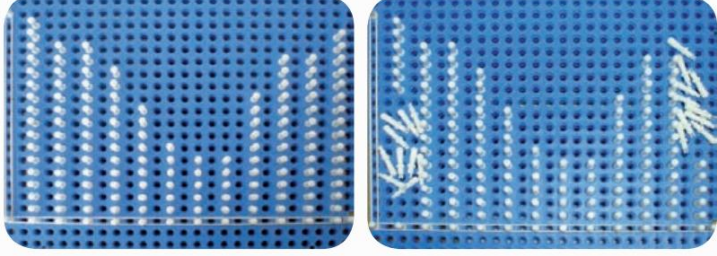

Um den mittleren Monat zu ermitteln, entfernen wir einen Stift von jeder Seite. So nacheinander, bis ein oder zwei Stifte übrig bleiben.

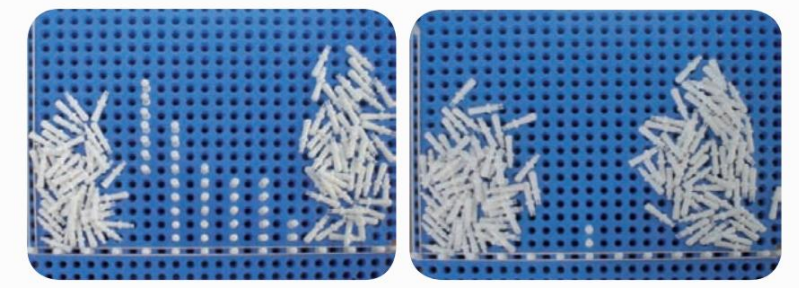

Ist die Anzahl der Pins ungerade, bleibt 1 übrig, ist sie gerade, bleiben zwei Pins übrig.

Somit fiel die mittlere Eismenge im Monat Juni an. Mit anderen Worten: 50 % der Eissorten wurden vor dem Monat Juni genossen.

Machine Translated by Google

#### **MODE**

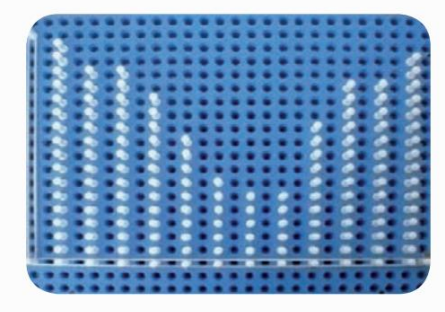

Die Mode ist der Monat, in dem das Kind am meisten Eis gegessen hat, also kam die Mode im Januar auf.

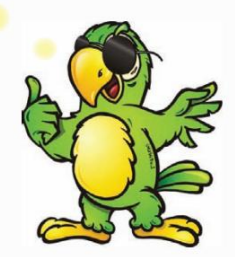

DО

## **VORGÄNGE MIT PINS, DIE IN BRAILLE UND INDU-ARABISCH KENNZEICHNET SIND**

Die mathematischen Operationen, die als Grundlage für alle anderen Berechnungen dienen – Addition, Subtraktion, Multiplikation und Division – können in **Multiplano** mit demselben Algorithmus ausgeführt werden, den ein sehender Schüler normalerweise in seinem Notizbuch verwendet, und unterscheiden sich nur dadurch, dass er konkreter ist. Zu diesem Zweck werden die identifizierten Pins in dieselbe Zeile übertragen, um die erste Zahl zu bilden, während das Betriebssignal und die Menge anderer Pins, die die zweite Zahl bilden, in einer Zeile darunter platziert werden. Die Operation selbst und ihr Ergebnis werden durch Gummibänder getrennt und simulieren auf genau die gleiche Weise die Linien, die sehende Schüler üblicherweise ziehen, um Gleichheit anzuzeigen.

Unten sehen Sie ein Beispiel für eine Summe: Die Zahl "897" wird zu "485" hinzugefügt. Um diese Addition durchzuführen, platzieren Sie einfach die Pins, die den Nummern der ersten Rate entsprechen, in einer Zeile (897) und platzieren Sie in einer Zeile darunter den Satz Pins, die die zweite Rate des Kontos bilden (485). Beachten Sie dabei immer die Reihenfolge die Ausrichtungsreihenfolge: Einheit unter Einheit, Zehn mit Zehn, Hundert mit Hundert usw. Es ist nicht ratsam, "go one" einzugeben, 7+5 zu addieren und die Antwort 12 unten aufzuschreiben, wie in der Abbildung gezeigt;

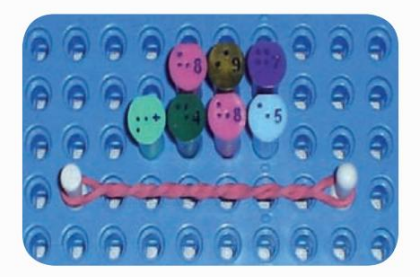

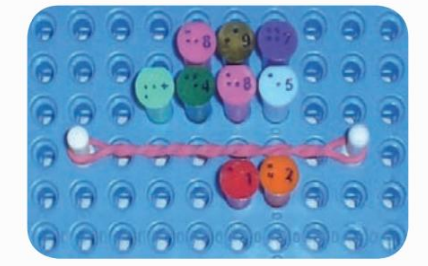

Bei der Addition der Zehner 9 + 8 wird 1 addiert; 9 + 8 + 1 = 18

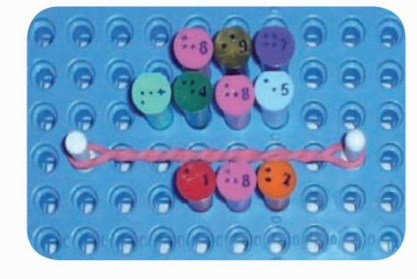

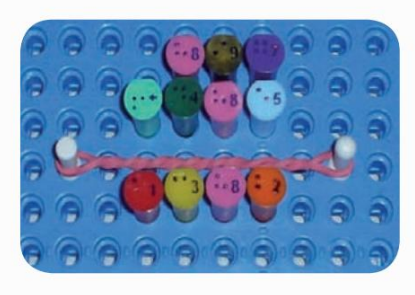

Soma: 897 + 485 = 1382

**33**

Zum Abschluss addieren Sie einfach die Summe, indem Sie dort das Ergebnis (1382) platzieren Linie und direkt unter dem Gummiband, das in diesem Fall das Gleichheitszeichen symbolisiert.

Da es bei der Subtraktion vorkommen kann, dass die Zahlen im Subtrahend kleiner sind als die im Minuend und daher die Notwendigkeit besteht, die Transformation (Entlehnung) durchzuführen, ist es notwendig, zwei freie Löcher zwischen den Dezimalstellen zu haben, um die Verschiebung von Mengen von einer größeren in eine kleinere Einheit zu erleichtern. Als nächstes gibt es die Subtraktion von "689" in "847", wobei, da die "7"-Einheit des Subtrahends nicht ausreichte, um "9"-Einheiten abzuziehen, eine Zehn zu dieser Einheit hinzugefügt und vom Subtrahend verschoben wurde. Daher muss der Prozess fortgesetzt werden, da aus "17" die "9" entfernt werden kann und "8" Einheiten übrig bleiben. Bei der Ausrichtung der Dutzende dieser Operation war der "Kredit" erneut notwendig: Er wurde verschoben

Einhundert der "4" im Subtrahend bilden "13" Zehner, es ist möglich, "8" abzuziehen, so dass "5" übrig bleibt. An der Hunderterstelle wurden 6 Hunderter von 7 abgezogen, so dass 1 übrig blieb und die Operation ohne größere Probleme beendet wurde.

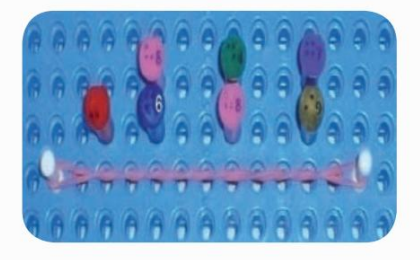

Machine Translated by Google

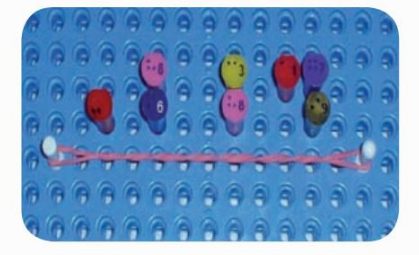

Platzieren Sie die durch zwei Löcher getrennten Zahlen, damit die Transformation durchgeführt werden kann.

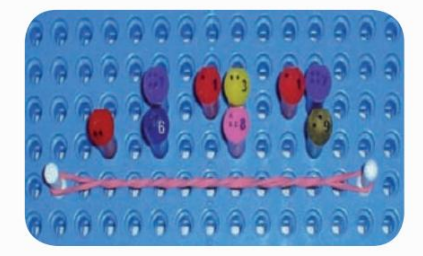

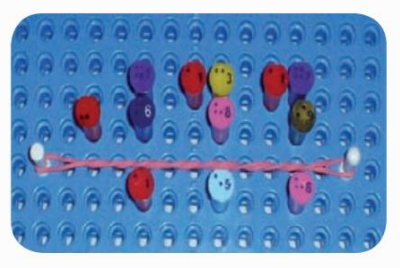

Führen Sie die gesamte Transformation durch, bevor Sie mit der Subtraktion beginnen. Subtraktion: 847 – 689 = 158

ein Seher mit Hilfe eines Bleistifts oder Kugelschreibers. Denken Sie daran, das Produkt darunter zu platzieren. Die Multiplikations- und Divisionsbeispiele folgen demselben Algorithmus wie eine von ausgeführte Operation

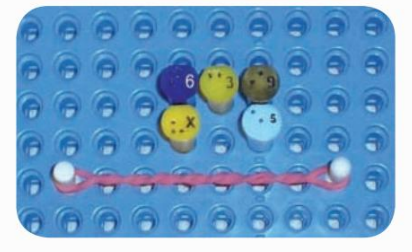

Multiplikation:  $639 \times 5 =$ 

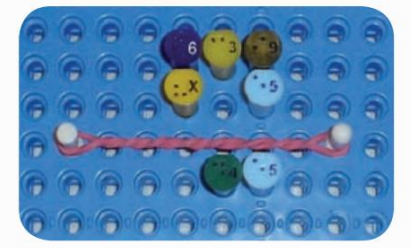

Das Produkt von 5 x 9 = 45 Einheiten wird unten platziert und zum Produkt von 5 x 3 = 15 addieren wir 4 und das Ergebnis ist  $15 + 4 = 19$  Zehner.

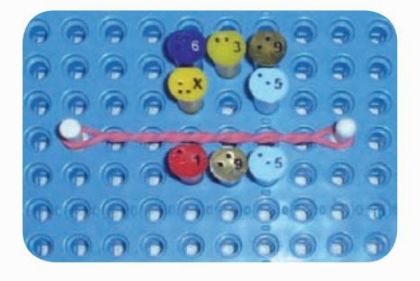

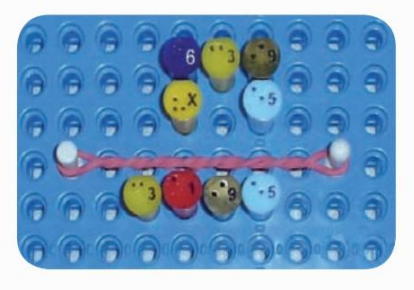

Multiplikation:  $639 \times 5 = 3195$ 

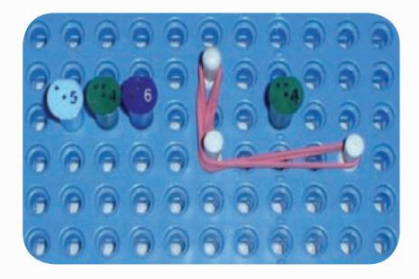

Division der Zahl 546  $\div$  4 =

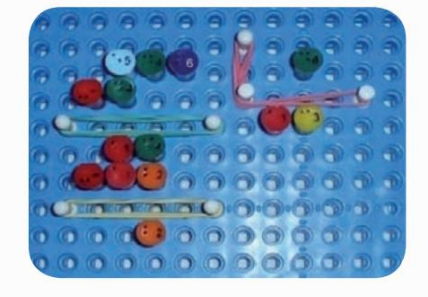

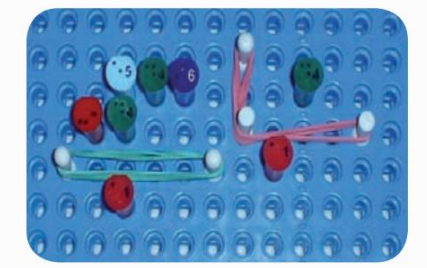

0000000000000000000

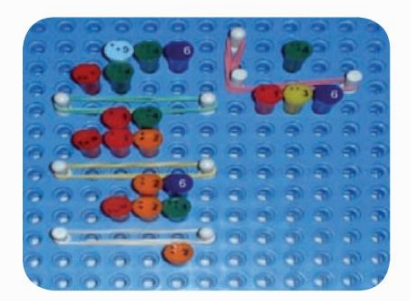

Division:  $546 \div 4 = 136$  und Rest 2.

#### KARTESISCHER PLAN

Machine Translated by Google

Mathematische Aktivitäten, die die Graphenkonstruktion und alle ihre Implikationen umfassen, können in Multiplano durchgeführt werden. Die geraden Linien der kartesischen Ebene, die die "x"- und "y"-Achsen darstellen, werden hervorgehoben. Um die Visualisierung zu erleichtern, können an den Enden jeder Geraden Stifte befestigt werden: Einer davon muss horizontal (x-Achse) und der andere, auf der Mittelsenkrechten der Abszisse, vertikal (y-Achse) angeordnet sein. Nach der Abgrenzung der Achsen ist der Plan als direkte Konsequenz in vier Quadranten unterteilt, die im Folgenden beispielhaft dargestellt sind, was verschiedene Analysen des Inhalts ermöglicht:

|  |   | - | -                        |                              |        |                      |        |        |           | -                          | -      | --                       |        | -                                 |        |  |  |
|--|---|---|--------------------------|------------------------------|--------|----------------------|--------|--------|-----------|----------------------------|--------|--------------------------|--------|-----------------------------------|--------|--|--|
|  |   |   |                          | --                           |        |                      |        |        |           |                            |        |                          | --     | -                                 |        |  |  |
|  |   |   |                          | and the same and the same    |        |                      | -      | -      |           |                            |        |                          |        | ___                               |        |  |  |
|  |   |   |                          | and and the same of the same |        | -                    | -      | -      |           | -                          | -      |                          |        | <b>STATE AND PROPERTY</b>         |        |  |  |
|  |   |   |                          | and an an an an and          |        | . .                  | -      | -      |           |                            |        |                          |        | <b>CALL AND THE CALL THE CALL</b> |        |  |  |
|  |   |   |                          | <b>AND AND AND ARRIVERS</b>  |        | -                    | -      | ╸      |           |                            | -      |                          |        | <b>CALL CALL AND COMPANY</b>      |        |  |  |
|  |   |   |                          | <b>CONTRACTOR</b> COMPANY    |        | -                    |        | -      |           |                            |        |                          | --     |                                   |        |  |  |
|  |   |   | -                        |                              |        |                      | -      |        |           |                            |        |                          |        |                                   |        |  |  |
|  |   |   |                          |                              |        |                      |        |        |           |                            |        |                          |        |                                   |        |  |  |
|  | - |   | <b>Contract Contract</b> |                              | -      | œ                    |        | -      | m         | -                          | -      |                          |        | $\sim$                            |        |  |  |
|  |   |   | -                        | -                            | . .    | -                    |        |        |           | -                          | -      |                          | -      |                                   |        |  |  |
|  |   |   | -                        | -                            | -      | -                    | -      | -      | -         | -                          | -      | -                        | -      |                                   |        |  |  |
|  |   |   | -                        | -                            | -      | . .                  |        | -      | -         | -                          | -      | -                        | -      |                                   | -      |  |  |
|  |   |   |                          |                              |        |                      | -      | -      |           | -                          | $\sim$ | $\sim$                   | -      | -                                 |        |  |  |
|  |   |   | -                        | -                            | $\sim$ | $\sim$               |        |        | -         |                            |        |                          |        |                                   |        |  |  |
|  |   |   | -                        | m                            | -      |                      | -      | -      | -         | -                          | -      | -                        |        | -                                 |        |  |  |
|  |   | - |                          | -                            |        | -                    | -      |        | $\bullet$ |                            | -      | -                        | -      |                                   |        |  |  |
|  |   |   | -                        | -                            |        |                      |        | -      | -         | $\sim$                     | ÷      | $\overline{\phantom{a}}$ | -      | -                                 |        |  |  |
|  |   |   |                          | 0000                         |        | $\sim$               | $\sim$ | $\sim$ |           | $\alpha$ $\alpha$ $\alpha$ |        |                          | $\sim$ | $\sim$                            | -      |  |  |
|  |   |   |                          |                              |        |                      |        | $\sim$ |           | $\alpha$ $\alpha$ $\alpha$ |        | $\sim$                   | $\sim$ | $\sim$                            | $\sim$ |  |  |
|  |   |   |                          | <b>BUDIOUD AT A</b>          |        |                      |        |        |           | $-1$                       |        | $-$                      | -      | -                                 |        |  |  |
|  |   |   |                          |                              |        | <b>COLORED STATE</b> |        | $\sim$ |           |                            | $\sim$ |                          |        |                                   |        |  |  |
|  |   |   |                          |                              |        |                      |        |        |           |                            |        |                          |        |                                   |        |  |  |
|  |   |   |                          |                              |        |                      |        |        |           |                            |        |                          |        |                                   |        |  |  |
|  |   |   |                          |                              |        |                      |        |        |           |                            |        |                          |        |                                   |        |  |  |

Multiplane (x- und y-Achse) Kartesisches Flugzeug montiert auf dem

#### LAGE DER KARTESISCHEN PUNKTE

Um einen Punkt in dieser Ebene zu lokalisieren, beispielsweise das geordnete Paar (8, 6), also "8" für "x" und "6" für "y", muss der Schüler zunächst den Punkt lokalisieren Ursprungspunkt (0,0), der sich am Schnittpunkt der geraden Linien befindet, die die Achsen darstellen. Dann streichen Sie einfach mit den Fingern über die Gummibänder entsprechend der jeweiligen Anzahl des bestellten Paares. Schieben Sie also für das Paar (8, 6) acht Löcher nach rechts (x-Achse) und sechs Löcher nach oben (y-Achse). Zum Abschluss schieben Sie einfach Ihre Finger unter Berücksichtigung des Quadranten, bis sie sich treffen. Okay, dieses Treffen symbolisiert das geordnete Paar, also markieren Sie es einfach mit einer Stecknadel. Um diesen Vorgang zu erleichtern, können Sie beim Lokalisieren der Punkte auf den Hauptachsen Stifte verwenden und dann nach deren Schnittpunkten suchen. Die Beobachtung der Nutzung des Materials durch sehbehinderte Menschen führte zu der Beobachtung, dass sich der Schüler die Übung mit unglaublicher Leichtigkeit aneignet und die Abstraktion in kurzer Zeit zur Realität wird.

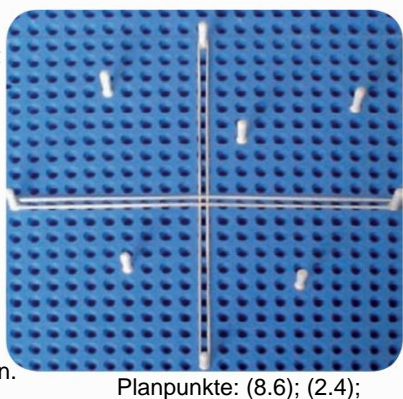

(-5,7); (-4,-4); (5,-5).

#### GRAFIK

In einer Funktion 1. Grades ist der Student anhand der gegebenen Gleichung in der Lage, einige resultierende Punkte zu bestimmen, um die Analyse der darin beteiligten Phänomene zu erleichtern. Beispielsweise kann für " $f(x) = x - 2^x$  die Wurzel (2,0) gefunden werden. Weisen Sie nach der Berechnung der Wurzel "x" rechts und links von der Wurzel Werte zu. Somit haben wir die geordneten Paare (3,1), (1,-1), (4,2), (0,-2), (5,3), (-1,-3), (6,4 ), (-2,-4), (7.5), (-3,-5), (8.6), (-4,-6), (9.7), (-5,-7 ). Nachdem Sie die Punkte aus der vorliegenden Gleichung entfernt haben, markieren Sie sie einzeln auf der Ebene.

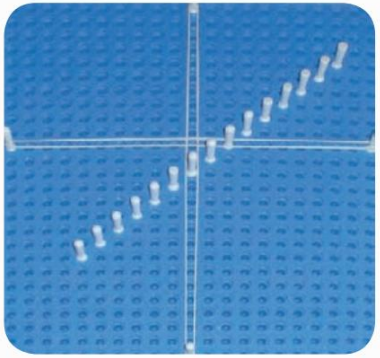

Wenn diese Punkte verbunden werden, da es sich um eine Gleichung 1. Grades handelt, ergibt sich eine gerade Linie aus ganzen Zahlen.

Graph der Funktion  $f(x) = x$ - 2, nur mit durch ganze Zahlen gebildeten Koordinaten.

Zur Vereinfachung können wir zwei Punkte lokalisieren und sie mit einem Gummiband verbinden, um einen darzustellen Linie, die durch reelle Zahlen gebildet wird.

An diesem Punkt wird der Schüler in der Lage sein, die Neigung dieser Geraden und ihre Beziehung zur Gleichung zu beobachten, d. h. je nach Vorzeichen, das das unbekannte "x" begleitet, wird sie die eine oder andere Neigung haben (wenn positiv nach rechts geneigt. Und wenn negativ, nach links).

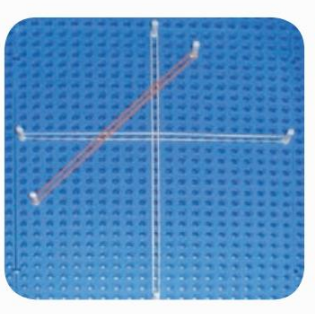

Linie der zunehmenden affinen Funktion

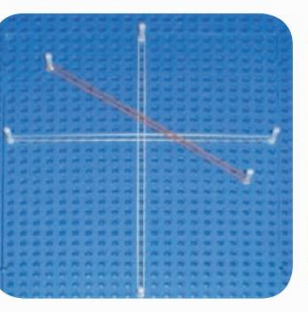

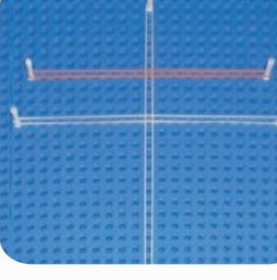

00000000000000

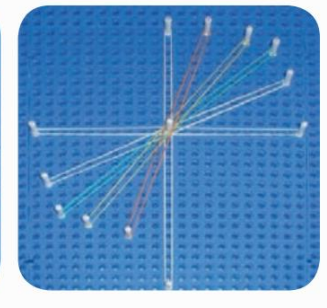

Linie der abnehmenden affinen Funktion

Linie der konstanten Funktion

Linien linearer Funktionen

Nachdem der Schüler den Vorgang verstanden hat, kann er einfach die gerade Linie skizzieren, die sich aus der Gleichung ergibt, es ist nicht nötig, Punkt für Punkt zu finden. Diese Skizze kann durch eine verallgemeinerte gerade Linie dargestellt werden, wie die unten gezeigte, die von einem Stab gezogen wird:

Stab mit hinzugefügtem Stift, der es dem Schüler ermöglicht, die Wurzel der Gleichung zu markieren, d. h. den Punkt, an dem die resultierende gerade Linie die Abszissenachse (x) schneidet.

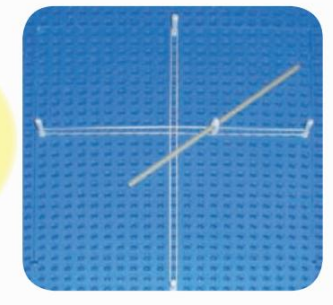

Skizze der zunehmenden Linie Skizze der abnehmenden Linie

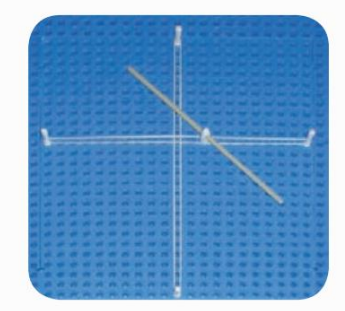

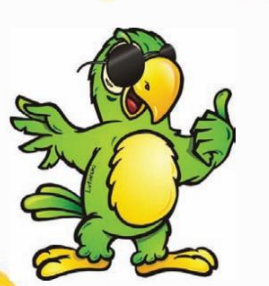

#### Gleichnisse

Wenn Sie eine Parabel konstruieren, berechnen Sie zunächst die Wurzeln, falls vorhanden, und weisen Sie dann den Wert "x" allen Werten zwischen den Wurzeln zu, zusätzlich zu einem Wert, der kleiner als die Wurzel auf der linken Seite ist, und einem Wert, der größer als der ist Wurzel rechts.

Für die Kurve y = x2 - 4 haben wir also die Wurzeln -2 und 2, wir werden "x" die Werte -1, 0, 1 und die den Wurzeln am nächsten liegenden Extreme -3 und 3 zuweisen. Nachdem wir die Werte von "x" ausgewählt haben, werden wir in die Gleichung y = x2 - 4 einsetzen, um die Werte von "y" (-3,5), (-2,0), (-1,-3) zu finden. , (0,-4), (1,-3), (2,0),(3,5). Wenn wir diese Punkte auf der kartesischen Ebene markieren, erhalten wir die Parabel:

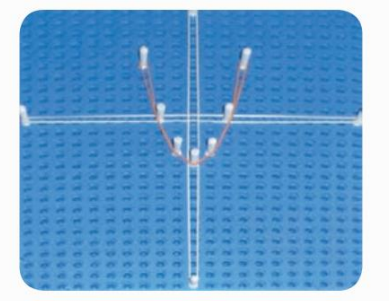

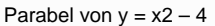

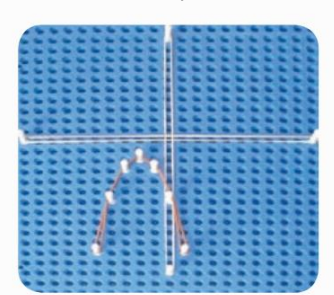

Parabel von  $y = -x^2 - 4x - 6$ 

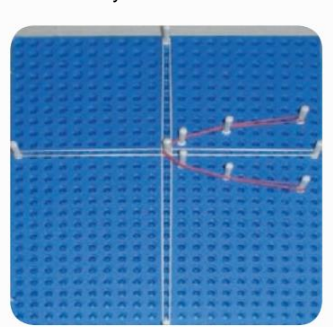

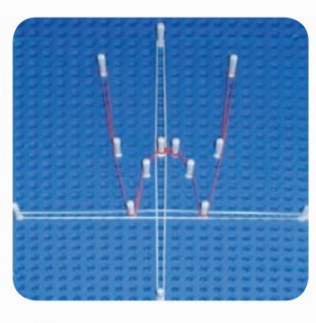

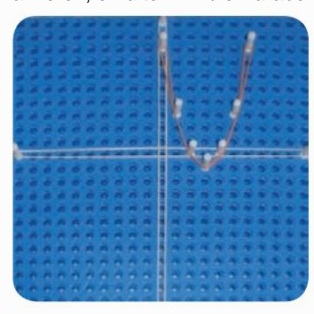

Parabel von  $y = x2 - 6x +$ 

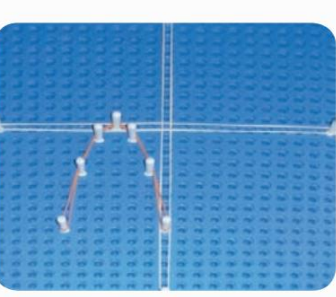

Parabel von  $y = -x^2 - 6x -$ 

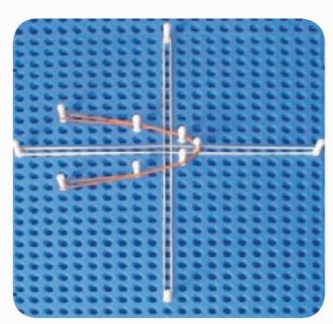

Diagramm von  $y \neq x$  Diagramm von  $y \neq -x + 2$ 

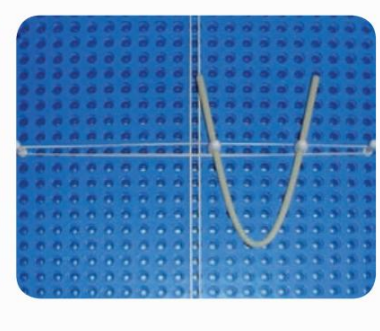

Parabel von  $y = -x^2 + 4x$ 

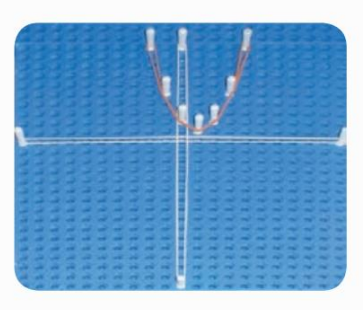

Parabel von  $y = x2 - 2x + 2$ 

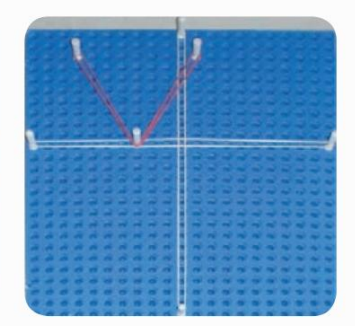

Diagramm von  $y = \ddot{y}2x + 6\ddot{y}$ 

Der Einfachheit halber können Sie die Parabel, die sich aus der Gleichung ergibt, nur skizzieren. Dieser Umriss kann durch eine verallgemeinerte Kurve dargestellt werden, an deren Wurzeln zwei Stifte angebracht werden.

Diagramm von  $y = \ddot{y}x2 - x - 6\ddot{y}$ 

Der Einfachheit halber können Sie die Parabel, die sich aus der Gleichung ergibt, nur skizzieren. Diese Skizze kann durch eine verallgemeinerte Kurve dargestellt werden, bei der zwei Stifte an den Wurzeln platziert werden.

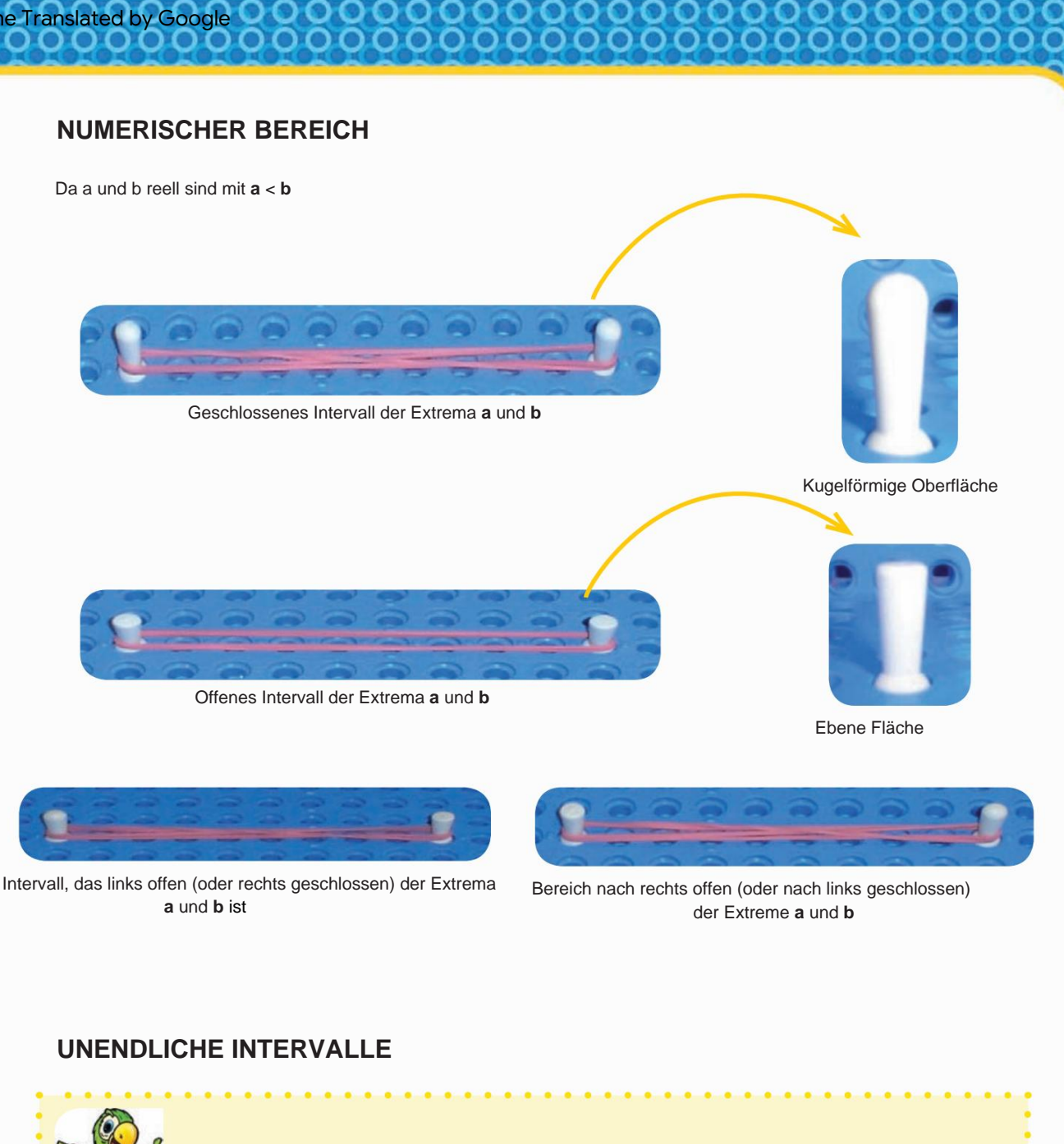

Ю

 $\bullet$ O

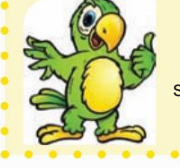

Wenn eine Zahl "x" gegen Unendlich geht, wird am Ende der Multiebene ein Stift platziert, um zu symbolisieren, dass "x" gegen Unendlich geht.

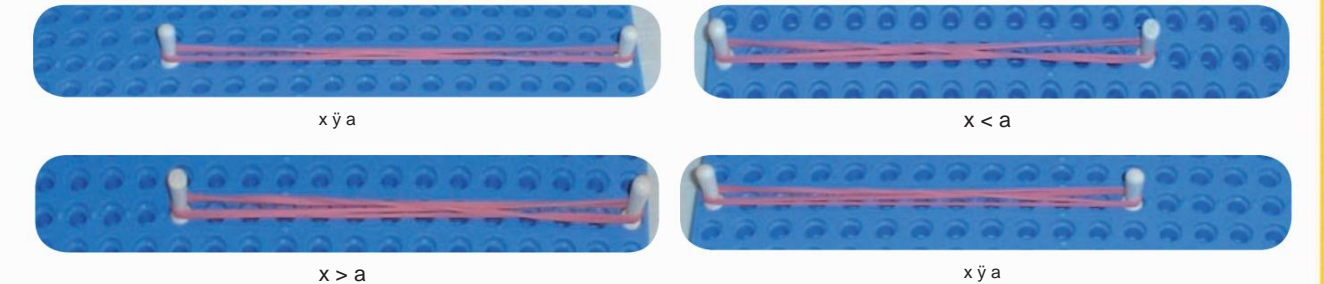

#### Ungleichheiten

Machine Translated by Google

Da der Student weiß, wie die Funktionen 1. und 2. Grades implementiert sind, ist er in der Lage, Analysen in Bezug auf eine Produkt- und/oder Quotientenfunktion, Ungleichungen usw. durchzuführen. Zu diesem Zweck können elastische Bänder direkt unterhalb der kartesischen Ebene an der Multiplane befestigt werden, sodass die Variation des Signals innerhalb der Menge der reellen Zahlen untersucht werden kann. Die Anzahl der elastischen Bänder hängt von der Anzahl der am Prozess beteiligten Funktionen ab: Jede unterhalb der kartesischen Ebene markierte Linie stellt eine Funktion dar (S1 und S2) und die letzte (S1 x S2) das Ergebnis des Produkts oder des Quotienten zwischen den Zeichen. Unten finden Sie ein Beispiel für eine Produktfunktion "f(x) = (- x - 5) (x2 - 6x + 5)". Um es zu lösen, konstruiert der Schüler den Graphen jedes zum Produkt gehörenden Polynoms in derselben kartesischen Ebene. Isoliert Funktionen und berechnet sie separat; Suchen Sie die Wurzel von - x – 5 = 0, x = - 5 und skizzieren Sie ihren Graphen mithilfe der verallgemeinerten Geraden. Suchen Sie die Wurzel x = -5, setzen Sie den Stift ein und drehen Sie den Stab, um eine abnehmende gerade Linie darzustellen. Gehen Sie ausgehend von der Wurzelsäule nach unten, bis Sie die erste gerade Linie unterhalb der Ebene finden (S1). Markieren Sie den Punkt durch einen Stift in "S1" und analysieren Sie mit Hilfe des Diagramms die Variation der Vorzeichen dieser Funktion. Überprüfen Sie, in welchem Intervall der Bereich des Diagramms positiv ist, und markieren Sie dieses Intervall in "S1" mit einem Gummiband. Für diese erste Funktion ist die Wurzel "-5" und die Steigung des Diagramms verläuft nach links. Somit ist der Bereich des Diagramms für Werte von "x", die kleiner als "-5" sind, positiv, für größere Werte negativ. Nachdem die erste Funktion untersucht und die Ergebnisse in "S1" markiert wurden, ist die Skizze nicht mehr erforderlich und kann entfernt werden. Anschließend analysiert der Schüler die zweite Funktion und geht dabei wie bei der ersten vor: Lokalisieren Sie die Wurzeln (1 und 5), skizzieren Sie den Graphen, markieren Sie diese Wurzeln auf der zweiten Linie unterhalb der Ebene (S2) und studieren Sie das Vorzeichen der Funktion. Notieren Sie darin mit Hilfe von Gummibändern die Intervalle, in denen es positiv wird. Sobald dies erledigt ist, kann die Skizze des Graphen der zweiten Funktion entfernt werden. Zum Abschluss markieren Sie die Wurzeln beider Graphen in der dritten Zeile unterhalb der Ebene (S1 x S2), um das Produkt der Vorzeichen zu bilden. Sie werden mit Ihren Fingern durch jedes einzelne Intervall gleiten und das Produkt der Signale in jedem einzelnen Intervall analysieren. Bei der Region, die aus zwei elastischen Bändern besteht, bedeutet dies, dass es sich um eine positive Region handelt, wo nur eines zu finden ist, eine negative Region.

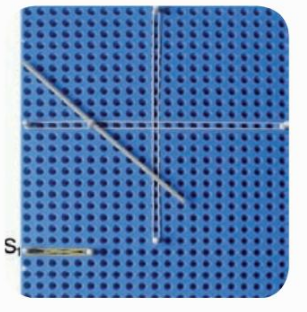

Diagramm von (- x - 5). Der positive Bereich ist unten mit einem Gummiband gekennzeichnet.

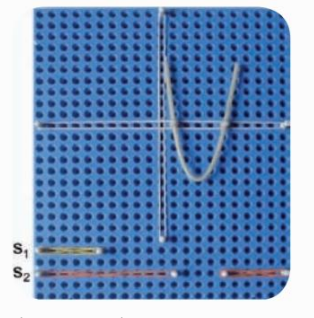

Diagramm von (x2 - 6x + 5). Unterhalb der Ebene sind die positiven Bereiche mit einem Gummiband gekennzeichnet.

Das in "S1 x S2" identifizierte Ergebnis ist positiv, wenn die in S1 und S2 analysierten Intervalle gleiche Vorzeichen haben; Wenn sie unterschiedlich sind, ist das Ergebnis negativ. In diesem Beispiel zeigte das Produkt der Vorzeichen also an, dass für Regionen, in denen "x" kleiner als "-5" ist, die Region positiv ist; zwischen "-5" und "+1", negativer Bereich; "x"-Werte zwischen "+1" und "+5", positiver Bereich; und für "x" größer als "+5", negativer Bereich.

Und. Kartesische Ebene mit gelöster Produktfunktion, wobei S1 die verallgemeinerte Gerade darstellt (unten wurden in S1 die Ergebnisse der Zeichen markiert), S2 die verallgemeinerte Parabel darstellt (unten wurden in S2 die Ergebnisse der Zeichen markiert) und in S1 x S2 werden die Ergebnisse des Produkts/Quotienten der Funktion markiert. Das Vorhandensein von zwei elastischen Bändern stellt einen positiven Bereich dar

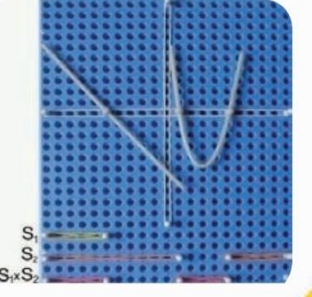

Division von Polynomen

Machine Translated by Google

, <sup>x1</sup>, x0), "Quadrate" sind Auch die Division von Polynomen kann in Multiplano bearbeitet werden. Das Foto unten zeigt ein Beispiel, wie dies bewerkstelligt werden kann. Die positiven Zahlen, die die Unbekannte eines Polynoms begleiten, können unabhängig vom Grad des Exponenten durch "stehende" Stifte und die negativen Zahlen durch "liegende" Stifte dargestellt werden. Damit die Stifte nicht streuen und auch um die Position von "x" entsprechend dem Grad seines Exponenten (...,x3, x2) zu begrenzen

00000000000

notwendig und können durch den Einsatz von Gummibändern geformt werden, damit sich die Stifte nicht spreizen oder ihre Position verändern. Im folgenden Beispiel haben wir einen Pin, der an der Position "steht", an der "x" einen Exponenten von zwei (x2) hat, und fünf Pins, die an der Position "liegen", an der "x" einen Exponenten von eins (x1) und sechs hat Pins "stehen" an der Position der Konstante (x0) und identifizieren das Polynom als "+ x2 - 5x + 6", in diesem Fall den Dividenden der Operation. Etwas weiter oben haben wir das Polynom "+ x - 2" dargestellt, das den Teiler des Kontos darstellt. Unterhalb des Divisors steht der Divisionsquotient, in diesem Fall "+ x - 3". Die Lösung folgt demselben Verfahren wie der Schüler, der sie in sein Notizbuch schreibt, mit dem Unterschied, dass anstelle von Zahlen Stecknadeln verwendet werden, von denen einige positive und andere negative Zahlen darstellen. Es identifiziert den Grad des Exponenten der Unbekannten entsprechend der Position, die er in den "Quadraten" einnimmt, beginnend mit dem Dividenden, wobei der Exponent Null nach links ansteigt. In den für den Divisor und den Quotienten reservierten Feldern erfolgt die Position in absteigender Reihenfolge, wobei die Exponenten mit dem höchsten Grad platziert werden, gefolgt von denen mit dem niedrigsten Grad, nach rechts gerichtet.

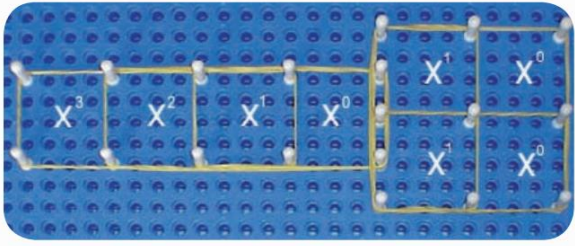

Innerhalb der Rechtecke werden Stifte platziert, die die x-Koeffizienten darstellen. Wenn Bei positivem Wert wird der Stift

"aufrecht" platziert, bei negativem Wert wird er "liegend" platziert.

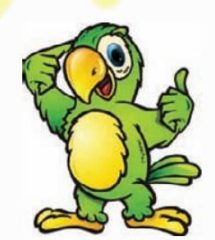

Unten ist das Setup-Diagramm für eine Operation mit Polynomen in Multiplane:

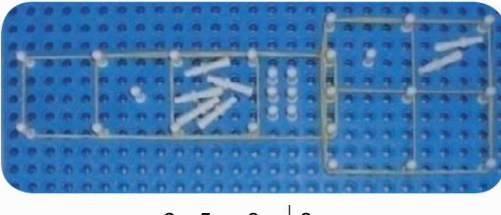

 $x2 - 5x + 6x + 2$ 

 $x2 - 5x + 6x + 2$ X

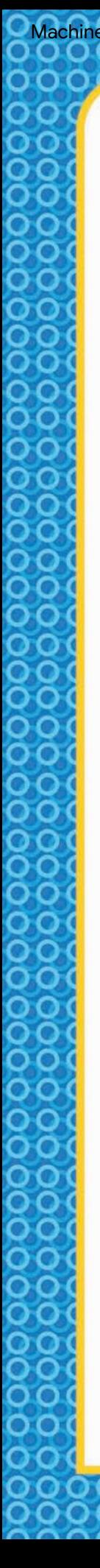

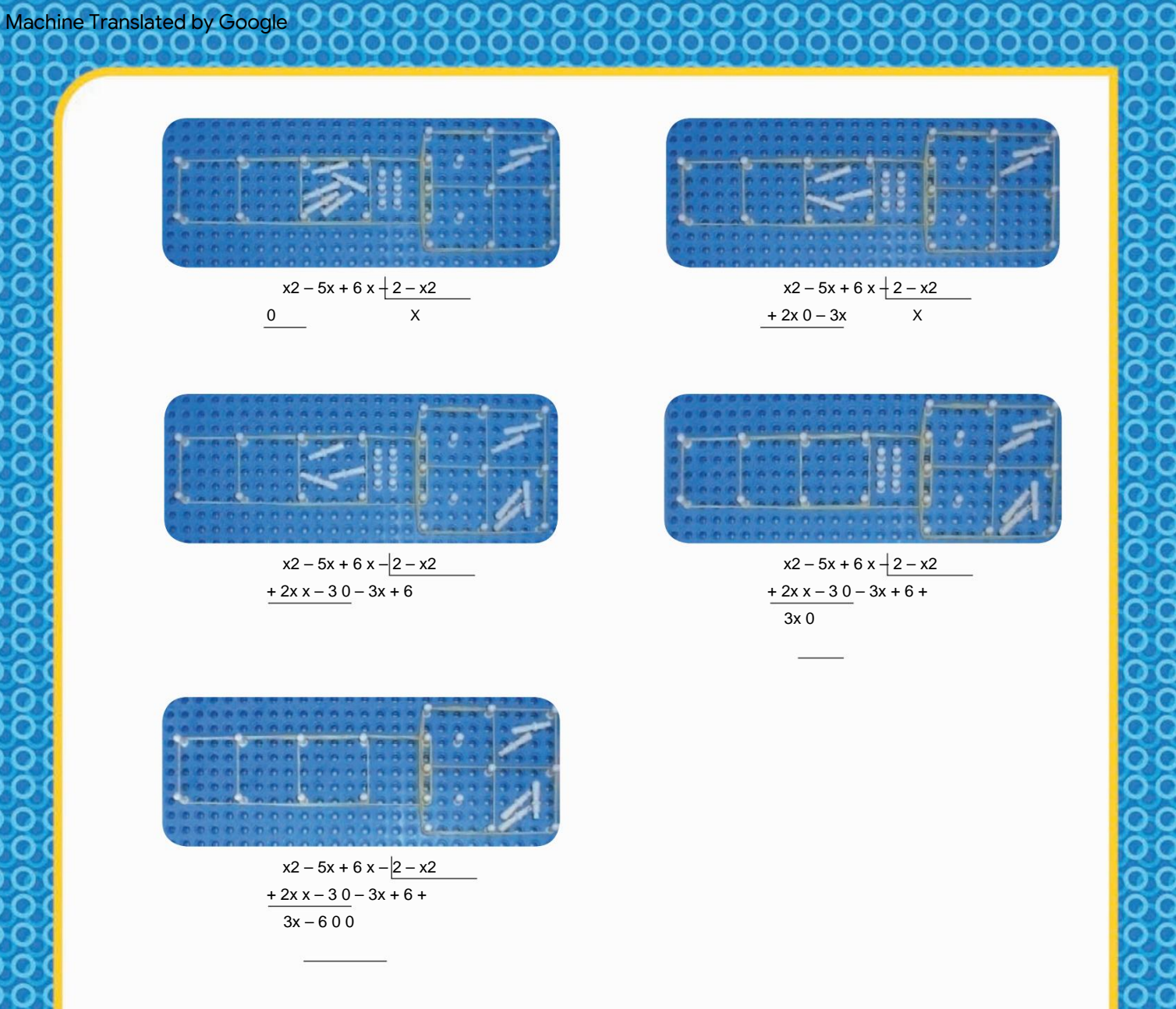

Wenn ein Wert von "x" ohne Darstellung gelassen wird, wie im Fall des Polynoms "+ x3 - 7x", bei dem die Werte von "x2" und die Konstante fehlen, werden die diesen Exponenten von "x" entsprechenden Leerzeichen angezeigt " sind leer, da es die "kleinen Quadrate" sind, die den Grad des Exponenten der Unbekannten angeben.

Um die Anzahl der Quadrate im Quotienten zu bestimmen, müssen Sie den Grad des Dividenden anhand des Teilers x $3 \div x = x2$ überprüfen und dann 3 Quadrate im Quotienten zusammensetzen. Als nächstes dividiere x3 - 7x durch x – 3: ,

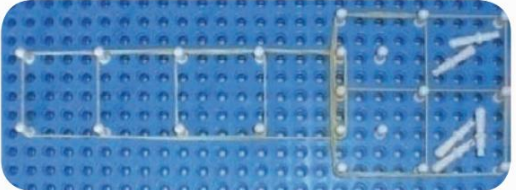

 $x3 + 0x2 - 7x + 0x - \beta$ 

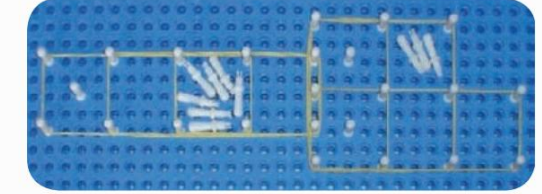

x2  $x3 + 0x2 - 7x + 0x - 3$ 

41

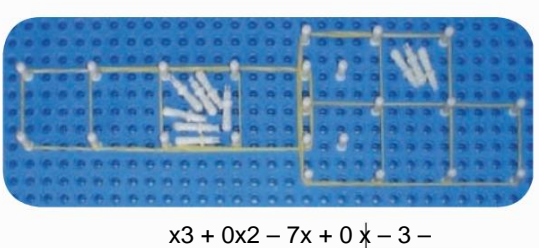

**2000** 

x2

x3 0

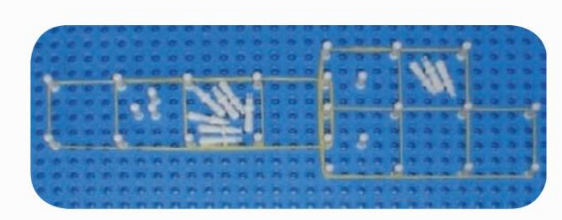

 $x3 + 0x2 - 7x + 0 x - 3$ x3 + 3x2  $0 + 3x2$ 

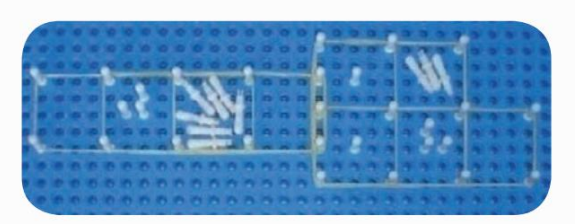

 $x3 + 0x2 - 7x + 0x - 3$ x3 + 3x2 x2 + 3x 0 + 3x2 – 7x

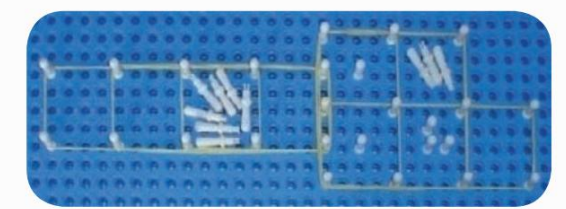

 $x3 + 0x2 - 7x + 0 x - 3$ x3 + 3x2 x2 + 3x 0 + 3x2 – 7x –3x2 0

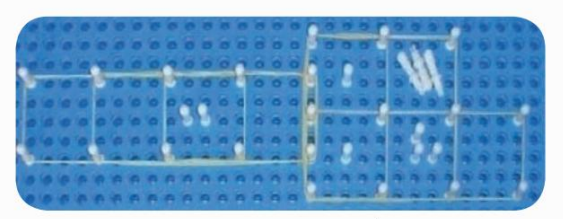

 $x3 + 0x2 - 7x + 0x - 3$ x3 + 3x2 x2 + 3x 0 + 3x2 –  $7x - 3x^2 + 9x$  $0 + 2x$ 

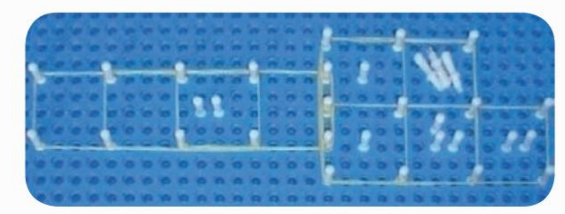

 $x3 + 0x2 - 7x + 0x - 3$ x3 + 3x2 x2 + 3x + 2 0 + 3x2 –  $\overline{7x - 3x^2} + 9x$  $0 + 2x + 0$ 

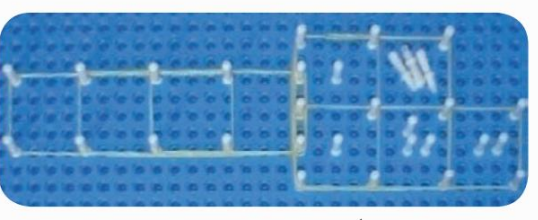

 $x3 + 0x2 - 7x + 0 \times -3$ x3 + 3x2 x2 + 3x + 2 0 + 3x2 –  $\frac{1}{7x - 3x^2 + 9x}$  $0 + 2x + 0$  $-2x0$ 

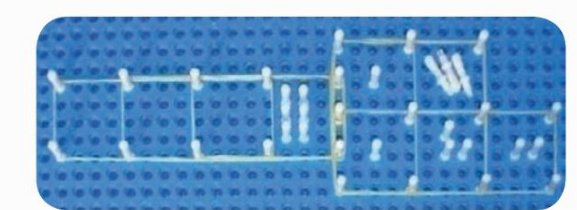

 $x3 + 0x2 - 7x + 0 x - 3$ x3 + 3x2 x2 + 3x + 2 0 + 3x2 –  $7x - 3x2 + 9x$  $0 + 2x + 0$  $-2x + 60 +$ 6

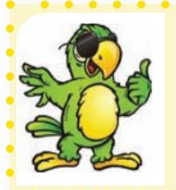

Machine Translated by Google

Um Diagramme mit Variablen zu erstellen, die Dezimalwerte annehmen, müssen mehrere Platten dieses Materials angebracht werden, um die Dezimalzahlen darzustellen. Dazu müssen wir alle 10 Löcher einen Stift anbringen, um die ganzen Zahlen anzuzeigen. Siehe die Abbildungen unten:

#### EXPONENTIALGRAFIK

von Null, dann ersetzen Sie sie in die Funktion, um die entsprechenden Werte von f(x) zu finden: Um den Graphen einer Exponentialfunktion zu erstellen, müssen Werte nahe x zugewiesen werden

Für die Funktionen haben wir also:

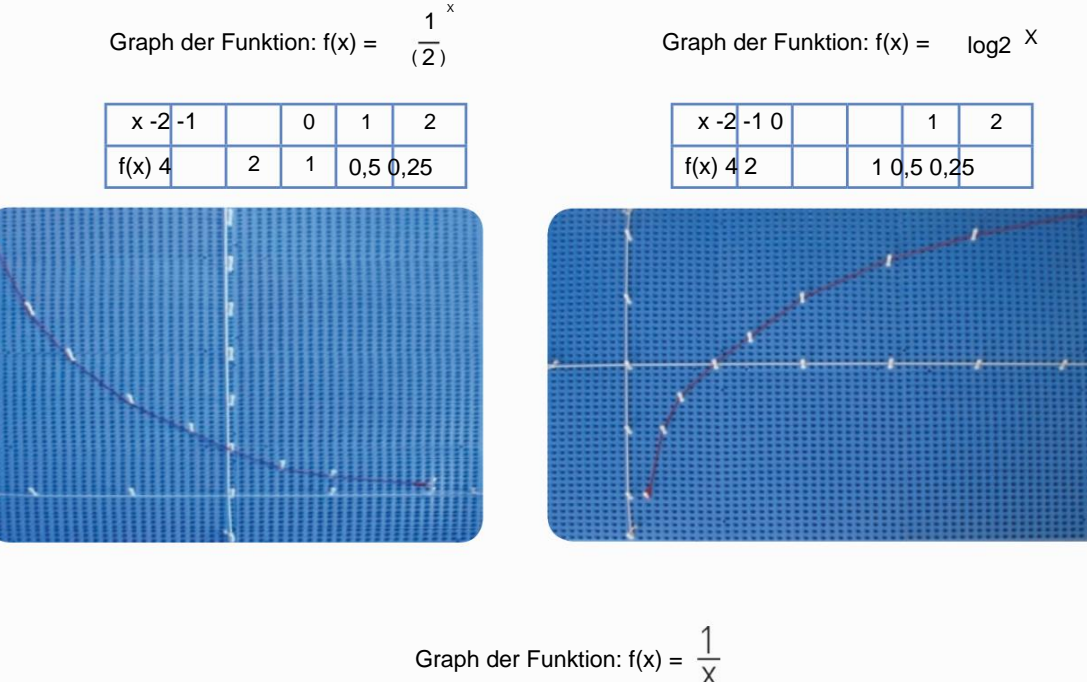

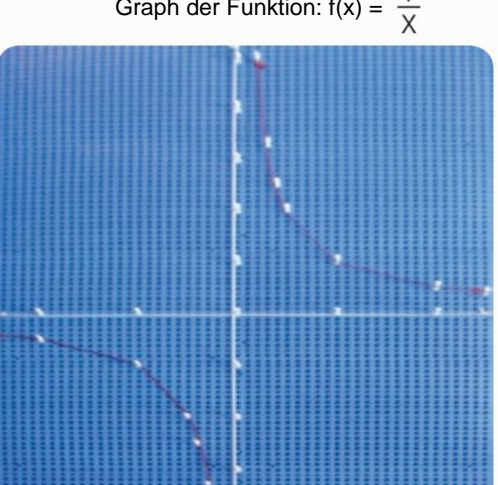

KURVE ZWEITEN UND DRITTEN GRADS IN DER GLEICHEN EBENE

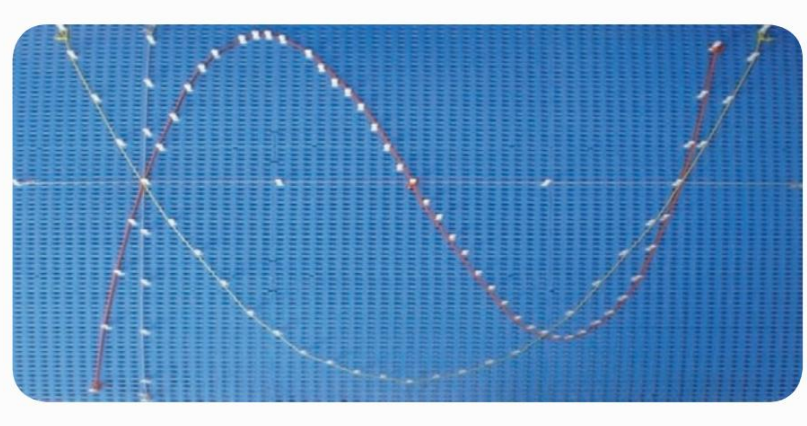

0000000

Die Funktion  $f(x) = x^2 - 4x$  in Gelb und  $g(x) = x^3 - 6x^2 + 8x$  in Rot.

KEGEL

ELIPSE: Es handelt sich um die Menge der Punkte auf einer Ebene, deren Summe der Abstände zu zwei Fixpunkten F1, F2 auf dieser Ebene konstant ist.

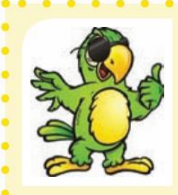

Um die Ellipse zu konstruieren, markieren Sie zwei Punkte auf der Ebene, die von einer oder mehreren Multiplane-Platten gebildet wird.

Platzieren Sie zwei durch einige Punkte F1 und F2 getrennte Stifte, schneiden Sie einen

Faden ab, der länger ist als der Abstand zwischen den beiden Punkten, und dehnen Sie den Faden dann mit Hilfe eines Stifts in eine beliebige Richtung.

Wenn es mit einem Loch übereinstimmt, stecken Sie den Stift hinein, nehmen Sie einen anderen Stift und fahren Sie mit dem gleichen Vorgang fort, bis die vollständige Drehung gebildet ist. Es ist wichtig zu beachten, dass je nach Größe der Ellipse ein größeres Gummiband benötigt wird.

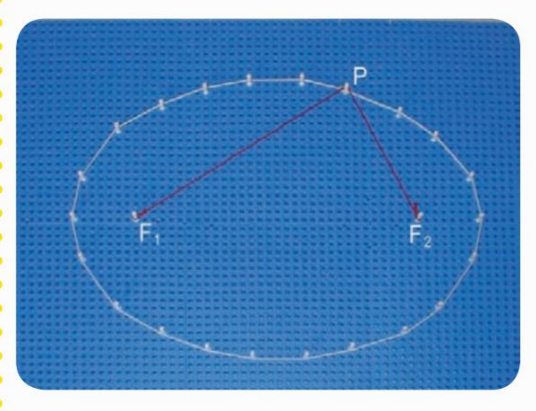

HYPERBOLE: ist die Menge der Punkte P auf einer Ebene ÿ, so dass die Differenz ihrer Abstände zu zwei Fixpunkten F1 und F2 auf dieser Ebene eine positive Konstante und kleiner als der Abstand zwischen diesen Fixpunkten ist.

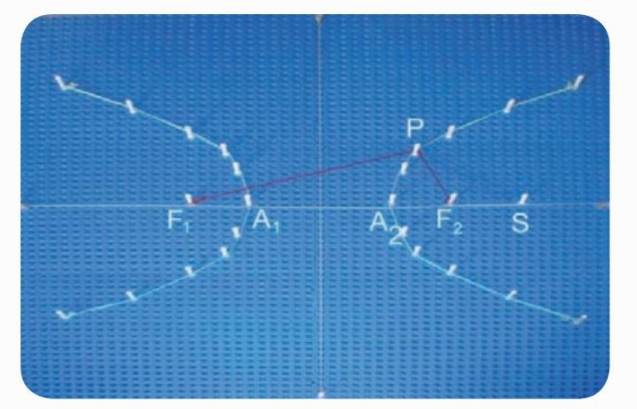

## **1. Schritt:** Befestigen Sie mehrere Multiplane-Boards, je nachdem, in welcher Größe Sie die Figur bauen möchten ra und dehne zwei Gummibänder, um die kartesische Ebene darzustellen;

strickt zur "y"-Achse, getrennt durch einige Löcher; 3. Schritt: 2. Schritt: Markieren Sie zwei Punkte auf der "x"-Achse A1 und A2, <sup>Sau</sup> Umbreugen und A

Auch Markieren Sie einen Punkt F1 auf der "x"-Achse, einige Löcher auf der linken Seite von A1 , auf derselben Achse, behalten Sie die gleiche Anzahl Löcher auf der rechten Seite von A2 bei und markieren Sie F2 ; **4. Schritt:** Markieren Sie

einen Punkt S außerhalb von F1 , F2 auf derselben Geraden;

**5. Schritt:** Schneiden Sie eine Schnur, die länger als die lange Ebene ist.

**6. Schritt:** Machen Sie eine Schlaufe an einem Ende der Bante-Stange;

die Hyperbel in Multiplano zu erstellen, müssen Sie die folgenden Schritte ausführen: Folgen Sie mir:

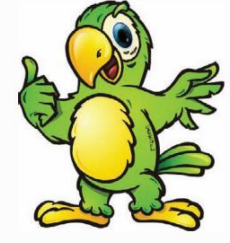

**7. Schritt:** Befestigen Sie die Schnurschlaufe an A1 , strecken Sie sie nach S und machen Sie einen Knoten an

Punkt S. **8. Schritt:** Platzieren Sie den Knoten an A2 , strecken Sie ihn erneut nach S und machen Sie eine

Schlaufe an Punkt S. **9. Schritt:** Befestigen Sie eine Schlaufe an Nehmen Sie die Seite mit der größten Entfernung in F1 und die andere Schleife in F2 , nehmen Sie den Knoten und strecken Sie ihn in Richtung des ersten Quadranten, der Stelle, an der der Knoten die Ebene berührt, markieren Sie den Punkt P mit einer Stecknadel. Gehen Sie zum vierten Quadrant, strecken Sie die

Schnur und markieren Sie einen anderen Punkt; **10. Schritt:** Schlaufen vertauschen, größerer Abstand von der Schlaufe zum Knoten in F2 , kürzer in F1 . Gehen Sie zum zweiten Quadranten, verfahren Sie wie oben und markieren Sie den dritten Punkt, gehen Sie zum dritten Quadranten und markieren Sie den vierten Punkt;

**11. Schritt:** Erhöhen Sie den Abstand von F2 nach S und markieren Sie einen Punkt S1 . Wiederholen Sie die Schritte 7 bis 10.

**12. Schritt:** Gehen Sie auf die gleiche Weise vor und ändern Sie dabei immer den Punkt Si , bis Sie genügend Punkte markiert haben, um sie später mit Gummibändern oder Schnüren zu verbinden und die Hyperbel zu bilden.

Um eine Gleichung zu berechnen, ist es einfacher, wenn wir die Eigenschaften verwenden:

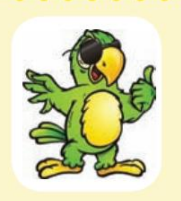

Machine Translated by Google

1. Eigenschaft: Den gleichen Wert auf beiden Seiten hinzufügen oder entfernen;

2. Eigenschaft: Auf beiden Seiten mit demselben Wert multiplizieren oder dividieren.

Dies gilt auch für andere Vorgänge wie Einschalten und Rooten. Es ist wichtig, sich daran zu erinnern,

dass das Gleichheitszeichen ein Gleichgewicht und "alles, was ich tue" darstellt

Die eine Seite der Gleichung muss ich tun, die andere."

#### **GLEICHUNGEN**

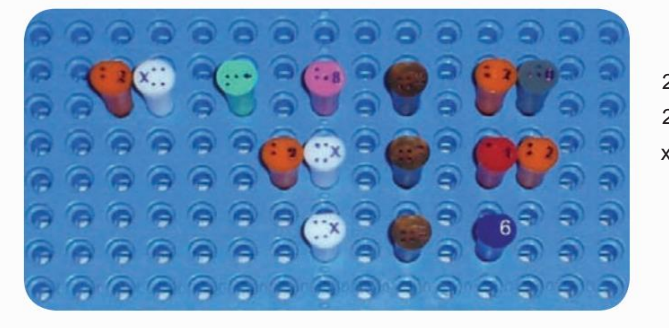

 $2x + 8 = 20$  $2x = 12$  $x = 6$ 

#### MATRIXEN

Machine Translated by Google

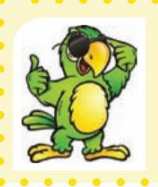

analog zu High-School-Lehrbüchern. Die Fotos dienen nur zur Veranschaulichung: Um Matrizen, Determinanten und lineare Systeme zu berechnen, muss man von ausgehen

8888888888888888

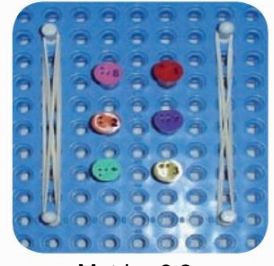

Matrix x3 2

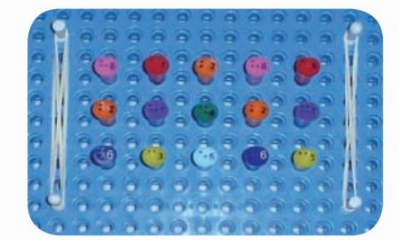

Determinante nach der Sarrus-Regel.

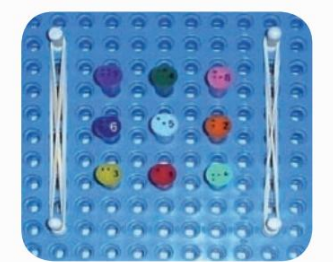

Matrize 3x3

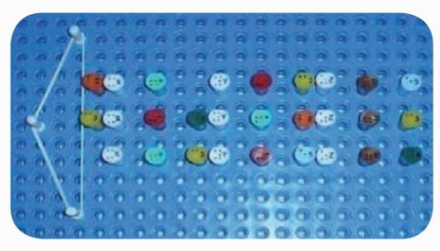

Zusammenbau eines linearen Systems.

#### FRAKTIONEN

Für die Arbeit mit Brüchen wird empfohlen, mmc (kleinstes gemeinsames Vielfaches) nicht zu verwenden, ein Inhalt, der den Schülern viele Unannehmlichkeiten bereitet, da er viele Zweifel hervorruft, wie zum Beispiel: "Ich kenne mmc nicht!", "Wie Werde ich Brüche lernen, wenn ich das MMC nicht lösen

kann?" Tatsächlich versteht der Schüler meistens nicht, was wirklich passiert und welchen Zweck die Berechnung von mmc hat.

Der Inhalt von Brüchen ist für das Leben der Studenten äußerst wichtig, wenn man bedenkt, dass sie in einer kapitalistischen Gesellschaft, wo auch immer sie sich befinden, beginnen, Preise in ihrer ganzzahligen oder dezimalen Form zu beobachten, aber das Prinzip ist, dass sie das Ergebnis von Divisionen zwischen zwei sind Zahlen, also zwischen Brüchen. Daher bedeutet die Vereinfachung seiner Lösung, den Alltag zu vereinfachen und den Empirismus des logisch-mathematischen Denkens zu erleichtern.

Beispiel: João und Pedro gingen in eine Pizzeria und bestellten eine Pizza. Der Kellner teilte es in zwei Hälften. Kurz nachdem sie mit dem Essen fertig waren, traf José, ein Freund von Pedro und João, ein und sie beschlossen, eine weitere Pizza zu bestellen, die in drei Teile geteilt war. Da João eine dringende Verpflichtung hatte, ging er, sobald die drei Freunde mit dem Pizzaessen fertig waren, los, um seinen Anteil an den Kosten zu begleichen. Doch als er an der Kasse ankam, stellte sich die Frage: "Wie viel muss ich bezahlen?"

Ist es ein Bruchteil? Ich muss nachdenken!

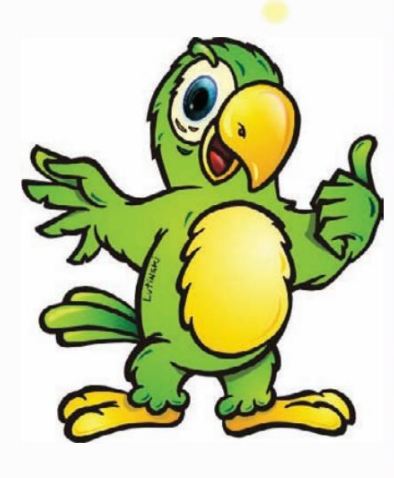

Um diese Sackgasse zu überwinden, müssen alle Details berücksichtigt werden. Fo Es wurden zwei Pizzen bestellt: eine in zwei Teile geteilt, die andere in drei Teile geteilt.

João aß die Hälfte der ersten Pizza und ein Drittel der zweiten.

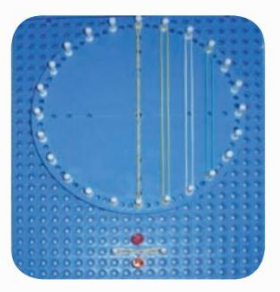

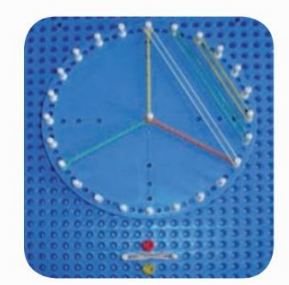

Also, wenn wir die Brüche haben  $\overline{\gamma}$   $\overline{\gamma}$  die die beiden Teile der Pizza darstellen, die João gegessen hat. Für den Schüler ist es nicht schwierig, diese Summe durch die folgende Rechnung zu lösen:

 $\frac{1}{2} + \frac{1}{3} = \frac{2}{5}$  Ergebnis, das nicht wahr ist: Tatsächlich macht es weniger als die Hälfte aus

eine Pizza, aber João hat mehr als die Hälfte davon gegessen. Mal sehen:

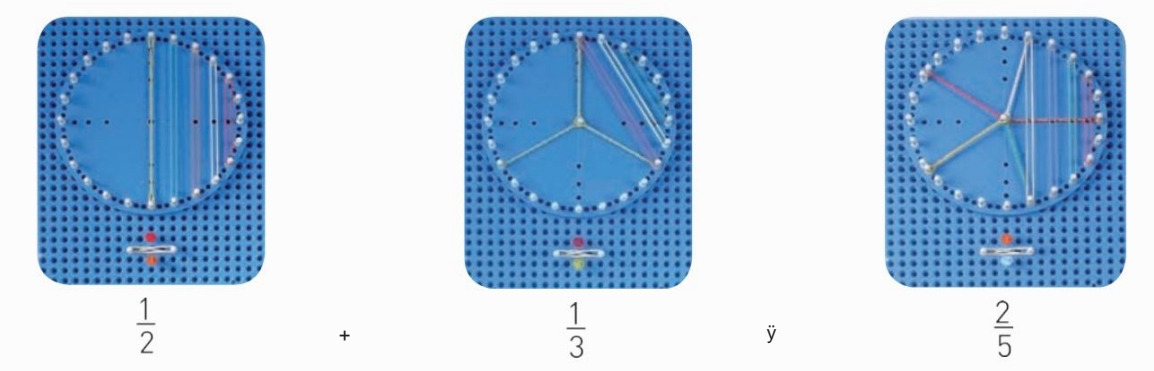

Um diese Summe zu lösen, wird vorgeschlagen, dass Sie statt des mmc mit äquivalenten Brüchen arbeiten, was bedeutet, dass deren Nenner gleich sein muss. Denn der Nenner gibt an, in wie viele Teile das Ganze zerlegt wurde, während der Zähler angibt, wie viele Teile aus diesem Ganzen entnommen wurden. Wenn die Teile des Ganzen gleichwertig sind, ist die Operation einfach durchzuführen.

Überträgt man diese Vorstellung auf das Beispiel der Pizzen, lässt sich nur dann ein Zusammenhang zwischen ihnen herstellen, wenn die Stücke gleich groß sind.

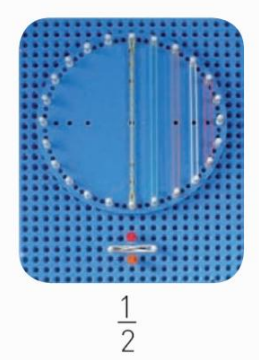

=

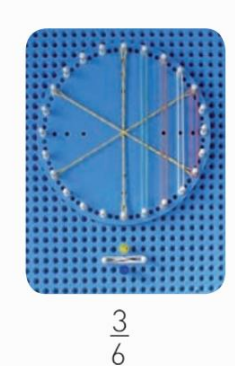

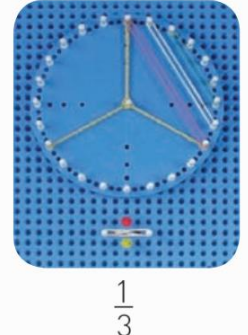

=

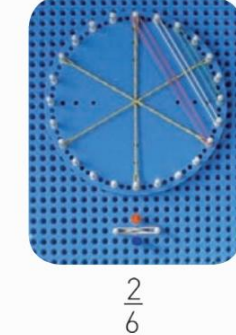

**47**

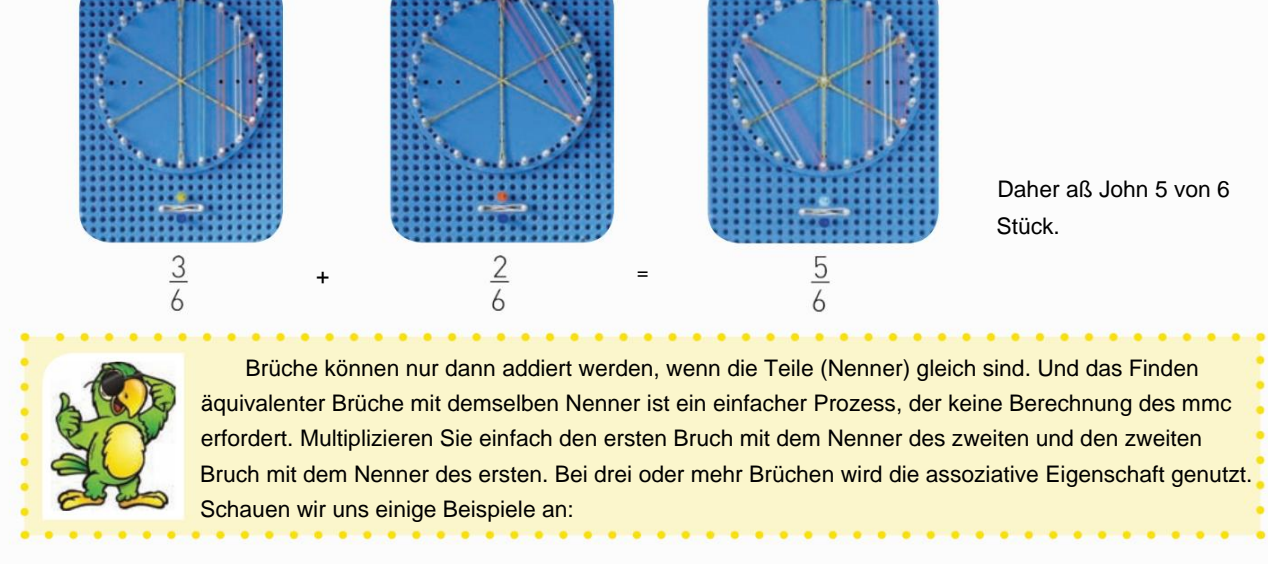

00000000000000000<br>0000000000000000

A.  $\frac{1}{2} + \frac{1}{3} = \frac{1 \cdot 3}{2 \cdot 3} + \frac{1 \cdot 2}{3 \cdot 2} = \frac{3}{6} + \frac{2}{6} = \frac{5}{6}$ **B.**  $\frac{1}{2} + \frac{1}{3} + \frac{1}{4} + \frac{1}{5} = (\frac{1}{2} + \frac{1}{3}) + (\frac{1}{4} + \frac{1}{5}) = (\frac{1.3}{2.3} + \frac{1.2}{3.2}) + (\frac{1.5}{4.5} + \frac{1.4}{5.4}) = (\frac{3}{6} + \frac{2}{6}) + (\frac{5}{20} + \frac{4}{20}) =$  $\frac{5}{6} + \frac{9}{20} = \frac{5.20}{6.20} + \frac{9.6}{20.6} = \frac{100}{120} + \frac{54}{120} = \frac{154}{120} = \frac{154 \div 2}{120 \div 2} = \frac{77}{60}$ 

Ein Bruch kann in Form von Rechtecken dargestellt werden. Rechtecke mit Kreuzgummis im Inneren stellen die aus dem Bruch entnommenen Teile dar.

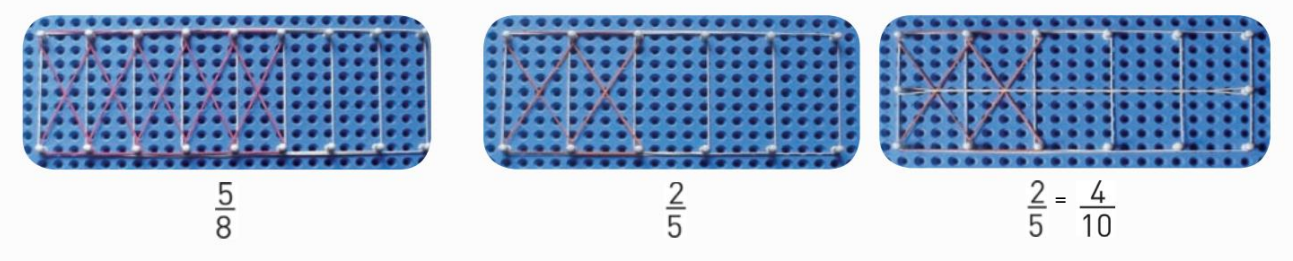

#### PRODUKT AUS FRAKTIONEN.

Es ist wichtig, sich daran zu erinnern, dass ein Bruch mehrere Interpretationen hat; es kann eine Beziehung zwischen Messungen sein, Teil einer Messung von Länge, Fläche, Verhältnis zwischen den Seiten einer Figur usw.

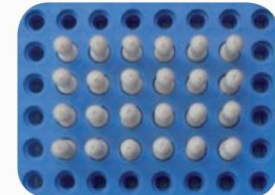

nach Spalten gegliedert. Jedes Produkt kann in Li-Form geschrieben werden

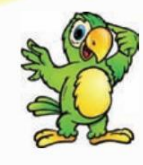

In der ersten Abbildung 6 x 4 = 24 Pins, in der zweiten Abbildung haben wir

 $9 \times 5 = 45.$ 

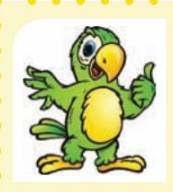

Machine Translated by Google

Um das Produkt zweier Brüche zu berechnen, betrachten wir die Gesamtzahl der Stifte in der Länge der Figur (oder Anzahl der Spalten) als Nenner des ersten Bruchs, die Gesamtzahl der Stifte in der Breite (oder Anzahl der Zeilen) als den Nenner des zweiten Bruchs und identifizieren mit einem Gummiband die Gesamtzahl der Stifte der Bruchzähler auf den entsprechenden Seiten.

Lassen Sie uns als Beispiel mit multiplizieren. Der erste Schritt besteht darin, eine zu erstellen

Längenzahl mit drei Stiften (Nenner des ersten Bruchs) und Breite mit vier Stiften (Nenner des zweiten Bruchs).

Dann identifizieren wir die Zähler der Brüche auf den entsprechenden Seiten mit einem Gummiband.

Der Bruch  $\frac{2}{3}$ 

stellt zwei markierte Stifte für insgesamt drei und den Bruch dar

stellt drei identifizierte Pins dar, also insgesamt vier.

Die durch ein Gummiband umrissene Figur hat sechs Stifte in einem Rechteck, das aus zwölf Stiften besteht.

Daraus können wir schließen, dass x =  $\frac{2}{3}$   $\frac{3}{4}$   $\frac{6}{12}$ .

Zurück zur gebildeten Figur können wir die Stifte neu gruppieren und ähnliche Figuren bilden;

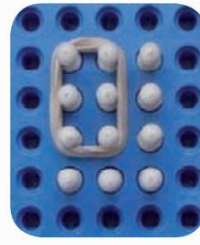

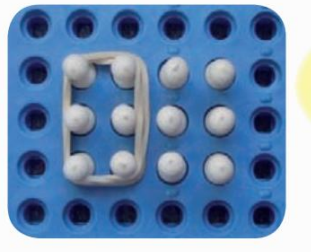

Wenn möglich, erklären Sie es bitt ich möchte es verstehen Kann man es vereinfachen?

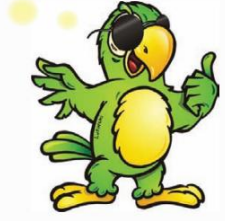

 $\overline{3}$ 4

Die drei Stifte aus der vierten Reihe wurden in die vierte Spalte verschoben und bilden zwei ähnliche Gruppen. Die durch "elastisch" gekennzeichnete Gruppe ist das Produkt von x und die Gruppe auf der rechten Seite stellt einen Teil des Ganzen dar.

also haben wir:  $\frac{0}{10} = \text{diag}$  Anzahl der Pins ändert sich nicht, nur die Art und Weise der Darstellung des Bruchteils (von

(6 Stifte in zwölf verwandeln wir in eine Gruppe in zwei), die wir äquivalente Brüche nennen.

Ein weiteres Beispiel:  $\frac{5}{8}$ 

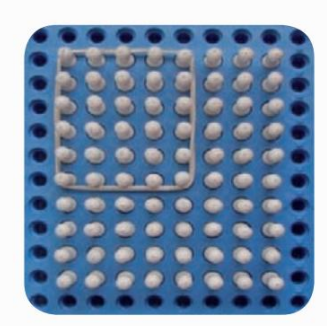

Insgesamt wurden zehn Linien identifiziert. Der gleichen Überlegung folgend, haben wir fünf Spalten, die mit elastisch identifiziert werden, in insgesamt acht Spalten und sechs

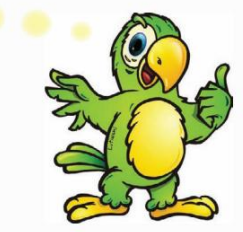

49

Die mit "elastisch" gekennzeichnete rechteckige Figur stellt das Produkt von 5 x 6 = 30 Stiften dar und die gesamte Figur stellt das Produkt von 8 x 10 = 80 Stiften dar. Daraus schließen wir, dass das Produkt von Bruch um Bruch ausreicht, um Zähler mit Zähler und Nenner mit Nenner zu multiplizieren.

$$
\frac{5}{8} \times \frac{6}{10} = \frac{30}{80}
$$
das sind 30 Pins von insgesamt 80.

Um die Pins zu vereinfachen, gruppieren wir sie:

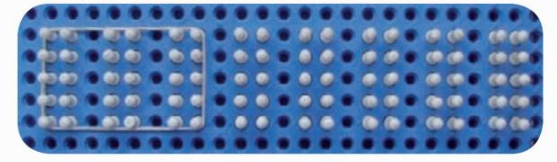

Sehen Sie, dass es möglich war, acht Gruppen mit jeweils 10 Pins zu bilden.

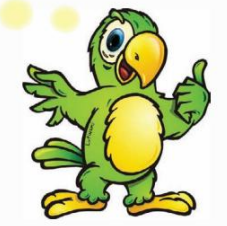

Daraus kann man schließen  $\overline{0}0 =$  (liest: dreißig Pins in achtzig sind gleich drei Gruppen von zehn in

acht Zehnergruppen).

Machine Translated by Google

#### DIVISION VON FRAKTIONEN

Gehen Sie zurück zur vorherigen Abbildung, um sich an das Produkt zu erinnern.

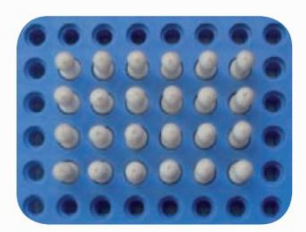

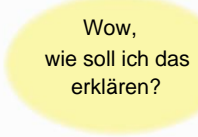

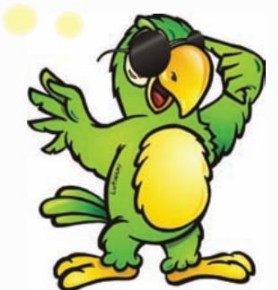

Länge mal Breite ergibt Fläche, 6 x 4 = 24.

Beim Teilen machen Sie das Gegenteil: Fläche geteilt durch Länge ergibt Breite.

24 : 6 = 4 In diesem Fall ist der Dividend die Fläche, der Divisor die Länge und der Quotient (Antwort) die Breite.

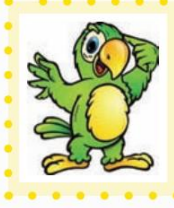

Bedeutet das, dass wir vom Ganzen ausgehen, um die Teile zu finden?

Und wie findet man nun Teile von Teilen?

In diesem Fall ist der Dividendenbruch Teil der Fläche eines Referenzganzen und der Divisor die andere Seite der Figur.

 $\frac{1}{2}$ .

In unseren Beispielen verwenden wir eine quadratische Figur mit Seite 1 als Referenzstandard. das heißt, eine Maßeinheit.

teilbar durch die Nenner der Brüche. Beachten Sie, dass das Referenzmuster so angepasst werden muss, dass die Gesamtzahl der Pins gleich ist

Betrachtet man die Spalten als Zähler (Fläche der gesamten Referenz) und die Zeilen als Nenner (Seite).

Im ersten Beispiel teilen wir eins durch die Hälfte, 1÷

In diesem Fall muss es ein Quadrat mit zwei Seiten sein.

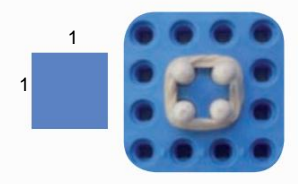

Abgesehen davon, dass ich seltsam war, hatte ich immer noch Zweifel.

Lassen Sie uns nun die Geräteseite mit zwei Stiften (Spalte) festhalten und die Leitungen in zwei Hälften teilen.

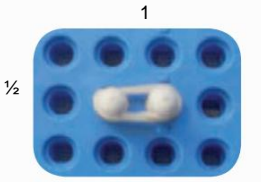

Somit hat die gebildete Figur insgesamt zwei Spalten und eine Zeile, wo wir schlussfolgern können, dass 1÷ 1 = = 2, [lesen Sie a

 $\overline{\mathcal{C}}$ 

(dargestellt durch zwei Spalten) geteilt durch die Hälfte (ursprünglich dargestellt durch zwei Zeilen) ergibt zwei

Spalten mal eine Zeile].

Sehen wir uns also andere Beispiele an: ÷

 $\frac{1}{2}$   $\frac{1}{3}$ 

Die Referenzfigur muss eine durch zwei und drei teilbare Seite haben.

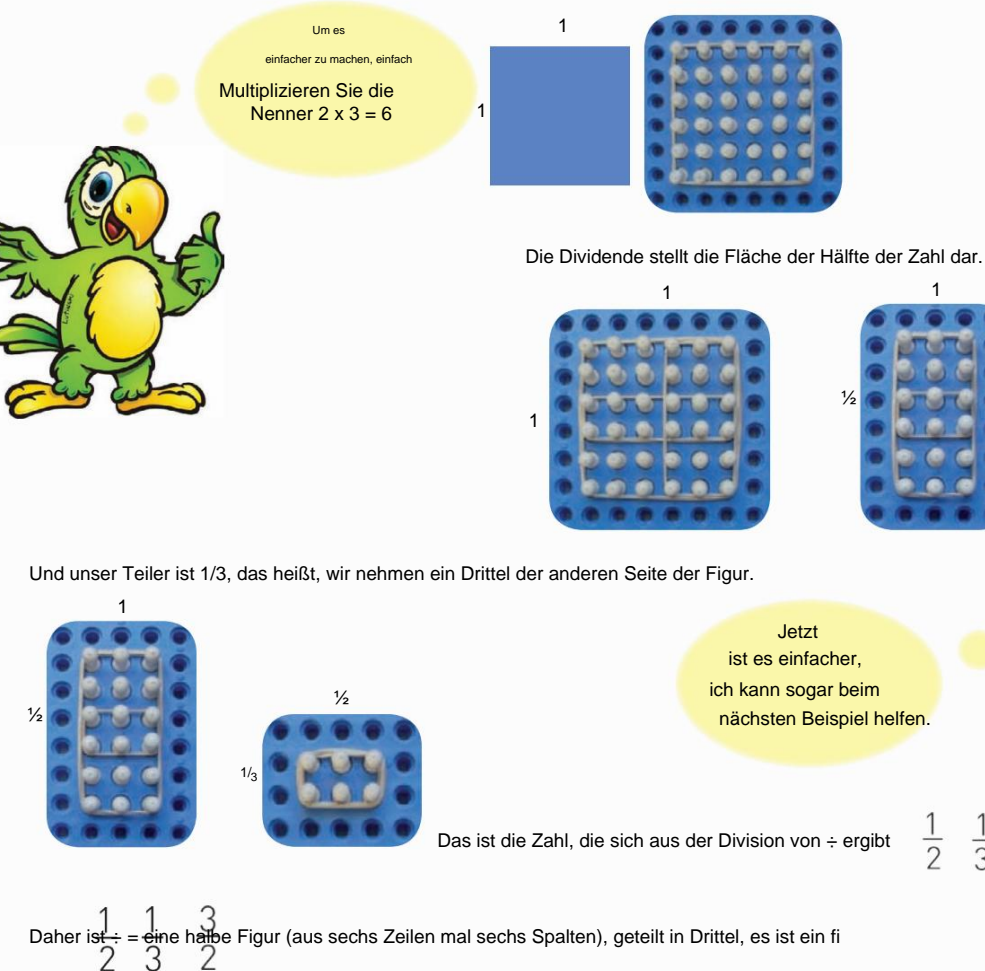

Figur, die aus drei Spalten und zwei Zeilen besteht.

 $\frac{1}{3}$ 

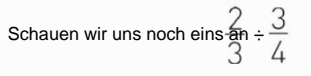

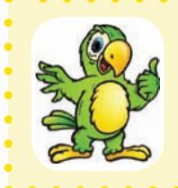

Unsere Referenzfigur muss an ihren Seiten insgesamt gleich viele Stifte haben Produkt der Nenner 3 x 4 = 12.

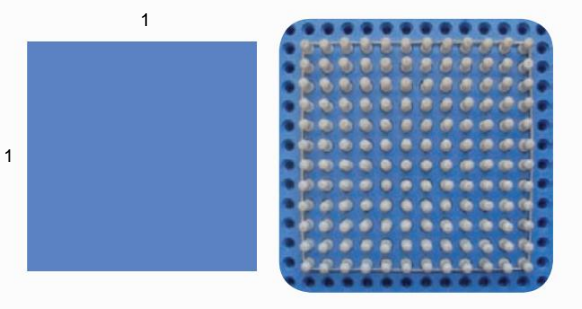

8888

Aus dem Bruch,  $\overline{\wedge}$  Teilen wir die Länge in drei Teile und behalten zwei Teile.

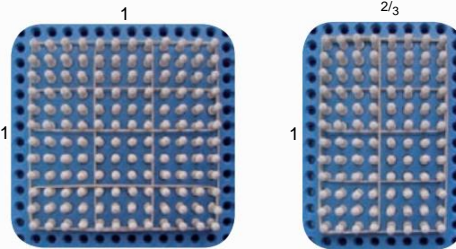

Aus dem Bruch schneiden wir die Breite in vier Teile und behalten drei.

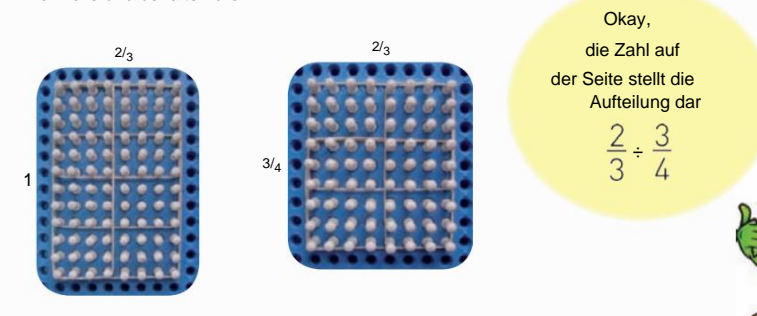

Wenn wir die Spalten zählen, haben wir eine Gesamtzahl von 8 und die Anzahl der Zeilen beträgt 9. Daraus können wir schließen, dass ÷ = zwei Drittel (einer 12 x 12-Zahl) geteilt durch drei Viertel acht ergibt

Neuntel (acht Zeilen mal neun Spalten)

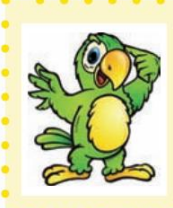

52

Wir können also sagen, dass die Division eines Bruchs (gemäß der Regel) ausreicht, um den ersten Bruch beizubehalten und mit dem Kehrwert des zweiten zu multiplizieren.

 $rac{4}{3}$  $\frac{8}{9}$  $rac{2}{3}$  $rac{2}{3}$  $\div = \times =$ 

#### LINEARE SYSTEME

Pedro mit dem gleichen Betrag." Wie viele Ochsen hat jeder? **Eiter and Schwarter and Verenige Conservation** Und dann antwortete einenAuf A Cou: "Nein, gib es mir eins des João Pedro sind <sub>Viehzüchter. Verhandel<code>Æiŋ</code>§åoTagers tijel@naperej.hth werde doppelt so viele Ochsen haben wie du."</sub> wir bleiben bei dir

Der erste Eindruck ist, dass das Problem keine Lösung hat, da in der Aussage keine Zahlen vorkommen. Die Informationen in einem Problem müssen in der Reihenfolge geschrieben werden, in der sie angegeben werden, und können nicht geändert werden.

Schreiben Sie zwei Gleichungen. Dieses Problem hat nur zwei Variablen. Nur wenn wir können, können wir eine Lösung finden

Erste Information: "Gib mir einen deiner Ochsen und ich habe doppelt so viele wie du."

Die Menge von João plus einem Ochsen entspricht der Menge von Pedro minus einem Ochsen. Also die Gleichung Die resultierende mathematische Lösung ist:

 $J + 1 = 2 (P - 1)$ 

Zweite Information: "Dann gib mir einen deiner Ochsen und wir behalten den gleichen Betrag."

Mathematische Gleichung:  $J - 1 = P + 1$ 

Schreiben wir eine neue Gleichung, um die Gleichungen zu reduzieren, die wir finden:

J – P = 2, das heißt, Johannes hat zwei Ochsen mehr als Petrus.

Jedes Problem, das zwei Gleichungen hat, erfordert eine Konfrontation zwischen ihnen, um die Lösung zu finden.

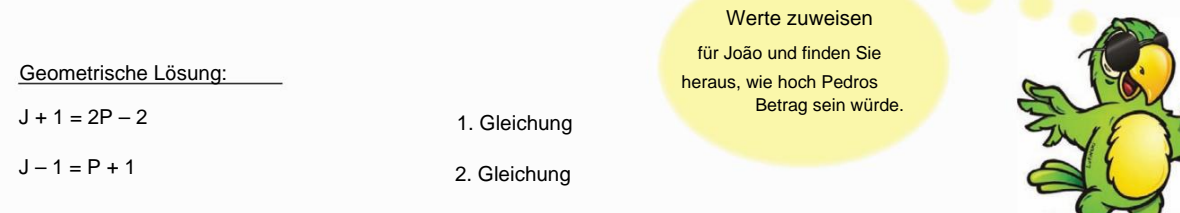

Lass uns gehen

Bei dieser Lösungsmethode wird für jede Gleichung ein Diagramm erstellt, in dem die Lösung das Inter ist Abschnitt der resultierenden Geraden.

1. Gleichung: Weisen Sie einer der beiden Variablen einen Wert zu, setzen Sie ihn in die Gleichung ein, um die Beziehung zu ermitteln, die er mit der anderen Variablen hat, um das geordnete Paar zu bilden, und lokalisieren Sie ihn anschließend in der kartesischen Ebene.

Markieren wir Joãos Menge auf der "x"-Achse und Pedros Menge auf der "y"-Achse:

Wenn  $J = 9$ , dann ist  $P = 6$ Wenn  $J = 1$ , dann ist  $P = 2$ Aus der 1. Gleichung ergibt sich:  $J + 1 = 2P - 2$ 

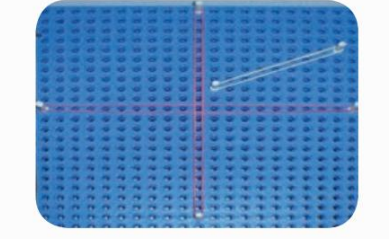

Wenn  $J = 10$ , dann ist  $P = 8$ Aus der 2. Gleichung ergibt sich:  $J = P + 2$ Wenn  $J = 1$ , dann ist  $P = -1$ 

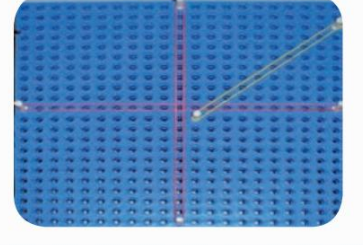

Lassen Sie uns nun die beiden Graphen in derselben kartesischen Ebene erstellen, da es der Schnittpunkt zwischen ihnen ist, der es uns ermöglicht, die Antwort zu erfahren:

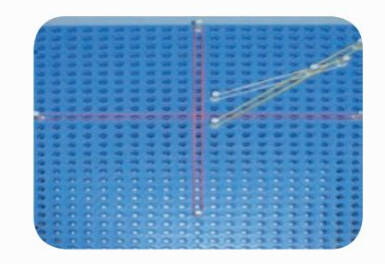

Wir werden sehen! Das Ergebnis Es heißt, dass Johannes sieben Ochsen hat und Petrus fünf.

0000000000<br>0000000000

Wenn Pedro João 1 Ochsen gibt, erhält er die Hälfte von Joãos, wenn João Pedro 1 Ochsen gibt, erhalten beide den gleichen Betrag.

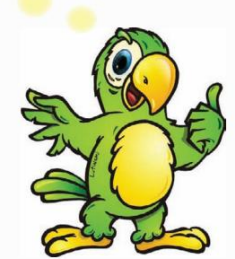

Der Schnittpunkt der Geraden bildet das geordnete Paar (7,5), das die Lösung des Problems darstellt.

#### **TRIGONOMETRIE**

Machine Translated by Google

Ein weiterer Inhalt, der in Multiplano erkundet werden kann, ist die Trigonometrie. Dies liegt daran, dass im Material die Darstellung des trigonometrischen Kreises durch die kreisförmige Multiebene erfolgen kann, was das Studium von Konzepten und Berechnungen zu diesem Thema ermöglicht. Konzepte liegen dem Schüler oft fern, er kennt den Grund für die Phänomene nicht und prägt sie sich einfach ein. Dies ist der Fall bei Beziehungen mit Sinus, Cosinus, Tangens usw. In den meisten Fällen übermittelt der Lehrer dem Schüler die Werte, die diese Funktionen je nach analysiertem Winkel darstellen, sowie das Vorzeichen, das diese Werte je nach Quadrant, in dem sie sich befinden, haben können. Aber der Grund für diese Werte und der Grund für die Variation der Zeichen sind oft nicht die Informationen, die die Schüler, insbesondere die Blinden, erreichen, selbst weil es an geeigneten Lehrmaterialien mangelt.

Doch mit Hilfe der Multiplane können alle trigonometrischen Zusammenhänge umgesetzt werden, was dem Schüler das Verständnis der Phänomene und die daraus folgende Abstraktion erleichtert.

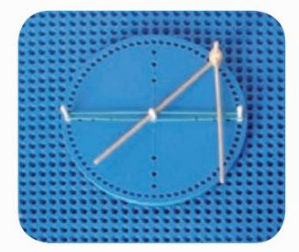

Kosinus: ist die Projektion des Strahls auf die "x"-Achse.

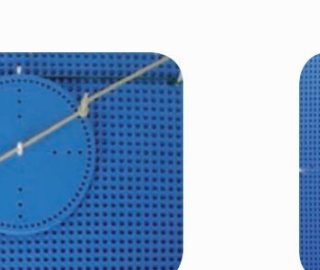

Kotangens: Die Messung erfolgt am Schnittpunkt des Radius mit der geraden Linie, die den Kreis parallel zur "x"-Achse berührt.

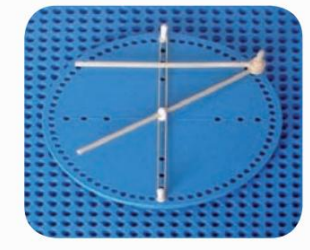

Sinus: ist die Projektion des Strahls auf der "v"-Achse.

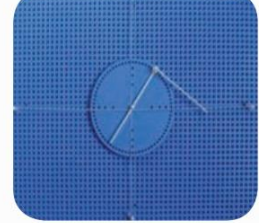

Sekante: Die Messung der Sekante beginnt im Mittelpunkt des Kreises und folgt der "x"-Achse bis zum Schnittpunkt mit der Geraden, die den Kreis berührt und senkrecht zum Radius steht.

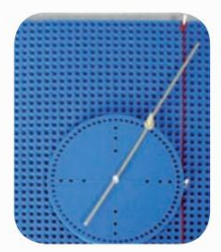

Tangente: Die Messung erfolgt auf der geraden Linie, die den Kreis parallel zur "y"-Achse am Schnittpunkt mit der Verlängerung des Radius berührt.

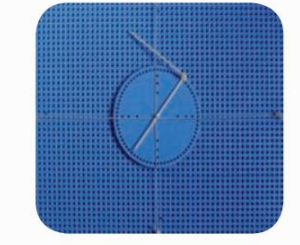

Kosekans: Die Messung des Kosekans beginnt im Mittelpunkt des Kreises und folgt der "y"-Achse bis zum Schnittpunkt mit der Geraden, die den Kreis berührt und senkrecht zum Radius ste

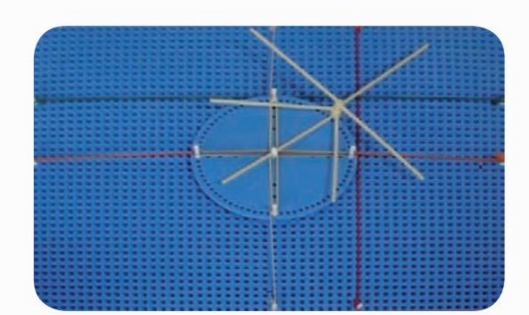

Ansicht aller trigonometrischen Funktionen.

Kosinusfunktionsgraph:

O

Machine Translated by Google

Sinusfunktionsgraph:

0000000000000000000000

Diagramm der Kotangensfunktion:

**55**

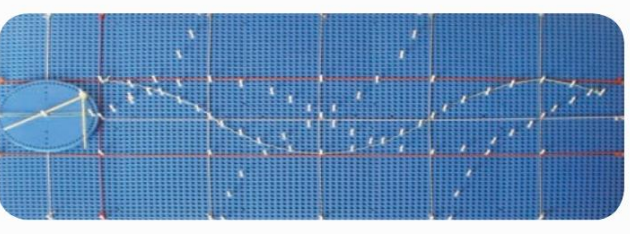

Tangentenfunktionsgraph:

Diagramm der Sinus-, Cosinus-, Tangens- und Kotangensfunktion:

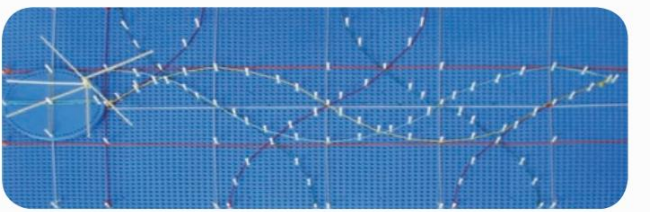

## **PROPORTIONALE FÜNFECKE**

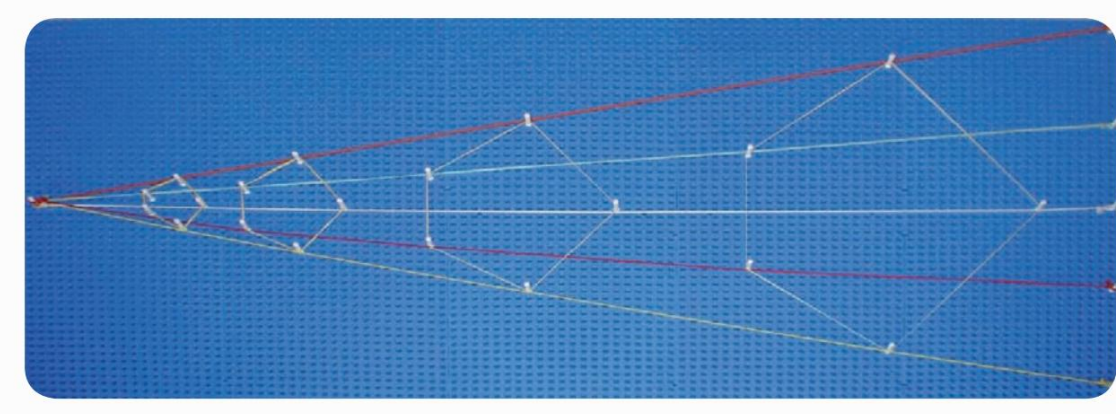

#### RAUMFIGUREN

Machine Translated by Google

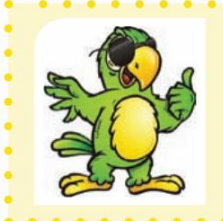

Im Multiplane können räumliche Figuren gebaut werden. Die Abmessungen der Stäbe eignen sich für die Montage am Circular Multiplane, wo regelmäßige Prismen mit dreieckiger, quadratischer oder sechseckiger Grundfläche montiert werden können. Mit den gleichen Stäben lassen sich mit wenigen Versuchen auch andere Prismen zusammenbauen.

000000000

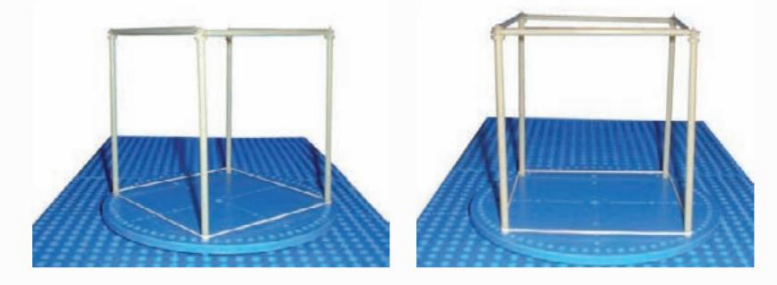

Prisma mit quadratischer Basis, montiert auf der kreisförmigen Multiebene: Es ist eine einfache Möglichkeit, die Basis, Kanten, Apothemscheitelpunkte, Diagonalen usw. zu visualisieren. Die Stäbe haben neben der Basis gleiche Abmessungen, sodass diese Konfiguration einen Würfel ergibt.

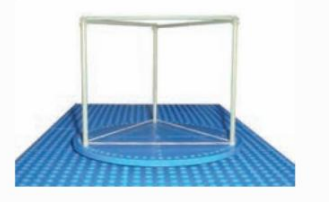

Prisma mit dreieckiger Basis

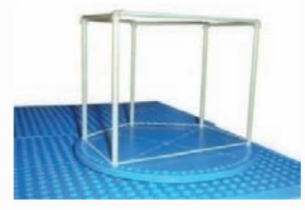

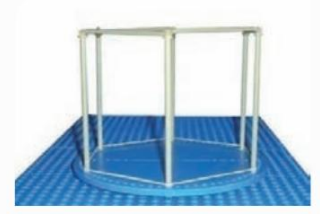

fünfeckiges Grundprisma Prisma mit sechseckiger Basis

#### Pyramiden

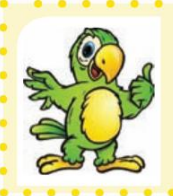

Pyramiden lassen sich ganz einfach in Multiplano bauen. Zuerst müssen Sie die Stifte entsprechend der Basis platzieren, dann einen Stab in der Mitte des Kreises, die Gummibänder unten auf die Spitze von zwei durchgehenden Stiften schrauben und schließlich das Gummiband oben auf den zentralen Stift schrauben, um den zu bilden Körper. und Höhe der Pyramide.

**SERVICE SERVICE SERVICE** 

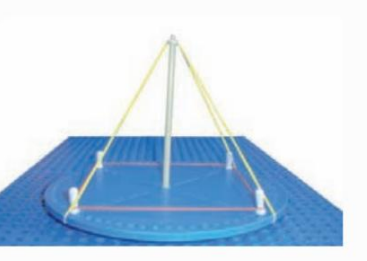

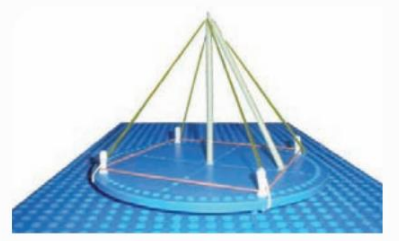

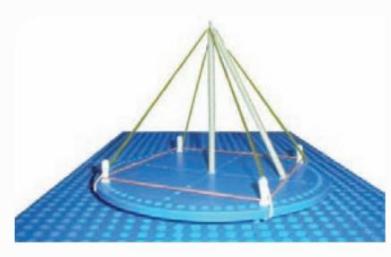

Pyramide mit quadratischer Grundfläche und ihren Elementen: Kanten, Eckpunkte, Basisapothem, Seitenapothem usw.

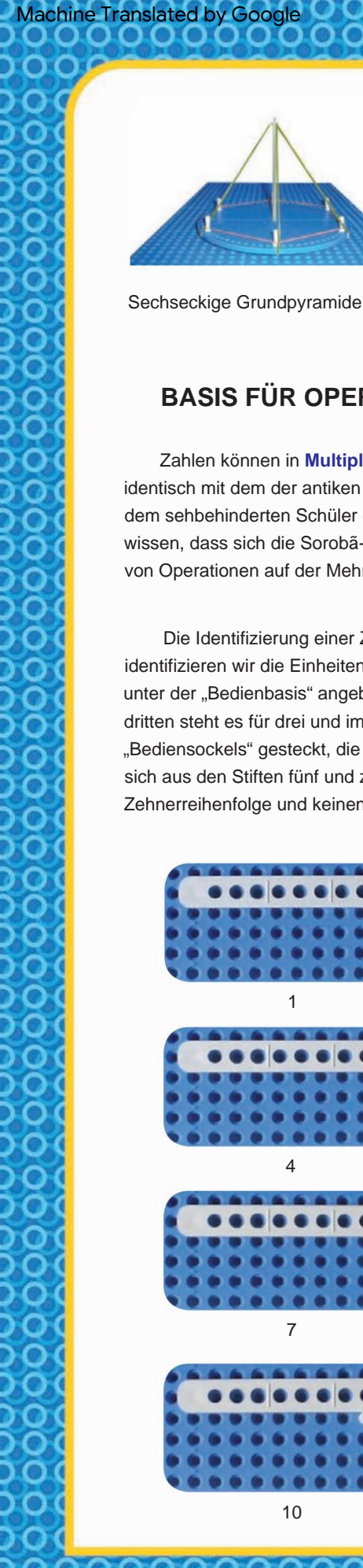

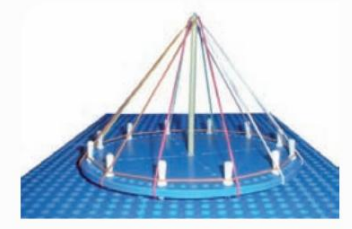

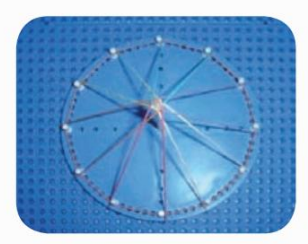

Ansicht von oben

Zwölfeckige Grundpyramide

## **BASIS FÜR OPERATIONEN**

Zahlen können in **Multiplano geschrieben und berechnet werden.** Der Prozess zur Identifizierung einer Zahl ist identisch mit dem der antiken römischen Zahlen oder der Sorobã-Methode. Ziel dieses Berechnungsverfahrens ist es, dem sehbehinderten Schüler die herkömmliche Methode an der Tafel mit anderen Schülern näher zu bringen. Wir wissen, dass sich die Sorobã-Methode von der mit Bleistift und Papier verwendeten unterscheidet, aber mit der Basis von Operationen auf der Mehrebene kann der Schüler sie mit einer kombinierten Methode aus Tafel und Sorobã lösen.

Die Identifizierung einer Zahl erfolgt über die Löcher unterhalb der "Operationsbasis". In der ersten Spalte identifizieren wir die Einheiten, in der zweiten die Zehner, in der dritten die Hunderter usw., je nach Dezimalbasis. Eine unter der "Bedienbasis" angebrachte Nadel kennzeichnet die Nummer Eins; im zweiten Loch platziert stellt zwei dar; im dritten steht es für drei und im vierten für vier. Um die Zahl fünf zu identifizieren, wird ein Stift in das Loch des "Bediensockels" gesteckt, die Zahl sechs wird zusammen mit den Stiften fünf und eins dargestellt, die Zahl sieben setzt sich aus den Stiften fünf und zwei zusammen und so weiter bis zum neun. Die Zahl 10 wird durch nur einen Stift in der Zehnerreihenfolge und keinen in der Einerreihenfolge dargestellt. Schauen wir uns einige Zahlen an:

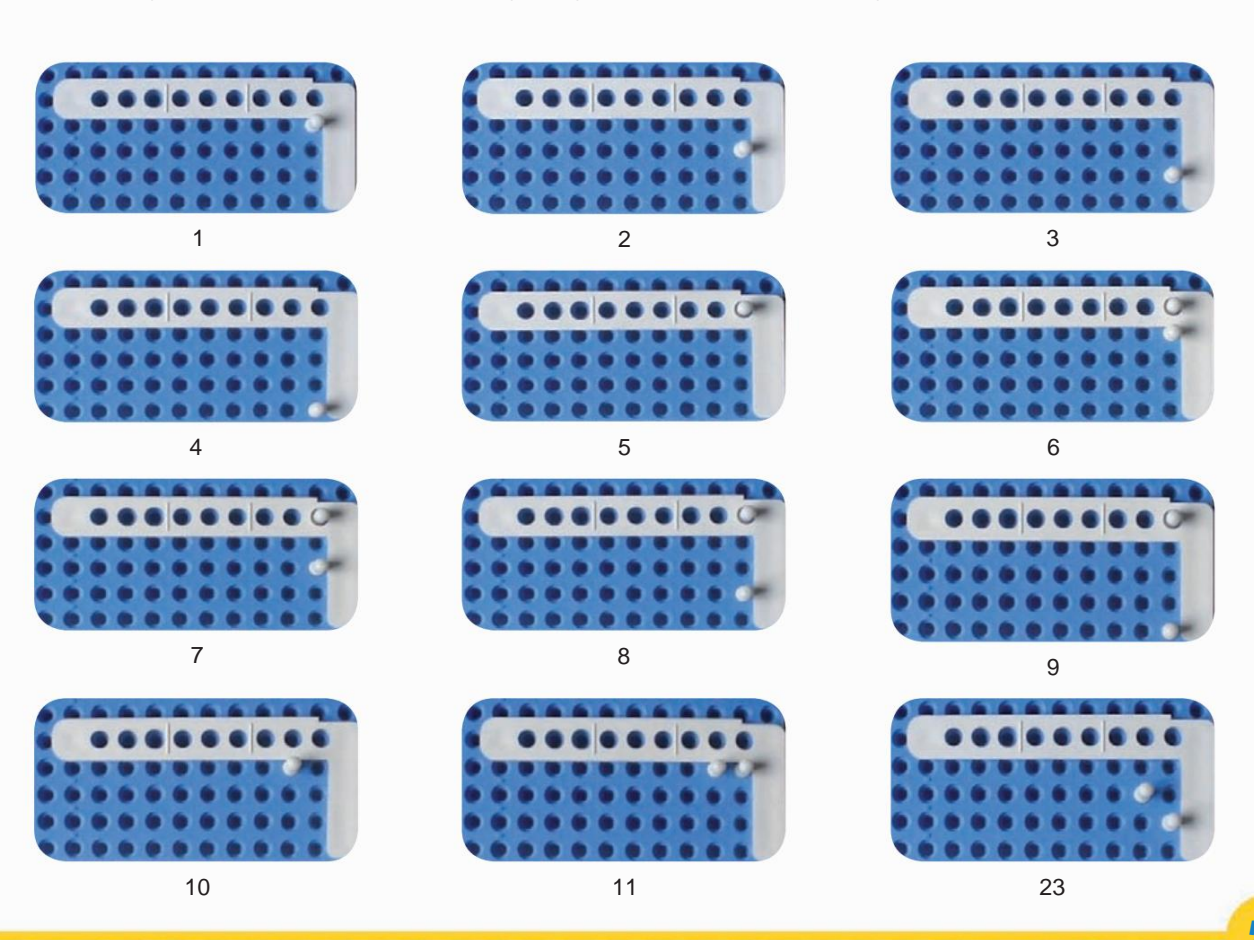

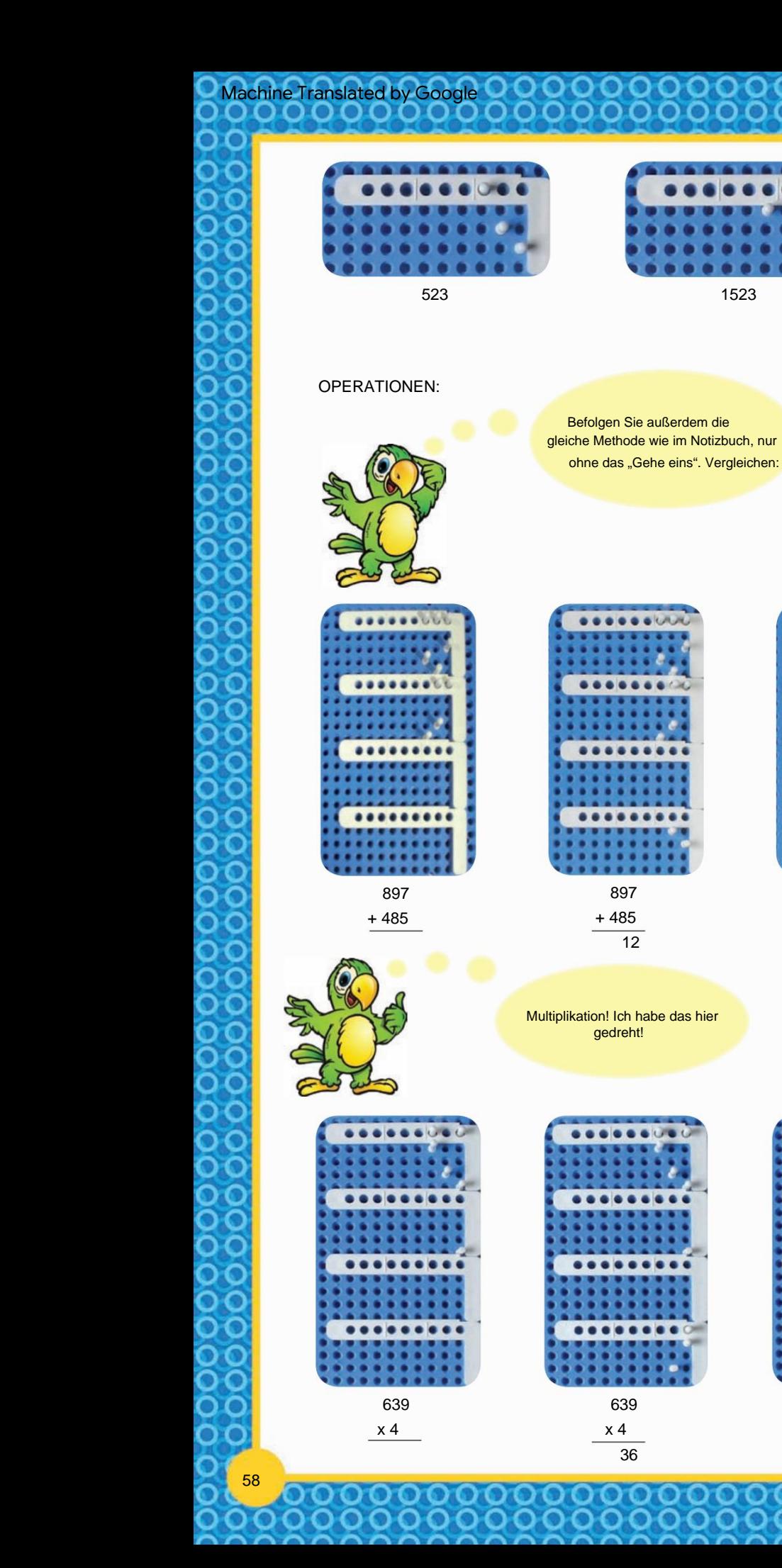

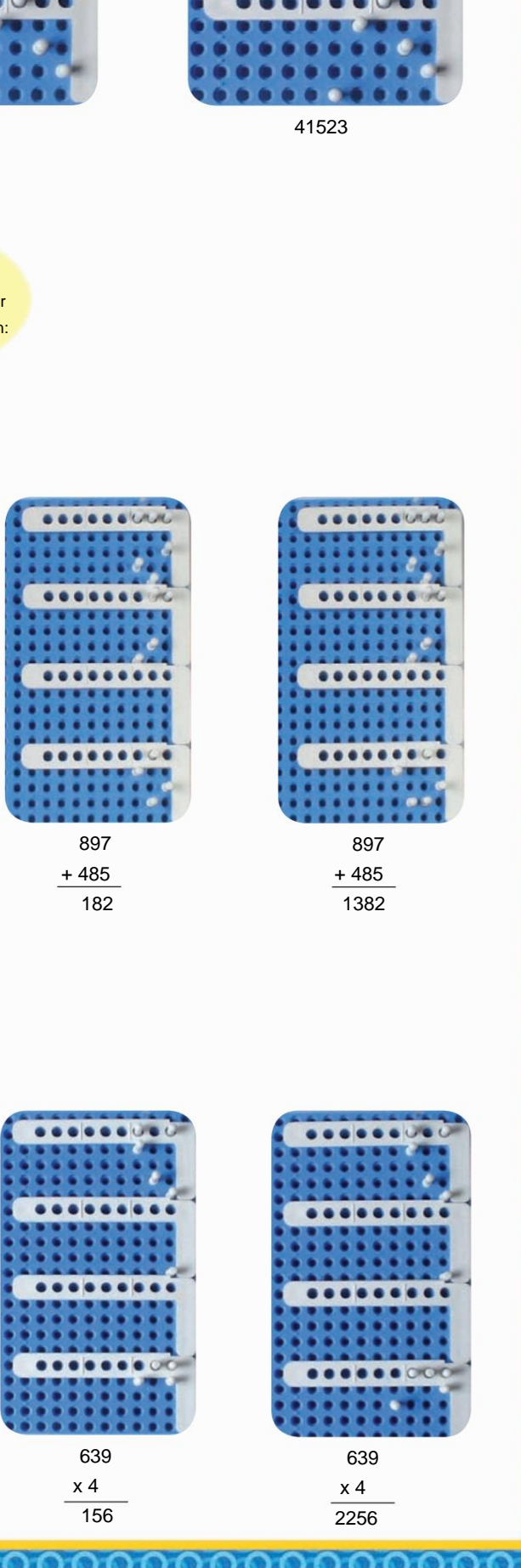

 $\mathbf{Q}$ 

888

 $\circ$  $\circ$ 

8888

O

 $\circ$ 

1523

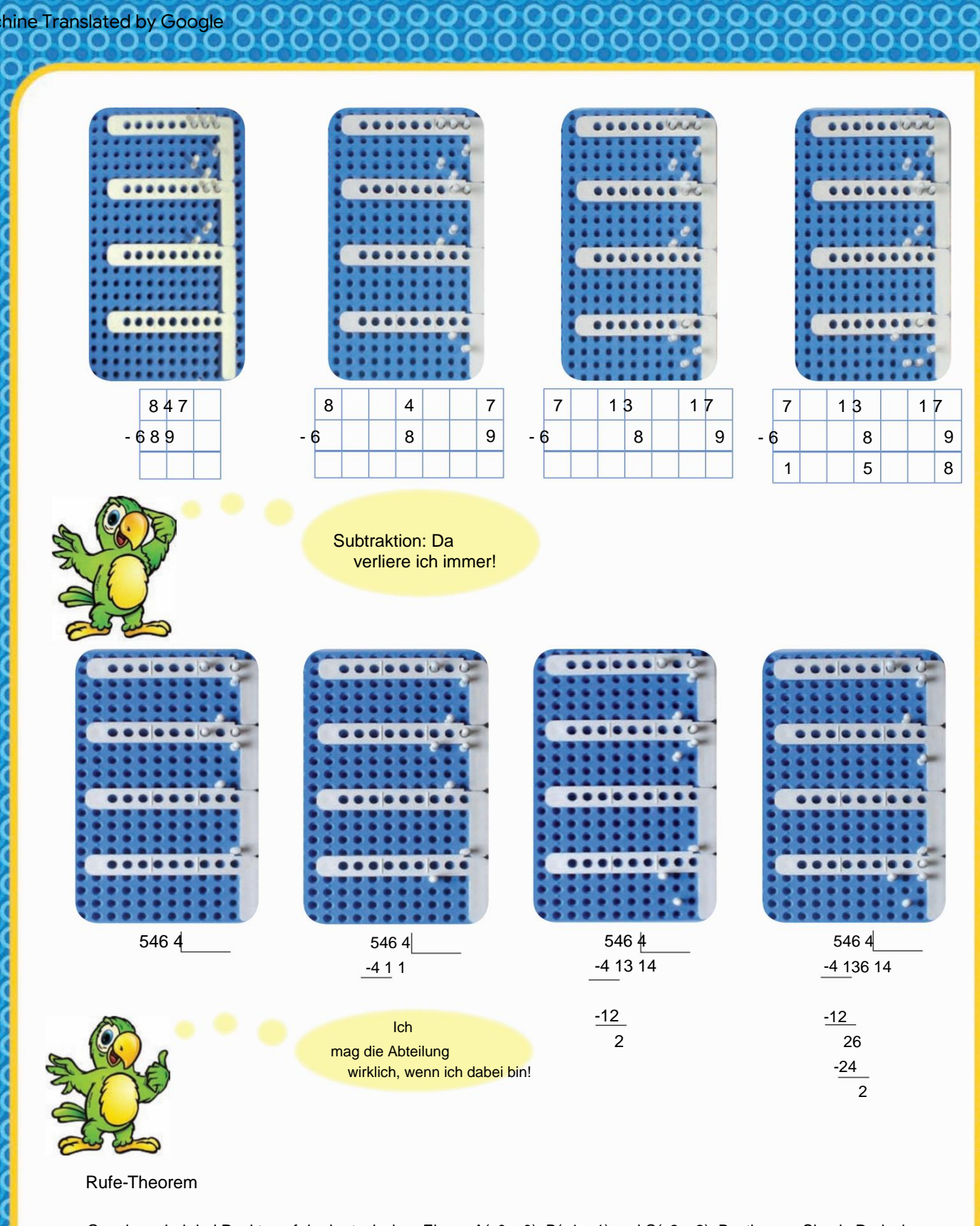

Gegeben sind drei Punkte auf der kartesischen Ebene A(x0, y0), B(x1, y1) und C(x2, y2). Bestimmen Sie ein Dreieck der diese drei Punkte als Mittelpunkt seiner Seiten enthält.

Betrachtet man die Eckpunkte des Dreiecks X1 (x3,y3), X2 (x4,y4) und X3 (x5,y5), die Koordinaten Auf diese Weise kommt:

 $X1 (x3 = x0 + x1 - x2, y3 = y0 + y1 - y3)$  $y2$ , x2 - x0,  $y5 = y1 + y2 - y0$ .

Machine Translated by Google

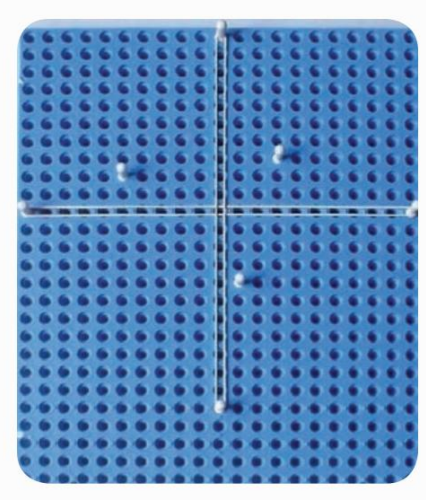

Markiert die Punkte X1 (–3,9), X2 (9, –3) und hat als Mittelpunkt die Punkte A(3,3); B(-5,2) und C(1, – 4).

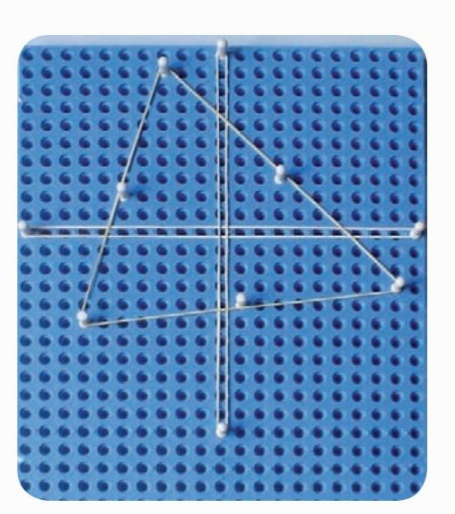

In der nebenstehenden Abbildung wurden die Punkte wie folgt markiert: A(3,3); B(-5,2) und C(1, –4).

Nach dem RUFE-Theorem sind die Scheitelpunkte: X1

 $X3$  (-5 + 1 – 3, 2 – 4 – 3)  $(3 - 5 - 1, 3 + 2 + 4),$ X1 (– 3,9);  $X2$  (3 + 1 + 5, 3 –  $4 - 2$ ,  $X2$  (9,  $-3$ ).  $X3$  ( $-7, -5$ )

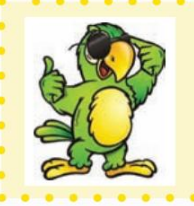

deren Mittelpunkt die Eckpunkte des vorherigen Dreiecks sind. Schon gelernt! Ich werde in Multiplano drei Punkte markieren und mehrere Dreiecke erstellen

 $\bigcirc$ 

 $\circ$   $\circ$ 

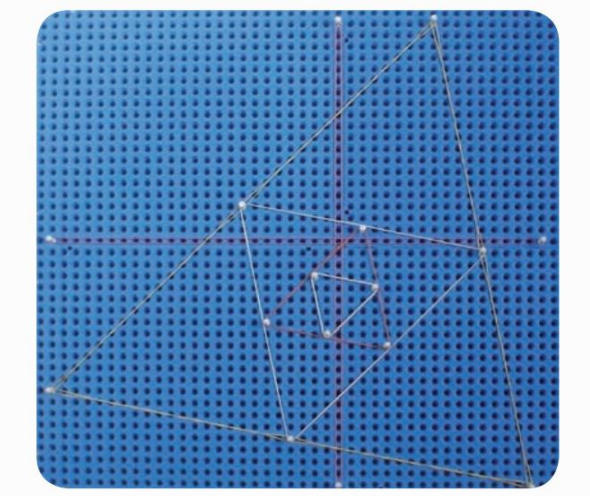

Cool! Eckpunkte sind immer ganze Zahlen. Was

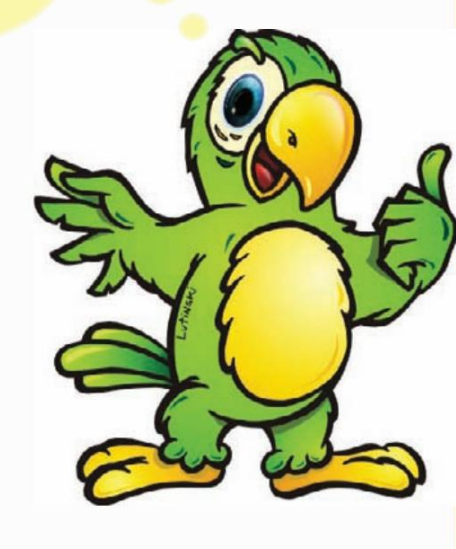

#### Beweis des Satzes:

Wenn: A(x0 ,y0 ) der Mittelpunkt der Punkte X1 (x3 ,y3 ) und X2 (x4 ,y4 ) ist,

B(x1,y1) ist der Mittelpunkt der Punkte X1 (x3,y3) und X3 (x5,y5),

C(x2,y2) ist der Mittelpunkt der Punkte X2 (x4,y4) und X3 (x5,y5),

Die Demonstration von y3, y4 und y5 liegt in Ihrem Ermessen.

000000000000000000

#### Dann:

a)  $2x0 = x3 + x4 \Rightarrow x3 = 2x0 - x4$ 

b)  $2x1 = x3 + x5 \Rightarrow x3 = 2x1 - x5$ 

c)  $2x2 = x4 + x5$ 

d) De "a" und "b" temos;  $2x0 - x4 = 2x1 - x5 \Rightarrow 2x0 - 2x1 = x4 - x5$ 

e) Somando "c" com "d" temos;  $2x2 + 2x0 - 2x1 = 2x4$  f)

Dividieren Sie "e" durch zwei, oder resultado é;  $x4 = x0 + x2 -$ 

 $x1$ . g) Ersetzen Sie "f" durch "c" 2x2 = x0 + x2 – x1 + x5 => x5 = x1 + x2

 $-$  x0 h) Ersetzen Sie "g" durch "b" x3 = 2x1 – (x1 + x2 - x0 ) = > x3 = x0 + x1 - x2

"Zu Beginn eines Jobs stellen wir uns eine unmögliche Aufgabe vor, doch mit der Zeit wird uns klar, dass wir alle gleich sind, obwohl wir in einer Gesellschaft leben, in der Menschen nicht nach ihren Fähigkeiten, sondern nach ihren Schwächen, dem "sogenannten Normalen", beurteilt werden "Menschen. "Sie können alleine leben, aber Menschen mit sonderpädagogischem Förderbedarf brauchen unsere Hilfe, um die durch Diskriminierung entstandenen Barrieren zu überwinden."

Prof. Rubens Ferronato

# Anotações:

 $\circ$ 

 $\circ$ O O O O O O O

 $\bigcirc$  $\circ$ 

Machine Translated by Google

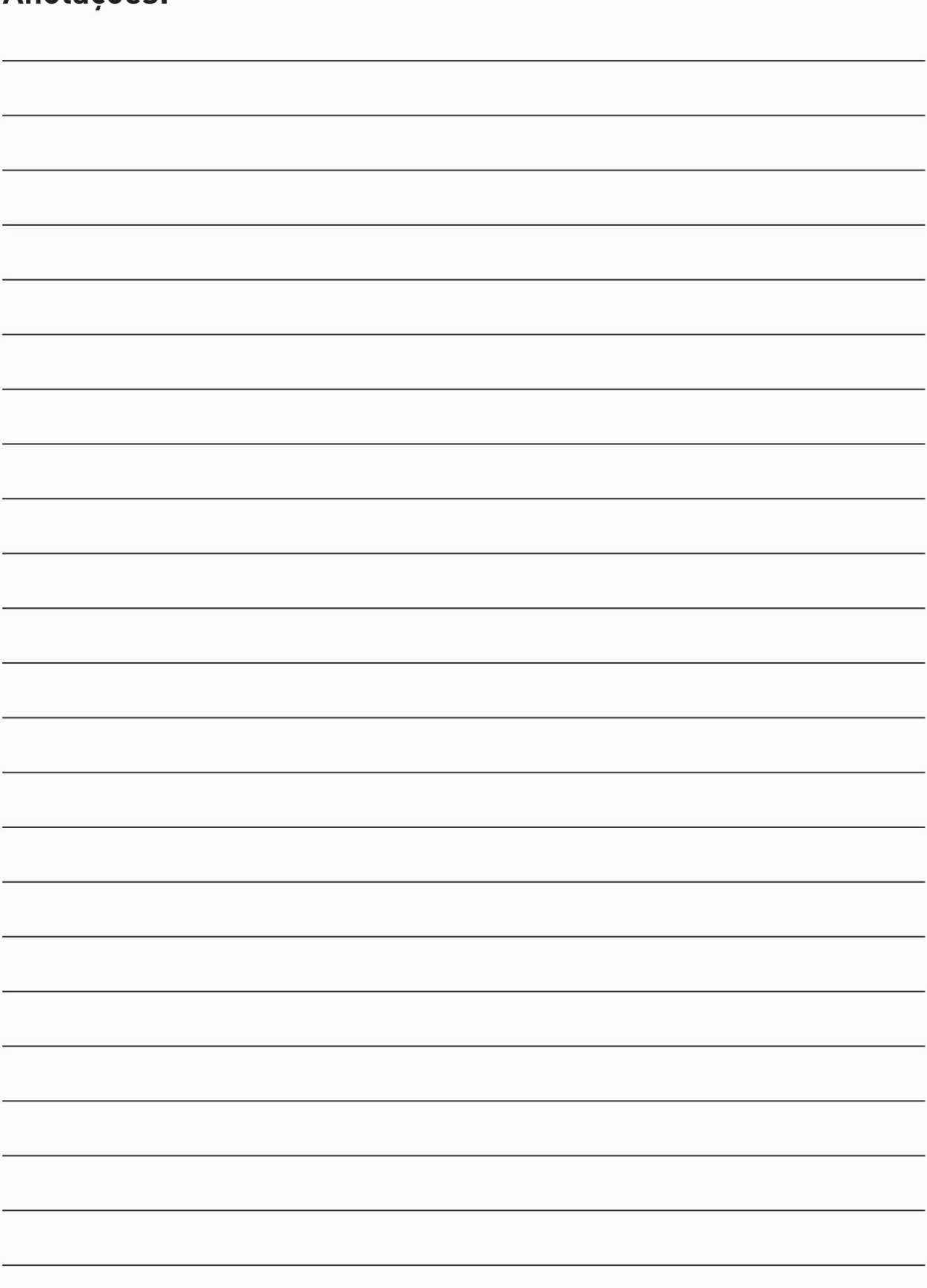

000000000000

Ť

႙

O

# INDÚSTRIA DE PRODUTOS EDUCACIONAIS AUHIPLAN

Machine Translated by Google

Site: www.multiplano.com.br E-mail: comercial@multiplano.com.br Fones: 55 (41) 3266-4629 / 3205-0220 Curitiba - Paraná - Brasil